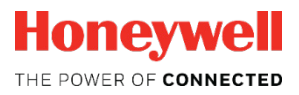

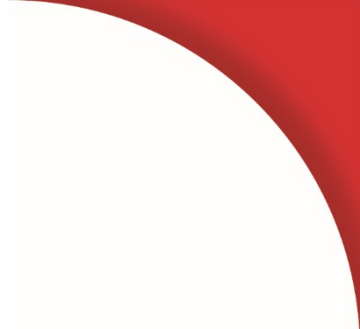

# **Datenlogger DL230**

**Handbuch Betriebsanleitung**

#### **Haftungsausschluss**

Die in diesem Dokument enthaltenen Informationen sind Eigentum von Honeywell. Die folgenden Informationen sind ausschließlich für die vorgesehenen Zwecke zu verwenden. Ohne ausdrückliche Genehmigung der Elster GmbH dürfen dieses Dokument oder seine Inhalte weder gesamt noch in Teilen vervielfältigt, veröffentlicht oder einer dritten Partei zugänglich gemacht werden.

Alle Angaben und Beschreibungen in dieser Betriebsanleitung sind nach sorgfältiger Prüfung zusammengestellt worden. Trotzdem können Fehler nicht vollständig ausgeschlossen werden. Honeywell gibt daher keine Garantie auf Vollständigkeit oder die Korrektheit des Inhalts. Die Anleitung kann auch nicht als Zusicherung von Produkteigenschaften verstanden werden. Weiterhin sind dort auch Eigenschaften beschrieben, die nur optional erhältlich sind.

Honeywell haftet in keinem Fall gegenüber Dritten für unmittelbare, besondere oder Folgeschäden. Die Informationen und Angaben in diesem Dokument können ohne Vorankündigung geändert werden.

In Hinblick auf die erweiterte Produkthaftung dürfen die aufgeführten Daten und Materialeigenschaften nur als Richtwerte angesehen werden und müssen stets im Einzelfall überprüft und ggf. korrigiert werden. Dies gilt besonders dann, wenn hiervon Aspekte der Sicherheit betroffen sind.

Weitere Unterstützung erhalten Sie bei der für Sie zuständigen Niederlassung bzw. Vertretung. Die Adresse erfahren Sie im Internet oder bei Honeywell.

Die Weitergabe sowie Vervielfältigung dieses Handbuches oder Teile daraus sind nur unter schriftlicher Genehmigung von Honeywell zulässig.

Wenn das hier beschriebene Produkt unsachgemäß behandelt, von nicht autorisierten Personen repariert oder verändert wird oder wenn andere als originale Ersatzteile von Honeywell eingesetzt werden, erlischt die Gewährleistung.

Dieses Produkt kann Material, einschließlich Software, von Dritten enthalten oder daraus abgeleitet sein. Das Material von Dritten kann Lizenzbestimmungen, Mitteilungen, Beschränkungen und Verpflichtungen des Lizenzgebers unterliegen. Die Lizenzen, Mitteilungen, Beschränkungen und Verpflichtungen, falls vorhanden, sind in den das Produkt begleitenden Materialien, in den Dokumenten oder Dateien, die das Material von Dritten enthalten, in einer Datei namens third\_party\_licenses auf den Medien, die das Produkt enthalten, oder unter **<http://www.honeywell.com/ps/thirdpartylicenses>** zu finden.

Alle Rechte vorbehalten.

Copyright © 2018 Elster GmbH, D-55252 Mainz-Kastel. All rights reserved.

Mainz-Kastel, im April 2018

#### Inhalt

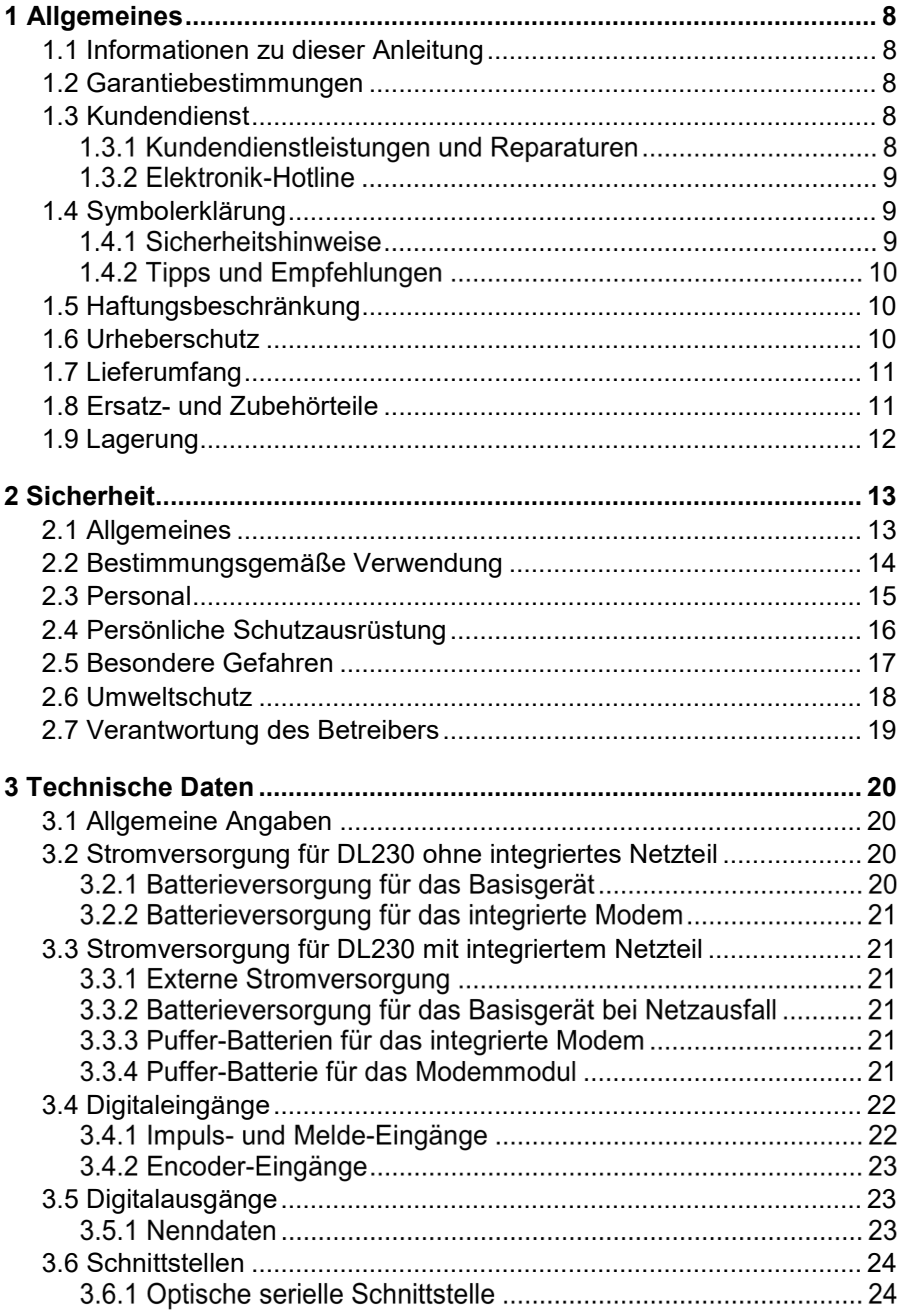

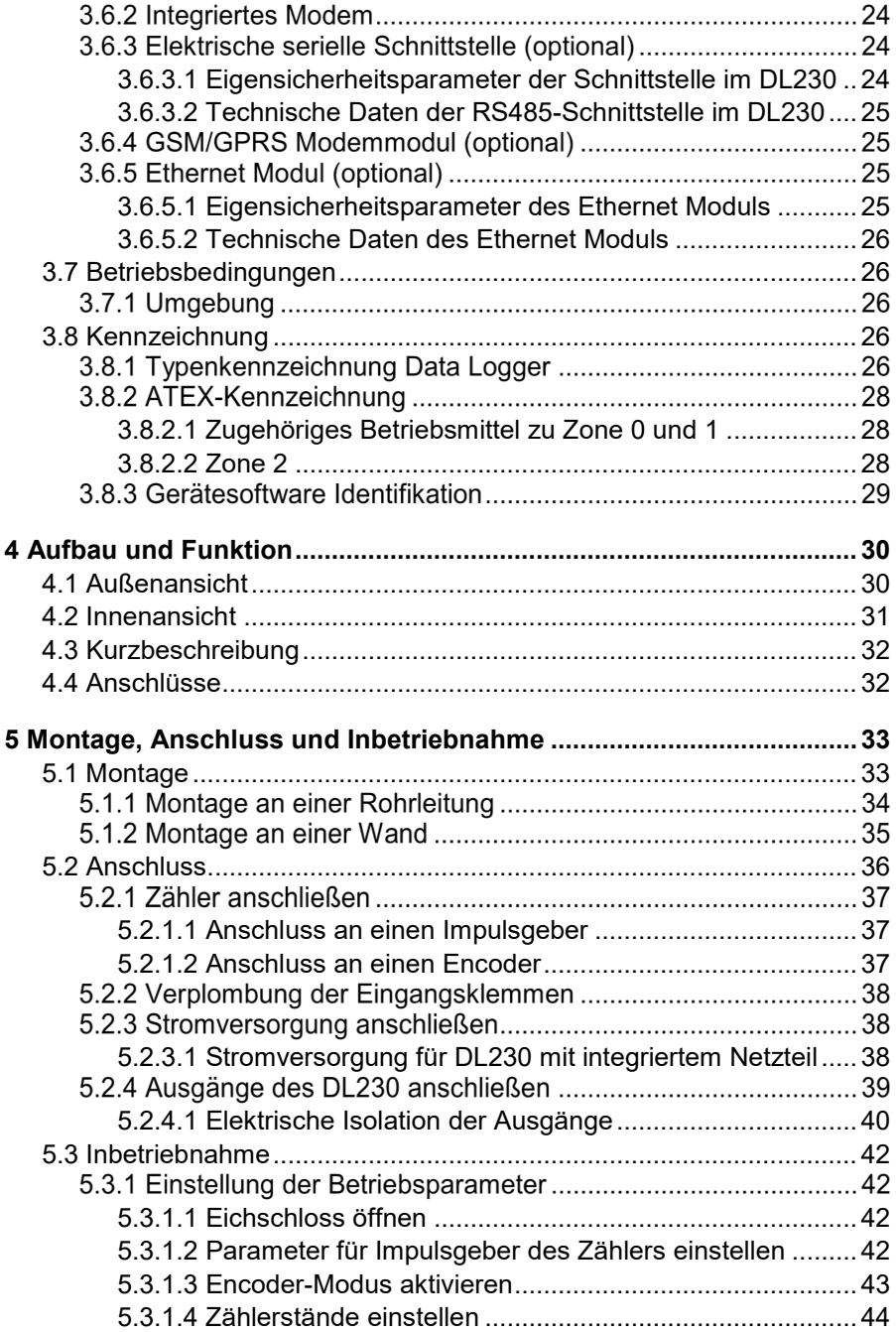

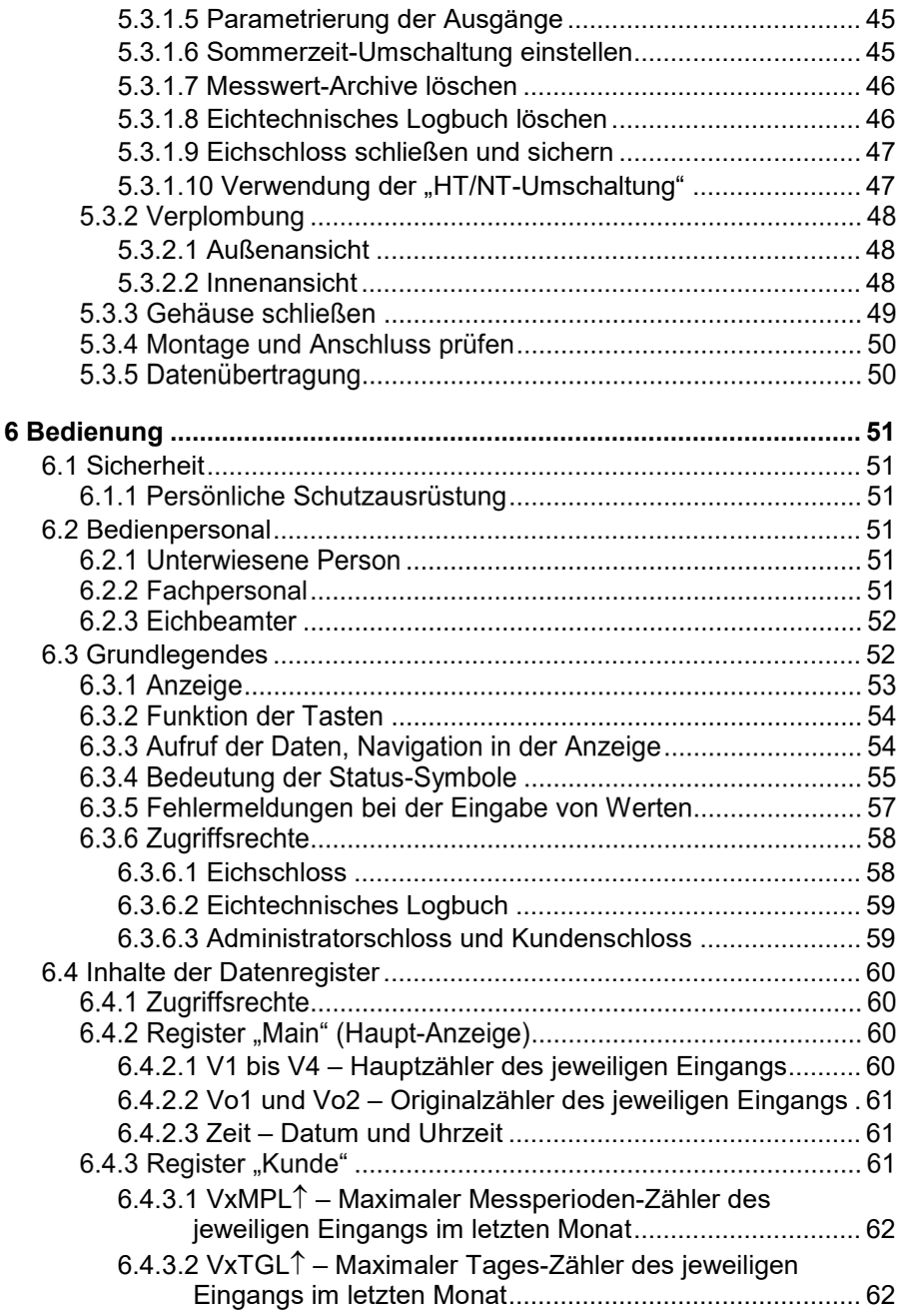

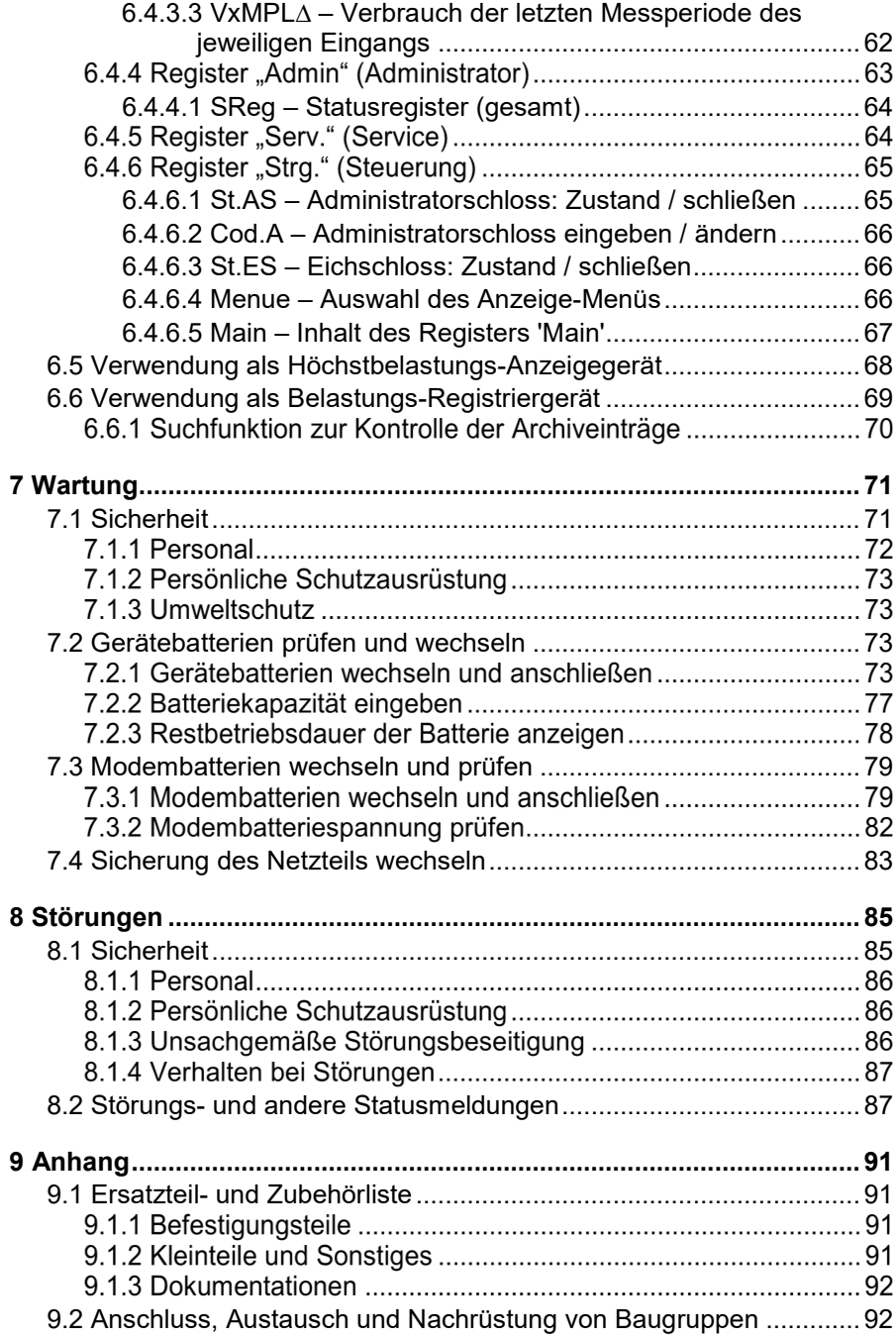

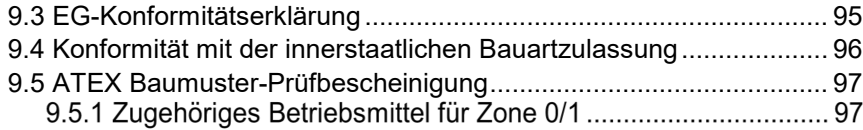

# **1 Allgemeines**

#### <span id="page-7-1"></span><span id="page-7-0"></span>**1.1 Informationen zu dieser Anleitung**

Diese Anleitung ermöglicht den sicheren und effizienten Umgang mit dem Gerät.

Die Einhaltung aller in der Anleitung angegebenen Sicherheitshinweise und Handlungsanweisungen ist Voraussetzung für sicheres Arbeiten und sachgerechten Umgang mit dem Gerät. Darüber hinaus sind die für den Einsatzbereich des Gerätes geltenden Richtlinien, Normen, örtlichen Unfallverhütungsvorschriften und allgemeinen Sicherheitsbestimmungen einzuhalten.

Die Anleitung ist Produktbestandteil und in unmittelbarer Nähe des Gerätes für das Installations-, Bedienungs-, Wartungs- und Reinigungspersonal jederzeit zugänglich aufzubewahren. Die grafischen Abbildungen in dieser Anleitung dienen der Darstellung der erläuterten Sachverhalte, sind daher nicht unbedingt maßstabsgerecht und können von der tatsächlichen Ausführung des Gerätes abweichen.

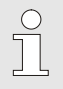

*Bei den angeführten Daten und Materialeigenschaften handelt es sich um Richtwerte. Sie müssen im Einzelfall überprüft und gegebenenfalls korrigiert werden.*

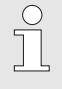

*Für die Inbetriebnahme der verschiedenen Kommunikationsund Geräteanwendungen steht Ihnen das Applikationshandbuch zur Verfügung.*

#### <span id="page-7-2"></span>**1.2 Garantiebestimmungen**

Die aktuellen Garantiebestimmungen finden Sie in den Allgemeinen Geschäftsbedingungen, z. B. im Internet:

http://www.elster-instromet.com/de/allgemeine-geschaeftsbedingungen

#### <span id="page-7-3"></span>**1.3 Kundendienst**

Für technische Auskünfte sowie Reparaturen steht unser Kundendienst zur Verfügung. Darüber hinaus sind unsere Mitarbeiter ständig an neuen Informationen und Erfahrungen interessiert, die sich aus der Anwendung ergeben und für die Verbesserung unserer Produkte wertvoll sein können.

#### **1.3.1 Kundendienstleistungen und Reparaturen**

- Tel. +49 (0) 61 34 / 605-0
- $\blacksquare$  Fax +49 (0) 61 34 / 605-390
- E-Mail: Katinka.Fiedler@Honeywell.com

 $\bigcirc$ 

#### **1.3.2 Elektronik-Hotline**

*Bei Störungen können Sie darüber hinaus die Elektronik-Hotline kontaktieren.*

- $\blacksquare$  Tel. +49 (0) 6134 / 605-123
- http://www.elster-instromet.com/de/support
- E-Mail: ElsterSupport@Honeywell.com

# <span id="page-8-0"></span>**1.4 Symbolerklärung**

# **1.4.1 Sicherheitshinweise**

<span id="page-8-1"></span>Sicherheitshinweise sind in dieser Anleitung durch Symbole gekennzeichnet. Die Sicherheitshinweise werden durch Signalworte eingeleitet, die das Ausmaß der Gefährdung zum Ausdruck bringen. Sicherheitshinweise unbedingt einhalten und umsichtig handeln, um Unfälle, Personen- und Sachschäden zu vermeiden.

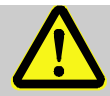

# **GEFAHR!**

… weist auf eine unmittelbar gefährliche Situation hin, die zum Tod oder zu schweren Verletzungen führt, wenn sie nicht gemieden wird.

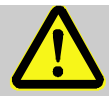

# **WARNUNG!**

… weist auf eine möglicherweise gefährliche Situation hin, die zum Tod oder zu schweren Verletzungen führen kann, wenn sie nicht gemieden wird.

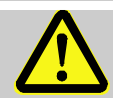

# **VORSICHT!**

… weist auf eine möglicherweise gefährliche Situation hin, die zu geringfügigen oder leichten Verletzungen führen kann, wenn sie nicht gemieden wird.

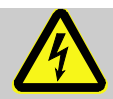

… kennzeichnet Gefährdungen durch elektrischen Strom. Bei Nichtbeachtung der Sicherheitshinweise besteht die Gefahr schwerer oder tödlicher Verletzungen.

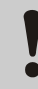

# **VORSICHT!**

… weist auf eine möglicherweise gefährliche Situation hin, die zu Sachschäden führen kann, wenn sie nicht gemieden wird.

#### **1.4.2 Tipps und Empfehlungen**

<u>S</u>

*… hebt nützliche Tipps und Empfehlungen sowie Informationen für einen effizienten und störungsfreien Betrieb hervor.*

#### <span id="page-9-0"></span>**1.5 Haftungsbeschränkung**

Alle Angaben und Hinweise in dieser Anleitung wurden unter Berücksichtigung der geltenden Normen und Vorschriften, des Stands der Technik sowie unserer langjährigen Erkenntnisse und Erfahrungen zusammengestellt. Der Hersteller übernimmt keine Haftung für Schäden aufgrund:

- Nichtbeachtung der Anleitung
- Nichtbestimmungsgemäßer Verwendung
- Einsatz von nicht ausgebildetem Personal
- Eigenmächtiger Umbauten
- Technischer Veränderungen
- Verwendung nicht zugelassener Ersatzteile

Der tatsächliche Lieferumfang kann bei Sonderausführungen, der Inanspruchnahme zusätzlicher Bestelloptionen oder aufgrund neuester technischer Änderungen von den hier beschriebenen Erläuterungen und Darstellungen abweichen.

Es gelten die im Liefervertrag vereinbarten Verpflichtungen, die allgemeinen Geschäftsbedingungen sowie die Lieferbedingungen des Herstellers und die zum Zeitpunkt des Vertragsabschlusses gültigen gesetzlichen Regelungen.

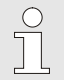

*Lesen Sie diese Anleitung vor Beginn aller Arbeiten am und mit dem Gerät, insbesondere vor der Inbetriebnahme, sorgfältig durch! Für Schäden und Störungen, die sich aus der Nichtbeachtung der Anleitung ergeben, übernimmt der Hersteller keine Haftung.*

Technische Änderungen im Rahmen der Verbesserung der Gebrauchseigenschaften und der Weiterentwicklung behalten wir uns vor.

#### <span id="page-9-1"></span>**1.6 Urheberschutz**

Diese Anleitung ist urheberrechtlich geschützt und ausschließlich für interne Zwecke bestimmt. Überlassung der Anleitung an Dritte, Vervielfältigungen in jeglicher Art und Form – auch auszugsweise – sowie Verwertung und/oder Mitteilung des Inhaltes sind ohne schriftliche Genehmigung des Herstellers, außer für interne Zwecke, nicht gestattet. Zuwiderhandlungen verpflichten zu Schadenersatz. Weitere Ansprüche bleiben vorbehalten.

#### <span id="page-10-0"></span>**1.7 Lieferumfang**

Zum Lieferumfang des DL230 gehören:

- Data Logger DL230
- **Versandaufstellung**
- Auslegungsdatenblatt
- **Anleitung**
- **Zubehörtüte**

#### <span id="page-10-1"></span>**1.8 Ersatz- und Zubehörteile**

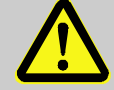

#### **WARNUNG! Sicherheitsrisiko durch falsche Ersatz- und Zubehörteile!**

Falsche oder fehlerhafte Ersatz- und Zubehörteile können die Sicherheit beeinträchtigen sowie zu Beschädigungen, Fehlfunktionen oder Totalausfall führen.

Deshalb:

- Verwenden Sie nur Originalersatz- und Zubehörteile des Herstellers.
- Kontaktieren Sie bei Unklarheiten immer den Hersteller.

Die Ersatzteil- und Zubehörteilliste finden Sie im Anhang. Ersatz- und Zubehörteile können Sie über einen Vertragshändler oder direkt bei unserem Kundendienst bestellen.

Zum Zubehör des DL230 gehört auch das kostenlose Programm "enSuite". verfügbar unter www.elster-instromet.com. Mit Hilfe der enSuite können Sie den Data Logger DL230 über seine Datenschnittstellen programmieren, um weiterführende Anwendungen durchzuführen.

Der DL230 ist als geeichtes und als ungeeichtes Gerät sowie in Ausstattungsvarianten lieferbar.

Details dazu finden Sie unter www.elster-instromet.com sowie im Kapitel "Montage, Anschluss und Inbetriebnahme".

#### <span id="page-11-0"></span>**1.9 Lagerung**

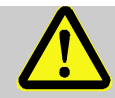

#### **VORSICHT!**

**Verringerte Leistungsfähigkeit nach Über- oder Unterschreiten des gültigen Temperaturbereiches der Batterien!**

Wird der gültige Temperaturbereich der Batterien während der Lagerung des Gerätes über- oder unterschritten, kann sich die Leistungsfähigkeit der Batterien verringern.

Deshalb:

– Stellen Sie bei längerer Lagerung sicher, dass der gültige Temperaturbereich der verbauten Batterien zwischen -25 °C und +60 °C nicht über- oder unterschritten wird.

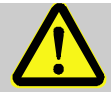

# **VORSICHT!**

#### **Sachschaden durch Bildung von Kondenswasser!**

Aufgrund von Temperaturschwankungen während der Lagerung kann es zu Kondenswasserbildung kommen. Spätere Fehlfunktionen des Gerätes können Folge davon sein. Deshalb:

– Passen Sie nach Lagern oder Transport bei kalter Witterung oder bei starken Temperaturschwankungen das Gerät vor Inbetriebnahme langsam an die Raumtemperatur an.

– Hat sich Kondenswasser gebildet, nehmen Sie das Gerät frühestens nach einer Wartezeit von 12 Stunden in Betrieb.

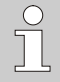

Wird die Stromversorgung des Gerätes während der Lagerung durch Abklemmen der Batterien unterbrochen, müssen Uhrzeit und Datum neu gestellt werden.

Für die Lagerung gelten folgende Vorschriften:

- Die relative Luftfeuchtigkeit darf maximal 93% betragen.
- Lagern Sie die Packstücke nicht im Freien.
- Die Lagertemperatur darf -25 °C nicht unterschreiten und +60 °C nicht überschreiten.
- Vermeiden Sie mechanische Erschütterungen während der Lagerung.

# <span id="page-12-0"></span>**2 Sicherheit**

Dieser Abschnitt gibt einen Überblick über alle wichtigen Sicherheitsaspekte für einen optimalen Schutz des Personals sowie für den sicheren und störungsfreien Betrieb. Die Nichtbeachtung der in dieser Anleitung aufgeführten Handlungsanweisungen und Sicherheitshinweise kann zu erheblichen Gefährdungen führen.

# <span id="page-12-1"></span>**2.1 Allgemeines**

Der DL230 ist entsprechend der ATEX-Produktrichtlinie 94/9/EG und ATEX-Betriebsrichtlinie 1999/92/EG EN ein eigensicheres Betriebsmittel und ein zugehöriges Betriebsmittel. Es ist für den Betrieb innerhalb folgender gasexplosions-gefährdeter Zonen geeignet:

- DL230 mit integriertem Netzteil und integriertem Modem:
	- Zugehöriges Betriebsmittel zu Zonen 0 und 1
	- Eigensicheres Betriebsmittel für Zone 2, Gase der Temperaturklasse T4

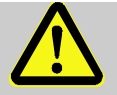

#### **GEFAHR! Explosionsgefahr durch Verwendung falscher Batterien!**

Verwenden Sie ausschließlich die von Elster vorgeschriebenen Batterien gemäß Kapitel [9.1.2](#page-90-3) .

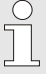

*Befolgen Sie beim Anschluss und Betrieb des DL230 in gasexplosionsgefährdeten Bereichen die dazugehörigen Normen:*

*DIN EN 60079-0*

*DIN EN 60079-14*

*Das Gerät darf nur als zugehöriges Betriebsmittel für Zonen 0 und 1 oder in Zone 2 eingesetzt werden, wenn die Installation gemäß den gesonderten Anforderungen in DIN EN 60079-14 erfolgt und die Betriebsbedingungen (s. Kapitel "Technische Daten") sowie Anschlussbedingungen (s. Kapitel "Montage, Anschluss und Inbetriebnahme") erfüllt werden.*

Vom Gerät können Gefahren ausgehen, wenn es von nicht fachgerecht ausgebildetem Personal unsachgemäß oder nicht bestimmungsgemäß verwendet wird.

- Alle, die damit beauftragt sind, Arbeiten am oder mit dem Gerät auszuführen, müssen die Anleitung vor Beginn der Arbeiten am Gerät gelesen und verstanden haben. Dies gilt auch, wenn die betreffende Person mit einem solchen oder ähnlichem Gerät bereits gearbeitet hat oder durch den Hersteller geschult wurde.
- Die Kenntnis des Inhalts der Anleitung ist eine der Voraussetzungen, Personal vor Gefahren zu schützen sowie Fehler zu vermeiden und somit das Gerät sicher und störungsfrei zu betreiben.
- Nehmen Sie zur Vermeidung von Gefährdungen und zur Sicherung der optimalen Leistung am Gerät weder Veränderungen noch Umbauten vor, die durch den Hersteller nicht ausdrücklich genehmigt worden sind.
- Halten Sie alle Bedienhinweise am Gerät immer in gut lesbarem Zustand. Erneuern Sie beschädigte oder unlesbar gewordene Hinweise umgehend.
- Halten Sie die in der Anleitung angegebenen Einstellwerte bzw. Wertebereiche ein.

#### <span id="page-13-0"></span>**2.2 Bestimmungsgemäße Verwendung**

Das Gerät ist ausschließlich für die hier beschriebene, bestimmungs-gemäße Verwendung konzipiert und konstruiert.

Der Data Logger DL230 ist als eichfähiges Kompaktgerät zur Erfassung und Speicherung von Zählimpulsen, Zählerständen oder Pegel-änderungen für unterschiedliche Energiearten vorgesehen.

Zur bestimmungsgemäßen Verwendung gehört auch die Einhaltung aller Angaben in dieser Anleitung. Jede über die bestimmungsgemäße Verwendung hinausgehende oder andersartige Benutzung des Geräts gilt als Fehlgebrauch und kann zu gefährlichen Situationen führen. Ansprüche jeglicher Art bzgl. Schäden aufgrund nicht bestimmungsgemäßer Verwendung sind ausgeschlossen.

#### **WARNUNG! Gefahr durch Fehlgebrauch!**

Fehlgebrauch des Gerätes kann zu gefährlichen Situationen führen.

Deshalb:

- Verwenden Sie das Gerät nur bestimmungsgemäß.
- Verwenden Sie das Gerät nicht zur Regelung des Gasdurchflusses oder anderer das Gasvolumen beeinflussender Größen im Rahmen einer Gesamtanlage.

#### <span id="page-14-0"></span>**2.3 Personal**

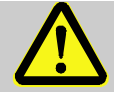

#### **WARNUNG!**

# **Verletzungsgefahr bei unzureichender Qualifikation!**

Unsachgemäßer Umgang kann zu erheblichen Personenund Sachschäden führen.

Deshalb:

– Lassen Sie alle Tätigkeiten nur durch dafür qualifiziertes Personal durchführen.

In der Anleitung werden folgende Qualifikationen für verschiedene Tätigkeitsbereiche benannt:

#### **Unterwiesene Person**

wurde in einer Unterweisung durch den Betreiber über die ihr übertragenen Aufgaben und möglichen Gefahren bei unsachgemäßem Verhalten unterrichtet.

#### **Fachpersonal**

ist aufgrund seiner fachlichen Ausbildung, Kenntnisse und Erfahrung sowie Kenntnis der einschlägigen Bestimmungen in der Lage, die ihm übertragenen Arbeiten am Gerät auszuführen und mögliche Gefahren selbstständig zu erkennen und zu vermeiden.

#### **Gasfachkraft**

ist aufgrund ihrer fachlichen Ausbildung, Kenntnisse und Erfahrungen sowie Kenntnis der einschlägigen Normen und Bestimmungen in der Lage, Arbeiten an gastechnischen Anlagen auszuführen und mögliche Gefahren selbstständig zu erkennen. Die Gasfachkraft ist für den speziellen Einsatzort, in dem sie tätig ist, ausgebildet und kennt die relevanten Normen und Bestimmungen.

#### **Eichbeamter**

ist aufgrund seiner fachlichen Ausbildung, Kenntnisse und Erfahrungen sowie Kenntnis der einschlägigen Normen und Bestimmungen in der Lage, eichgeschützte Arbeiten an gastechnischen Anlagen auszuführen. Der Eichbeamte ist für die Arbeit an eichgeschützten Geräten und Anlagen ausgebildet und kennt die relevanten Normen sowie Bestimmungen.

#### **Elektrofachkraft**

ist aufgrund ihrer fachlichen Ausbildung, Kenntnisse und Erfahrungen sowie Kenntnis der einschlägigen Normen und Bestimmungen in der Lage, Arbeiten an elektrischen Anlagen auszuführen und mögliche Gefahren selbstständig zu erkennen und zu vermeiden. Die Elektrofachkraft ist für den speziellen Einsatzort, in dem sie tätig ist, ausgebildet und kennt die relevanten Normen sowie Bestimmungen.

#### **WARNUNG! Gefahr für Unbefugte!**

Unbefugte Personen, die die hier beschriebenen Anforderungen nicht erfüllen, kennen die Gefahren im Arbeitsbereich nicht.

Deshalb:

- Halten Sie unbefugte Personen vom Arbeitsbereich fern.
- Sprechen Sie im Zweifel Personen an und weisen Sie diese aus dem Arbeitsbereich.
- Unterbrechen Sie die Arbeiten, solange sich Unbefugte im Arbeitsbereich aufhalten.

Als Personal sind nur Personen zugelassen, von denen zu erwarten ist, dass sie ihre Arbeit zuverlässig ausführen. Personen, deren Reaktions-fähigkeit beeinflusst ist, z. B. durch Drogen, Alkohol oder Medikamente, sind nicht zugelassen.

 Beachten Sie bei der Personenauswahl die geltenden alters- und berufsspezifischen Vorschriften der gastechnischen Gesamtanlage.

#### <span id="page-15-0"></span>**2.4 Persönliche Schutzausrüstung**

Während der Arbeit am Gerät, innerhalb einer gastechnischen Anlage, ist das Tragen von persönlicher Schutzausrüstung erforderlich, um die Gesundheitsgefahren zu minimieren.

- Tragen Sie während der Tätigkeit am Gerät stets die für die Arbeit innerhalb der jeweiligen Anlage notwendige Schutzausrüstung.
- Befolgen Sie immer die im Arbeitsbereich angebrachten Hinweise zur persönlichen Schutzausrüstung.

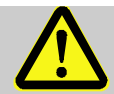

#### <span id="page-16-0"></span>**2.5 Besondere Gefahren**

Im Folgenden werden die Restrisiken genannt, die sich aufgrund der Risikobeurteilung ergeben. Beachten Sie die hier aufgeführten Sicherheitsund Warnhinweise in den weiteren Kapiteln, um Gesundheitsgefahren zu reduzieren und gefährliche Situationen zu vermeiden.

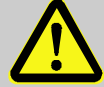

#### **WARNUNG! Verletzungsgefahr bei unsachgemäßem Umgang mit Batterien!**

Batterien müssen mit besonderer Vorsicht behandelt werden.

Deshalb:

- Die Batterien nicht ins Feuer werfen oder hohen Temperaturen aussetzen. Es besteht Explosionsgefahr.
- Laden Sie Batterien nicht auf. Es besteht Explosionsgefahr.
- Flüssigkeit, die bei falscher Anwendung austritt, kann zu Hautreizungen führen. Vermeiden Sie den Kontakt mit der Flüssigkeit. Spülen Sie bei Kontakt die Flüssigkeit mit viel Wasser ab. Wenn die Flüssigkeit in die Augen gelangt, spülen Sie die Augen sofort 10 min. mit Wasser aus und suchen Sie unverzüglich einen Arzt auf.

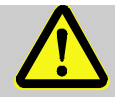

# **WARNUNG!**

#### **Brandgefahr durch leicht entzündliche Stoffe!**

Leicht entzündliche Stoffe, Flüssigkeiten oder Gase können in Brand geraten und schwere bis tödliche Verletzungen verursachen.

Deshalb:

- Rauchen Sie nicht innerhalb des Gefahrenbereiches und in der näheren Umgebung. Unterlassen Sie den Umgang mit offenem Feuer oder Zündquellen.
- Halten Sie einen Feuerlöscher bereit.
- Melden Sie verdächtige Stoffe, Flüssigkeiten oder Gase sofort dem Verantwortlichen.
- Stellen Sie im Brandfall die Arbeiten sofort ein. Verlassen Sie den Gefahrenbereich bis zur Entwarnung.

#### <span id="page-17-0"></span>**2.6 Umweltschutz**

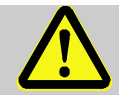

#### **VORSICHT! Umweltgefährdende Stoffe!**

Bei falschem Umgang mit umweltgefährdenden Stoffen, insbesondere bei falscher Entsorgung, können erhebliche Schäden für die Umwelt entstehen.

Deshalb:

- Beachten Sie die unten genannten Hinweise immer.
- Ergreifen Sie sofort geeignete Maßnahmen, wenn umweltgefährdende Stoffe versehentlich in die Umwelt gelangen. Informieren Sie im Zweifel die zuständige Kommunalbehörde über den Schaden.

Folgende umweltgefährdende Stoffe werden verwendet:

**Batterien** 

Batterien enthalten giftige Schwermetalle. Sie unterliegen der Sondermüllbehandlung und müssen bei kommunalen Sammelstellen abgegeben werden oder durch einen Fachbetrieb entsorgt werden.

#### <span id="page-18-0"></span>**2.7 Verantwortung des Betreibers**

Das Gerät wird im gewerblichen Bereich eingesetzt. Der Betreiber des Gerätes unterliegt daher den gesetzlichen Pflichten zur Arbeitssicherheit.

 $\bigcap_{i=1}^{n}$ 

*Wichtiger Hinweis*

*Um das Gerät vor unbefugtem manuellem Zugriff zu schützen, stellen Sie nach der Montage sicher, dass nur berechtigte Personen direkten Zugang zu dem Gerät haben.*

Neben den Sicherheitshinweisen in dieser Anleitung müssen die für den Einsatzbereich des Gerätes gültigen Sicherheits-, Unfallverhütungs- und Umweltschutzvorschriften eingehalten werden. Dabei gilt insbesondere:

- Der Betreiber muss dafür sorgen, dass die für die Gesamtanlage, in die das Gerät integriert wird, gültigen Sicherheits-, Unfallverhütungs- und Umweltschutzvorschriften eingehalten werden.
- Der Betreiber muss sich über die geltenden Arbeitsschutzbestimmungen informieren und in einer Gefährdungsbeurteilung zusätzlich Gefahren ermitteln, die sich durch die speziellen Arbeitsbedingungen am Einsatzort des Gerätes ergeben. Diese muss er in Form von Betriebsanweisungen für den Betrieb des Gerätes umsetzen.
- Der Betreiber muss während der gesamten Einsatzzeit des Gerätes prüfen, ob die von ihm erstellten Betriebsanweisungen dem aktuellen Stand der Regelwerke entsprechen und diese, falls erforderlich, anpassen.
- Der Betreiber muss die Zuständigkeiten für Montage, Anschluss, Inbetriebnahme, Bedienung und Wartung des Gerätes eindeutig regeln und festlegen.
- Der Betreiber muss dafür sorgen, dass alle Mitarbeiter, die mit dem Gerät umgehen, diese Anleitung gelesen und verstanden haben. Darüber hinaus muss er das Personal in regelmäßigen Abständen schulen und über die Gefahren informieren.
- Der Betreiber der Gesamtanlage, in die das Gerät integriert wird, muss dem Personal die erforderliche Schutzausrüstung bereitstellen.

Weiterhin ist der Betreiber dafür verantwortlich, dass das Gerät stets in technisch einwandfreiem Zustand ist. Daher gilt Folgendes:

- Der Betreiber muss dafür sorgen, dass die in dieser Anleitung beschriebenen Installations- und Wartungsarbeiten ordnungsgemäß durchgeführt werden.
- Der Betreiber muss alle Sicherheitseinrichtungen regelmäßig auf Funktionsfähigkeit und Vollständigkeit überprüfen lassen.

# <span id="page-19-0"></span>**3 Technische Daten**

#### <span id="page-19-1"></span>**3.1 Allgemeine Angaben**

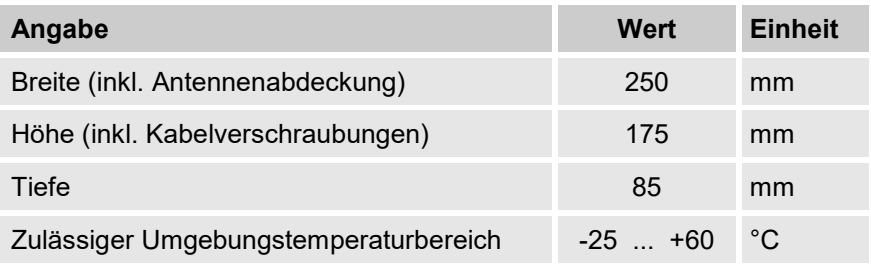

#### <span id="page-19-3"></span><span id="page-19-2"></span>**3.2 Stromversorgung für DL230 ohne integriertes Netzteil**

#### **3.2.1 Batterieversorgung für das Basisgerät**

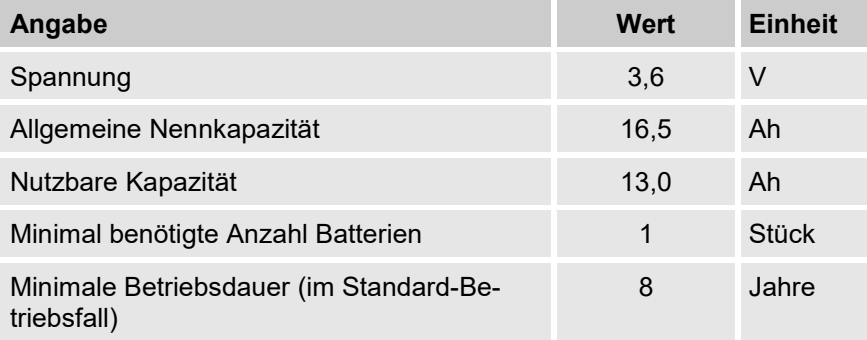

#### Der **Standard-Betriebsfall** ist wie folgt definiert:

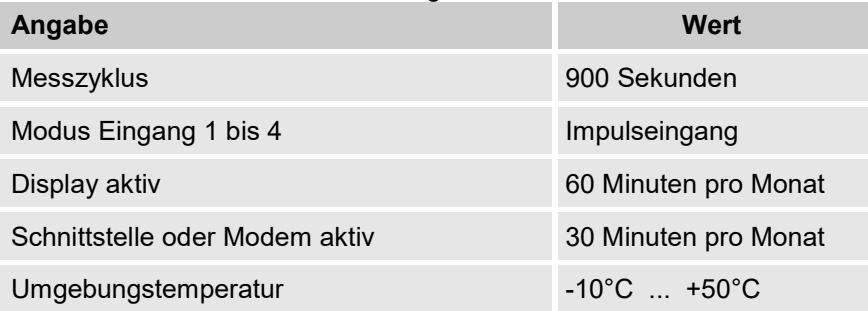

<span id="page-20-1"></span>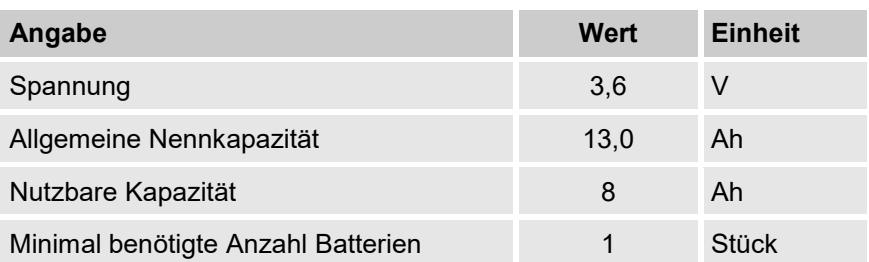

#### **3.2.2 Batterieversorgung für das integrierte Modem**

#### <span id="page-20-0"></span>**3.3 Stromversorgung für DL230 mit integriertem Netzteil**

#### **3.3.1 Externe Stromversorgung**

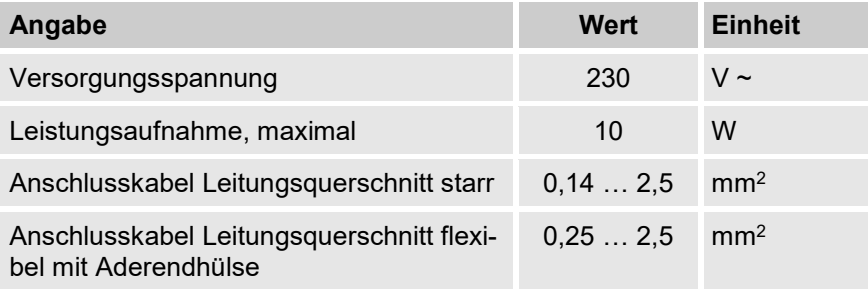

#### **3.3.2 Batterieversorgung für das Basisgerät bei Netzausfall**

Die Batterien, die die Gerätefunktion auch bei Netzausfall gewährleisten, werden an X5 oder X6 auf der CPU-Platine angeschlossen. Siehe Kapitel [3.2.1](#page-19-3) [Batterieversorgung für das Basisgerät](#page-19-3)

#### **3.3.3 Puffer-Batterien für das integrierte Modem**

Die Puffer-Batterien, die Datenübertragung auch bei Netzausfall gewährleisten, werden an X9 oder X10 auf der CPU-Platine angeschlossen. Siehe auch Kapitel [3.2.2](#page-20-1) [Batterieversorgung für das integrierte Modem](#page-20-1)

#### **3.3.4 Puffer-Batterie für das Modemmodul**

Die Puffer-Batterie, die Datenübertragung über das Modemmodul auch bei Netzausfall gewährleistet, wird an ST1 auf der Netzteil-Platine angeschlossen. Siehe auch Kapitel [3.2.2](#page-20-1) [Batterieversorgung für das integrierte Modem](#page-20-1)

#### <span id="page-21-0"></span>**3.4 Digitaleingänge**

Impulsgeber und Encoder, die sich im explosionsgefährdeten Bereich befinden (Zone 0, 1 oder 2) müssen die folgenden Anschlusswerte einhalten.

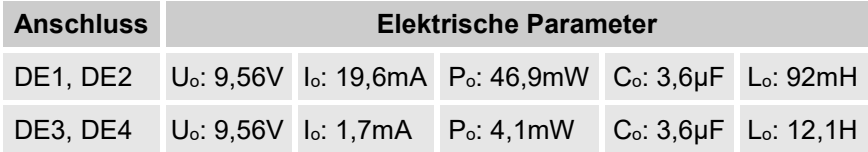

#### <span id="page-21-1"></span>**3.4.1 Impuls- und Melde-Eingänge**

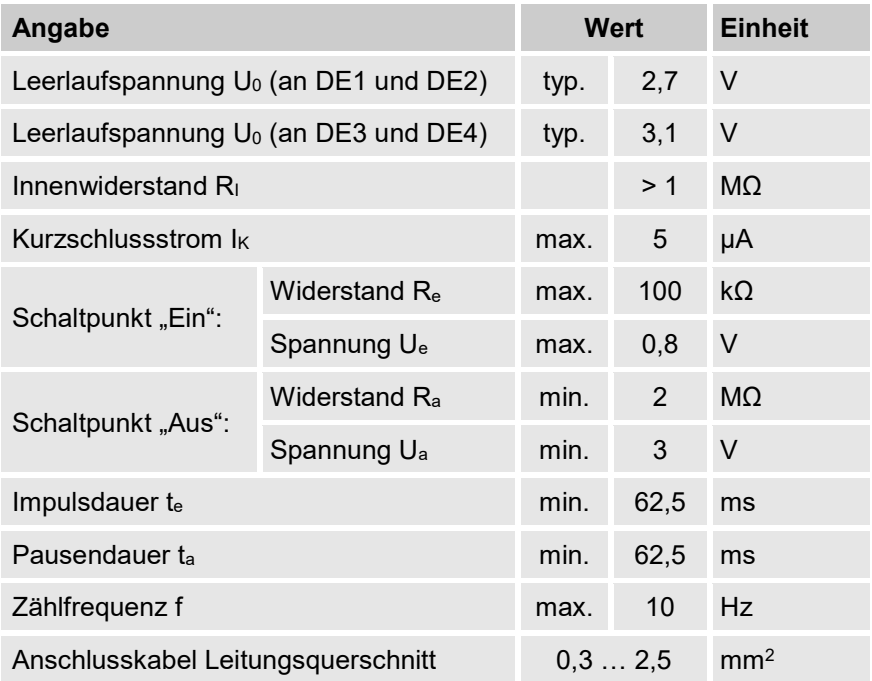

Die maximale Zählfrequenz der Digitaleingänge kann mit der Software "enSuite" eingestellt werden. Die hier genannten Grenzwerte für Frequenz und Dauern gelten nur, wenn die "Software-Entprellung" ausgeschaltet ist.

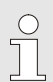

*Die maximale Zählfrequenz wird ab Werk auf 2 Hz parametriert. Eine Parametrierung auf fmax ≤ 10 Hz ist nur durch geschultes Fachpersonal und bei geöffneten Administrator- oder Eichschloss möglich. Änderungen der Eingangsfrequenz müssen vom Betreiber des Gerätes dokumentiert werden.*

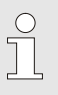

*Sollte die "Software-Entprellung" auf eine höhere Frequenz als 2 Hz parametriert werden, kann es unter Umständen zu Fehlzählungen durch elektromagnetische Störungen kommen.*

#### **3.4.2 Encoder-Eingänge**

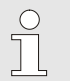

*Encoder können nur an die Eingänge 1 und 2 (Klemme DE1 und DE2) angeschlossen werden.*

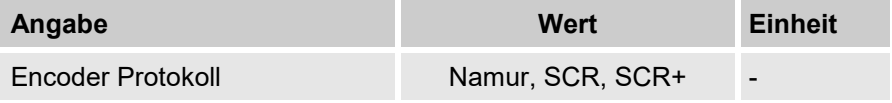

#### <span id="page-22-0"></span>**3.5 Digitalausgänge**

Die beiden Digitalausgänge DA1 und DA2 können als niederfrequente Impuls- oder Melde- Ausgänge parametriert werden.

#### **3.5.1 Nenndaten**

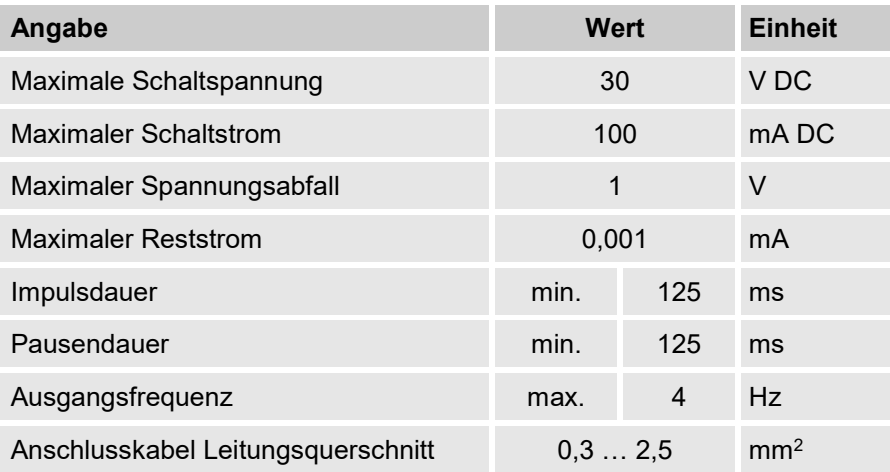

#### <span id="page-23-0"></span>**3.6 Schnittstellen**

#### **3.6.1 Optische serielle Schnittstelle**

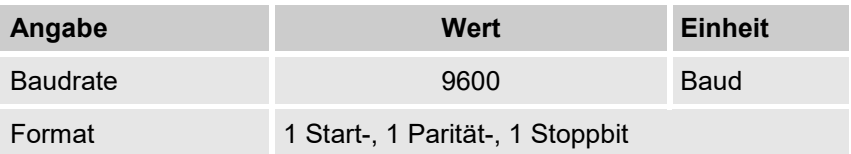

#### **3.6.2 Integriertes Modem**

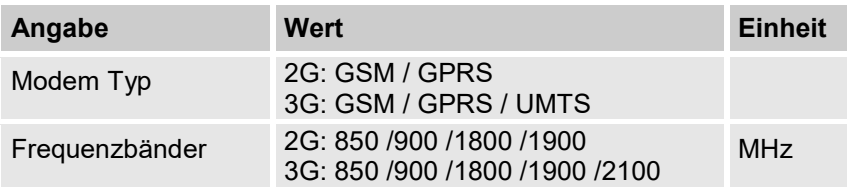

#### **3.6.3 Elektrische serielle Schnittstelle (optional)**

Die serielle Schnittstelle kann verwendet werden, wenn der DL230 nicht mit einem integrierten Modem ausgerüstet ist und wenn er nur im sicheren Bereich oder in ATEX Zone 2 eingesetzt wird.

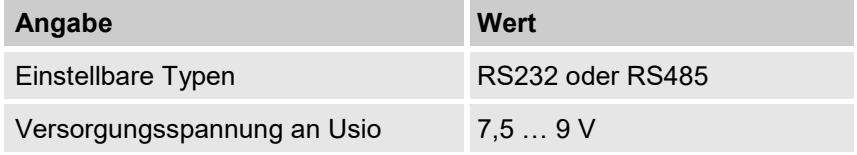

#### <span id="page-23-1"></span>**3.6.3.1 Eigensicherheitsparameter der Schnittstelle im DL230**

Höchste an die Klemmenschnittstelle anzulegende Spannungen und Begrenzung der Ströme auf den Datenleitungen.

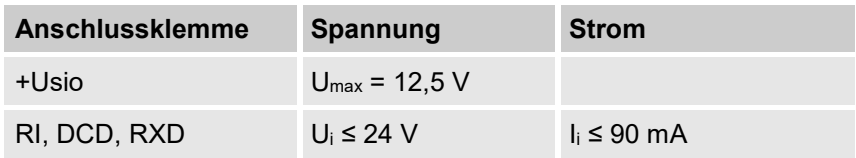

#### <span id="page-24-0"></span>**3.6.3.2 Technische Daten der RS485-Schnittstelle im DL230**

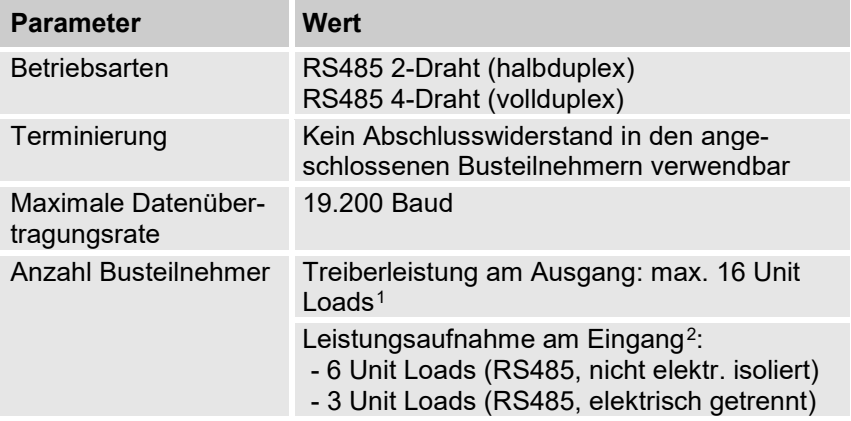

#### **3.6.4 GSM/GPRS Modemmodul (optional)**

<span id="page-24-1"></span>Das Modemmodul kann verwendet werden, wenn der DL230 nicht mit einem integrierten Modem ausgerüstet ist und wenn er nur im sicheren Bereich oder in ATEX Zone 2 eingesetzt wird.

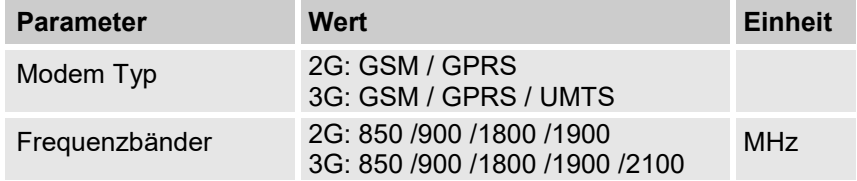

#### **3.6.5 Ethernet Modul (optional)**

Das Ethernet Modul kann verwendet werden, wenn der DL230 nicht mit einem integrierten Modem ausgerüstet ist und wenn er nur im sicheren Bereich oder in ATEX Zone 2 eingesetzt wird.

#### <span id="page-24-2"></span>**3.6.5.1 Eigensicherheitsparameter des Ethernet Moduls**

Die Power over Ethernet-Funktion (PoE) des Ethernet Moduls unterstützt die Leistungsklasse 0. Daraus ergibt sich der größtmögliche Strom, der von einer PoE Spannungsversorgung geliefert werden kann.

| <b>Anschlussklemme</b>       | Spannung        | <b>Strom</b>   |
|------------------------------|-----------------|----------------|
| Ethernet Modul K1-1 bis K1-6 | $U_i \leq 57$ V | $I_i$ ≤ 270 mA |

 $1$  Unit Load: Standard-RS-485 Receiver mit einem Eingangswiderstand = 12 kOhm

<sup>&</sup>lt;sup>2</sup> Details zum Anschluss der RS485-Schnittstelle s. Applikationshandbuch

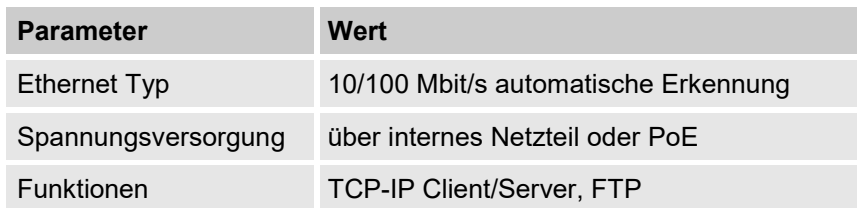

#### <span id="page-25-0"></span>**3.6.5.2 Technische Daten des Ethernet Moduls**

#### <span id="page-25-1"></span>**3.7 Betriebsbedingungen**

#### **3.7.1 Umgebung**

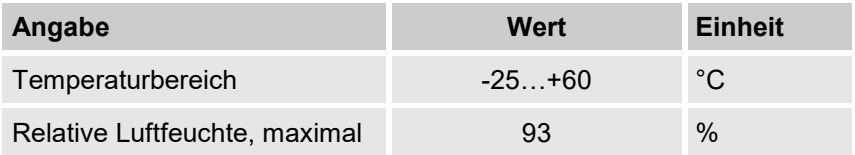

#### <span id="page-25-2"></span>**3.8 Kennzeichnung**

Der DL230 ist als Höchstbelastungs- Anzeigegerät (HBA) und als Belastungs- Registriergerät (BRG) für die Medien Gas und Wasser durch die PTB zugelassen. Die Kennzeichnung erfolgt auf der Frontplatte des Gerätes (s. Kapitel Aufbau und Funktion).

#### **3.8.1 Typenkennzeichnung Data Logger**

<span id="page-25-4"></span><span id="page-25-3"></span>Die Typenkennzeichnung des DL230 enthält die folgenden Angaben:

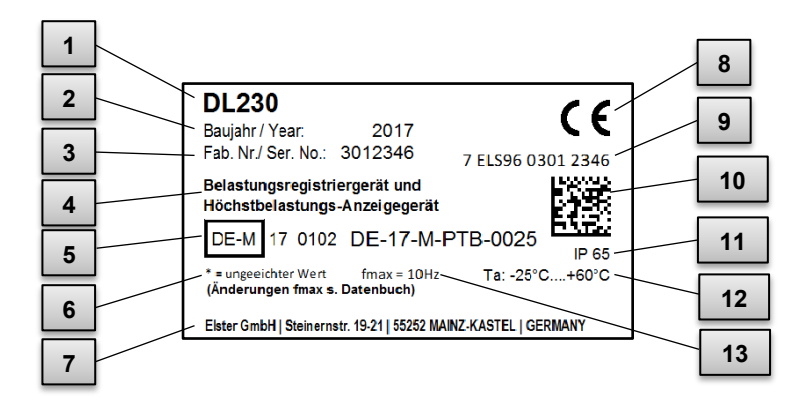

- *Abb. 1*
- 1 Typenbezeichnung des Gerätes 8 CE- Kennzeichen
- 
- 
- 4 Bezeichnung der Zulassung 11 IP-Schutzklasse
- Zulassungszeichen und Nummer der Bescheinigung
- Symbol zur Kennzeichnung ungeeichter Werte
- Adresse des Herstellers
- 
- Baujahr 9 Herstellerübergreifende Identifikationsnummer
- Fabriknummer 10 Datamatrix Code
	-
	- Umgebungstemperaturbereich
	- Maximale Eingangsfrequenz

#### **3.8.2 ATEX-Kennzeichnung**

Die Schilder zur ATEX-Kennzeichnung des DL230 befinden sich auf der oberen Gehäusewand des Gerätes.

<span id="page-27-0"></span>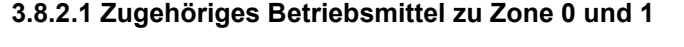

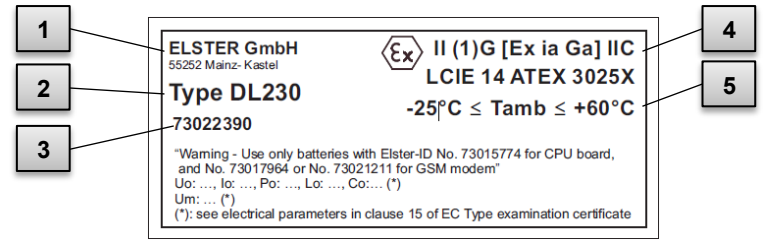

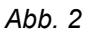

- 1 Hersteller und Adresse 4 ATEX-Kennzeichnung
- 2 Typenbezeichnung des Gerätes 5 Zulässiger Umgebungs-
- 
- temperaturbereich
- 3 Ident.-Nummer des Schildes

#### <span id="page-27-1"></span>**3.8.2.2 Zone 2**

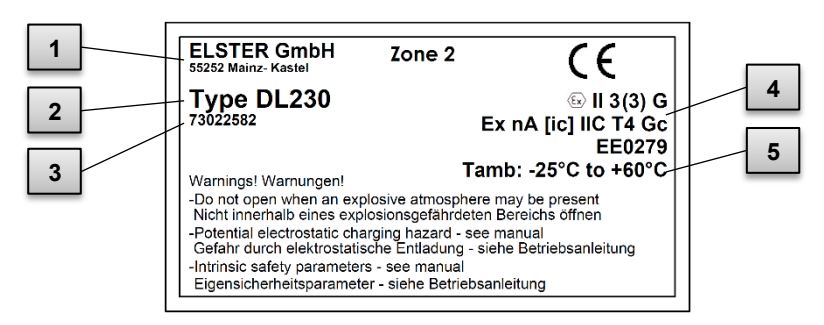

*Abb. 3*

- 1 Hersteller und Adresse 4 ATEX-Kennzeichnung
- 2 Typenbezeichnung des Gerätes 5 Zulässiger Umgebungs-
- 3 Ident.-Nummer des Schildes
- 
- temperaturbereich

#### **3.8.3 Gerätesoftware Identifikation**

Bewegen Sie den Cursor mit den Pfeiltasten zum Register "Serv." und über folgenden Pfad zu den Werten "Vers" (Gerätesoftware-Version) bzw. "Chk" (Checksumme):

*Serv. Identifikation Data Logger Vers* bzw. *Chk*

■ Die Checksumme "Chk" kann zur Überprüfung durch die Betätigung der Taste ENTER neu berechnet werden.

# <span id="page-29-0"></span>**Aufbau und Funktion**

#### <span id="page-29-1"></span>**4.1 Außenansicht**

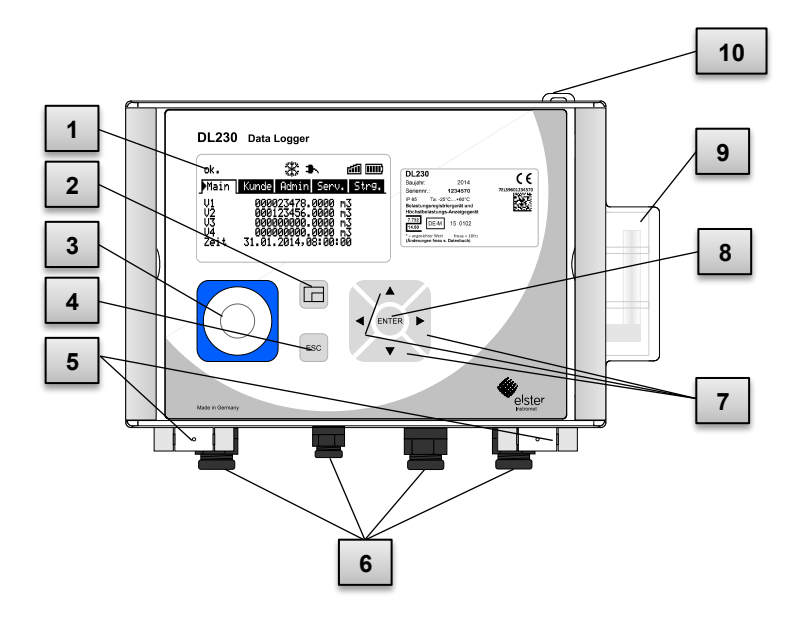

*Abb. 4*

- 
- 
- 
- 4 Abbruchtaste "ESC" 9 Antenne
- 
- 1 Anzeige **6 Kabeldurchführungen**
- 2 Funktionstaste 7 Pfeiltasten ▲ ▼ ▶
- 3 optische Schnittstelle 8 Eingabetaste "ENTER"
	-
- Scharniere 10 Plombieröse

#### <span id="page-30-0"></span>**4.2 Innenansicht**

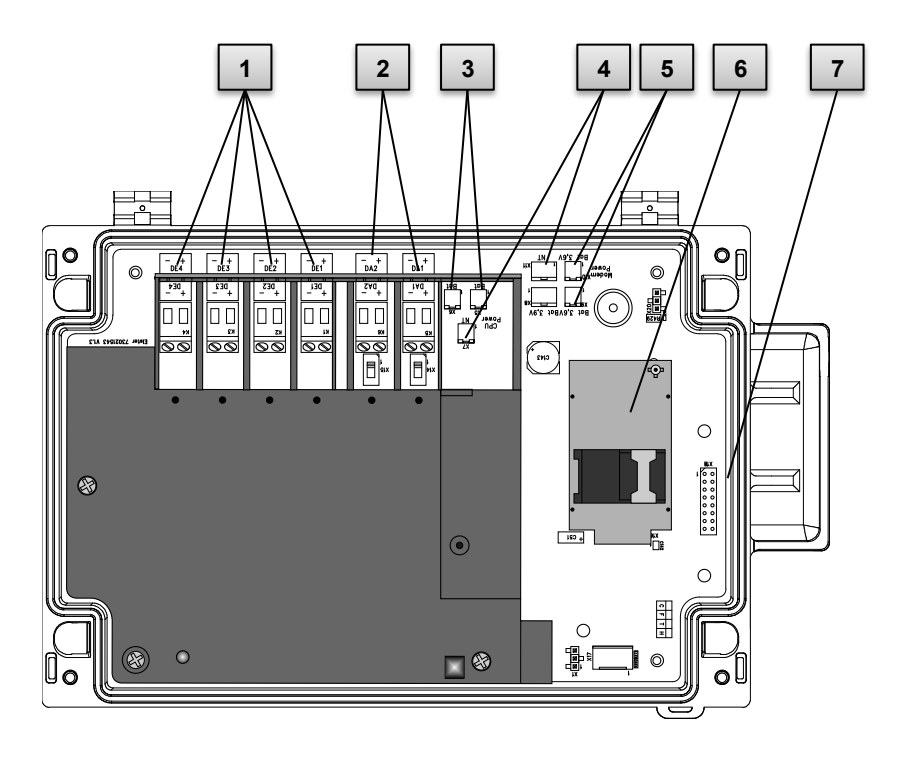

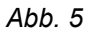

- 1 Anschlüsse der Zähl- und Meldeeingänge DE1 bis DE4
- 2 Anschlüsse der Impuls- und Meldeausgänge DA1 bis DA2
- 3 Anschlüsse der Geräte-Batterien
- 4 Anschlüsse für das Netzteil
- 5 Anschlüsse der Modem-**Batterien**
- 6 Modem mit SIM Karten-Halter
- 7 Buchsenleiste für Schnittstellen Board (optional anstelle des Modems zu nutzen)

#### <span id="page-31-0"></span>**4.3 Kurzbeschreibung**

Der Datenspeicher DL230 dient der Ermittlung der Höchstbelastung und Registrierung von Lastprofilen bei Gasanlagen für Sondervertragskunden (RLM\*-Kunden). Es können bis zu vier Zähler bzw. die niederfrequenten Impulsausgänge von Mengenumwertern an den Datenspeicher angeschlossen werden. Damit ist das Gerät auch für Anlagen mit mehr als einer Messung geeignet. Zwei der Eingangskanäle können alternativ auch an Encoder-Zählwerke angeschlossen werden. Eingänge, die keine Verbrauchsinformationen oder originale Zählerstände erfassen, können auch als Statuseingänge parametriert werden (z.B. einfache Überwachungsfunktionen).

Ereignisse können in einem Archiv gespeichert, als Statussignal ausgegeben oder ggf. per SMS an eine Zentrale übertragen werden. Zwei digitale Ausgänge können zur Weitergabe der Verbrauchsinformation oder zur Signalisierung von Warnungen und Alarmen genutzt werden. Die Energieversorgung erfolgt mit Lithium-Batterien. Optional kann das Gerät zusätzlich mit einem 230VAC-Netzteil ausgestattet werden.

Für die Datenkommunikation steht ein fest integriertes Modem zur Verfügung, das die Funkstandards GSM, GPRS und UMTS bedient. Alternativ können Kommunikationsmodule zur Ethernet Kommunikation oder zur Kommunikation über RS232/RS485 Schnittstelle verwendet werden. Die Bedienung des DL230 erfolgt über 7 Tasten und eine alphanumerische Anzeige auf der Frontplatte.

<span id="page-31-1"></span>\* Registrierende Lastgangmessung

#### **4.4 Anschlüsse**

Der Datenspeicher DL230 besitzt Anschlussmöglichkeiten für:

- Maximal drei Batterien (2x Gerätebatterien und 1x Modembatterie oder 1x Gerätebatterie und 2x Modembatterien)
- Optional 230V Anschluss an internes Netzteil

Zur Überwachung und Registrierung der Daten sowie zur Datenweitergabe und Programmierung seiner Funktionen stehen zur Verfügung:

- 4 Zähl- und Melde-Eingänge DE1, DE2, DE3, DE4
- 2 Impuls- und Melde-Ausgänge DA1, DA2
- Integriertes GSM/GPRS/UMTS Modem (optional)
- optische Datenschnittstelle
- serielle Datenschnittstelle (optional)

*Details zu den Anschlussmöglichkeiten des DL230 und den lieferbaren Ausstattungsvarianten finden Sie unter Kapitel "Technische Daten" und unter Kapitel ["Montage, Anschluss](#page-32-0)  [und Inbetriebnahme"](#page-32-0).*

# **5 Montage, Anschluss und Inbetriebnahme**

#### <span id="page-32-1"></span><span id="page-32-0"></span>**5.1 Montage**

Der DL230 kann je nach Kennzeichnung entweder als zugehöriges Betriebsmittel für ATEX Zone 0 und 1 und in Zone 2 betrieben werden, oder nur in Zone 2 betrieben werden.

Beachten Sie die gelbe ATEX Kennzeichnung am jeweiligen Gerät.

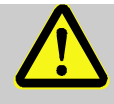

**GEFAHR! Der DL230 selbst darf NICHT in Zone 0 oder 1 eingesetzt werden!**

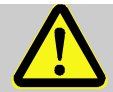

### **WARNUNG!**

**Bei Einsatz in Zone 2**

- Nicht innerhalb eines explosionsgefährdeten Bereichs öffnen!
- Gefahr durch elektrostatische Entladungen! Reiben Sie nicht am Anzeigefenster!
- Beachten Sie bei Beschaltung der seriellen Schnittstelle die Einhaltung der Eigensicherheitsparameter in Kapitel [3.6.3.1!](#page-23-1)

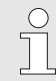

*Der DL230 kann sowohl an einer Wand als auch an einer Rohrleitung montiert werden.*

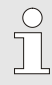

*Bei Problemen während der Montage, z. B. bei der Auswahl des passenden Montagezubehörs, kontaktieren Sie unseren Kundendienst (s. Kapitel "Allgemeines").*

#### **5.1.1 Montage an einer Rohrleitung**

 $\frac{0}{1}$ 

*Montieren Sie den DL230 an einer Rohrleitung mit Hilfe des Universalhaltewinkels A2 mit Rohrschelle (s. Anhang) sowie passenden Zylinderschrauben.*

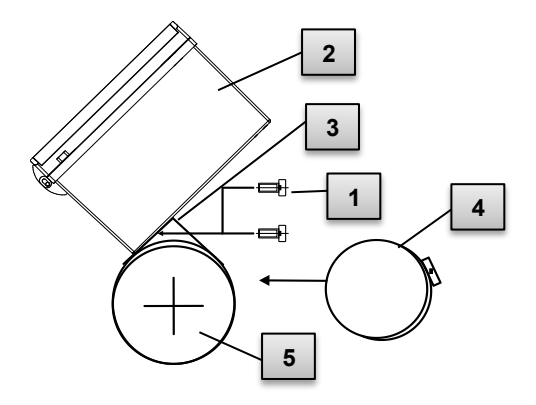

*Abb. 6*

- <span id="page-33-0"></span>1. Befestigen Sie mit Hilfe zweier gewindeschneidender Schrauben für Kunststoffe 4x13 mm [\(Abb. 6:](#page-33-0) 1) den Universalhaltewinkel A2 (Abb. [6:](#page-33-0) 3 ) durch die dafür vorgesehenen Bohrungen am DL230 [\(Abb.](#page-33-0)   $6: 2$  $6: 2$ ).
- 2. Ziehen Sie die Schrauben so an, dass der Winkel fest sitzt.
- 3. Befestigen Sie den Universalhaltewinkel A2 [\(Abb. 6:](#page-33-0) 3 ) und das Gerät [\(Abb. 6:](#page-33-0) 2 ) mit Hilfe der Rohrschelle [\(Abb. 6:](#page-33-0) 4 ) an der Rohrleitung [\(Abb. 6:](#page-33-0) 5 ).
- 4. Montieren Sie das Gerät so an der Rohrleitung, dass es fest auf der Rohrleitung sitzt und sich nicht verdrehen kann.

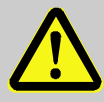

#### **WARNUNG!**

Bei Verwendung längerer gewindeschneidender Schrauben besteht die Gefahr der Undichtigkeit des Gehäuses!

#### **5.1.2 Montage an einer Wand**

J

*Der DL230 kann an der Wand montiert werden, ohne dass der Deckel geöffnet werden muss. Die Befestigungslöcher sind zugänglich, wenn die grauen Schraubenabdeckungen des Deckels rechts und links jeweils nach außen geklappt werden.*

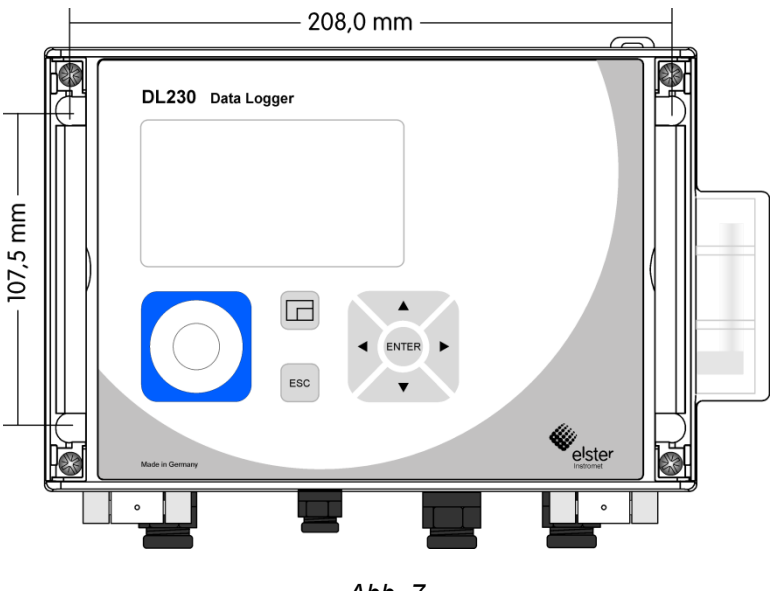

*Abb. 7*

- <span id="page-34-0"></span>1. Bohren Sie vier Löcher an die vorgesehenen Positionen in die Wand (siehe Maße in [Abb. 7\)](#page-34-0).
- 2. Wählen Sie die zur Größe der Schrauben passenden Wanddübel aus und lassen Sie diese in die Bohrungen der Wand ein.
- 3. Zur Befestigung des DL230 an der Wand verwenden Sie vier Universalschrauben 5mm x 50mm.

#### <span id="page-35-0"></span>**5.2 Anschluss**

*Der DL230 ist als geeichtes oder als werksgeprüftes Gerät lieferbar. Informationen zu weiteren Ausstattungsvarianten des DL230 finden Sie unter www.elster-instromet.com.*

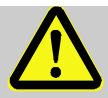

#### **GEFAHR! Explosionsgefahr durch den Anschluss nicht zugelassener Betriebsmittel !**

Für die Verwendung des DL230 als zugehöriges Betriebsmittel (d.h. Anschluss an ein in Zone 0 oder 1 befindliches Gerät) besteht bei Anschluss nicht zugelassener Betriebsmittel an die Ausgangsklemmen Explosionsgefahr.

Deshalb:

- Schließen Sie bei Verwendung des DL230 als zugehöriges Betriebsmittel an die Ausgangsklemmen nur solche Geräte an, die eine ATEX-Zulassung für sichere galvanischer Trennung oder als zugehörige Betriebsmittel besitzen und deren Ausgangsspannung nicht größer ist als die maximale Schaltspannung gemäß Kapitel [3.5.](#page-22-0)
- Befolgen Sie beim Anschluss und der Inbetriebnahme des DL230 die Vorgaben der dazugehörigen Normen DIN EN 60079-0 und DIN EN 60079-14.
- Lassen Sie die Verdrahtung der Anschlüsse ordnungsgemäß durch eine Gasfachkraft oder einen Eichbeamten durchführen.
- Schalten Sie aktive Ausgänge nicht gegeneinander.
- Verschließen Sie ungenutzte Kabelverschraubungen gemäß DIN EN 60079-14 mit Hilfe eines Stopfens oder eines passenden Schraub-deckels.

Um das Gerät zu programmieren und weiterführende Anwendungen durchzuführen, können Sie die optische Schnittstelle des DL230 (s. Kapitel "Aufbau und Funktion") verwenden.

Details finden Sie unter: www.elster-instromet.com.

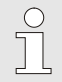

*Lassen Sie die Verplombung der im Folgenden beschriebenen Anschlüsse ausschließlich von einem Eichbeamten durchführen. Wird der DL230 im nicht eichpflichtigen Betrieb verwendet, kann die Verplombung der vorgenommenen Anschlüsse entfallen.*
### **5.2.1 Zähler anschließen**

<span id="page-36-1"></span>Zur Messung des Verbrauchs können die Impulsgeber von bis zu vier Zählern an die Digitaleingänge DE1 bis DE4 des DL230 angeschlossen werden. An die Eingänge DE1 und DE2 können alternativ auch Encoder angeschlossen werden.

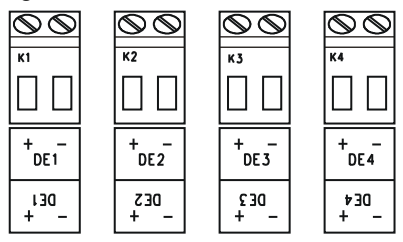

Details und Besonderheiten zur Verwendung der Impulsgeber und Encoder sind in den folgenden Unterkapiteln beschrieben.

<span id="page-36-0"></span>*Abb. 8*

*Der Leitungsquerschnitt für den Anschluss an die Ausgänge des DL230 beträgt 0,3 … 2,5 mm2. Bei der Verwendung von flexibler Leitung müssen passende Aderendhülsen benutzt werden.*

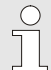

 $\int_{0}^{0}$ 

*Verwenden Sie Kabel passend zu den Kabelverschraubungen damit die IP Schutzklasse auch nach dem Anschluss weiterhin gewährleistet ist. Minimale Kabeldicke: M12 ≥ 5 mm M16 ≥ 5,5 mm.*

## <span id="page-36-2"></span>**5.2.1.1 Anschluss an einen Impulsgeber**

- 1. Schließen Sie die Impulsausgänge der Zähler an die Klemmen DE1 bis DE4 [\(Abb. 8\)](#page-36-0) des DL230 an. Die Polarität kann frei gewählt werden. (Die Beschriftungen "+" und "-" der Klemmen sind für den Anschluss anderer Impulsgeber oder Encoder vorgesehen.)
- 2. Stellen Sie die Betriebsparameter wie z.B. den cp-Wert (Impuls-konstante), wie in Kapitel [5.3.1.2](#page-41-0) beschrieben, ein.

#### <span id="page-36-3"></span>**5.2.1.2 Anschluss an einen Encoder**

- 1. Schließen Sie den oder die Encoder des Zählers an die Klemmen DE1 und DE2 [\(Abb. 8\)](#page-36-0) des DL230 an. Berücksichtigen Sie hierbei die Polarität, d.h. verbinden Sie "+" des Encoders mit der Klemme "DE1  $+$ " und  $-$ " mit  $-DE1 -$ ".
- 2. Stellen Sie die Betriebsparameter (z.B. den Encoder-Typ), wie in Kapitel [5.3.1.3](#page-42-0) beschrieben, ein.

## **5.2.2 Verplombung der Eingangsklemmen**

Nach Anschluss an den Zähler gemäß Kapitel [5.2.1](#page-36-1) muss die jeweilige Eingangs-Klemme (DE1 bis DE4) für eichpflichtige Messung plombiert werden. Hierfür werden in der Zubehör-Tüte Klemmenabdeckungen mitgeliefert. Schrauben Sie diese bei Bedarf über die angeschlossenen Klemmen und kleben Sie anschließend eine Klebeplombe auf die Befestigungsschraube (siehe Kapitel [5.3.2\)](#page-47-0).

## **5.2.3 Stromversorgung anschließen**

## **5.2.3.1 Stromversorgung für DL230 mit integriertem Netzteil**

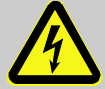

#### **GEFAHR! Lebensgefahr durch elektrischen Strom!**

Bei Berührung mit spannungsführenden Teilen besteht unmittelbare Lebensgefahr.

Deshalb:

- Lassen Sie Arbeiten an elektrischen Komponenten des Gerätes, wie den Anschluss des Netzteils, nur von Elektrofachkräften ausführen.
- Schalten Sie bei allen Arbeiten an der elektrischen Anlage diese spannungslos, sichern Sie diese gegen Wiedereinschalten und überprüfen Sie die Spannungsfreiheit.
- Halten Sie Feuchtigkeit von spannungsführenden Teilen fern. Diese kann zum Kurzschluss führen.

Das Netzteil zum Anschluss der Stromversorgung 230 V~ ist im Bodenteil des DL230 eingebaut.

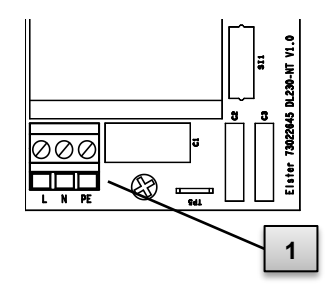

- 1. Schalten Sie die Netzspannung ab und sichern Sie diese gegen Wiedereinschalten!
- 2. Schließen Sie die Netzspannung 230 V~ an die Klemmen "L N PE"  $(1)$ des Netzteils an. Die Klemme "PE" ist der Anschluss für den Schutzleiter **1** (Schutzerde).

*Abb. 9*

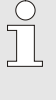

*Der Leitungsquerschnitt des Kabels für den Anschluss an das integrierte Netzteil liegt zwischen 0,2 … 2,5 mm2. Bei der Verwendung von flexibler Leitung müssen passende Aderendhülsen benutzt werden.*

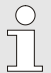

*Verwenden Sie Kabel passend zu den Kabelverschraubungen damit die IP Schutzklasse auch nach dem Anschluss weiterhin gewährleistet ist. Minimale Kabeldicke: M12 ≥ 5 mm M16 ≥ 5,5 mm.*

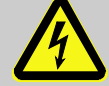

#### **GEFAHR! Lebensgefahr durch elektrischen Strom!**

Schließen Sie den Schutzerde-Leiter der Netzversorgung an den Anschluss "PE" der Schraubklemme an!

## **5.2.4 Ausgänge des DL230 anschließen**

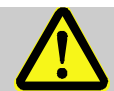

# **GEFAHR!**

**Explosionsgefahr durch den Anschluss nicht zugelassener Betriebsmittel !**

Für die Verwendung des DL230 als zugehöriges Betriebsmittel (d.h. Anschluss an ein in Zone 0 oder 1 befindliches Gerät) besteht bei Anschluss nicht zugelassener Betriebsmittel an die Ausgangsklemmen Explosionsgefahr.

#### Deshalb:

- Schließen Sie bei Verwendung des DL230 als zugehöriges Betriebsmittel an die Ausgangsklemmen nur solche Geräte an, die eine ATEX-Zulassung für sichere galvanischer Trennung oder als zugehörige Betriebsmittel besitzen und deren Ausgangsspannung nicht größer ist als die maximale Schaltspannung gemäß Kapitel [3.5.1.](#page-22-0)
- Schrauben Sie nach dem Anschluss der Kabel an die Ausgangsklemmen die Klemmenabdeckungen wieder an.

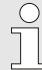

*Der Leitungsquerschnitt für den Anschluss an die Ausgänge des DL230 beträgt 0,3 … 2,5 mm2.*

*Bei der Verwendung von flexibler Leitung müssen passende Aderendhülsen benutzt werden.*

*Verwenden Sie Kabel passend zu den Kabelverschraubungen damit die IP Schutzklasse auch nach dem Anschluss weiterhin gewährleistet ist. Minimale Kabeldicke: M12 ≥ 5 mm M16 ≥ 5,5 mm.*

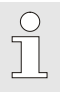

*An die Digitalausgänge des DL230 können verschiedene nachgeschaltete Geräte angeschlossen werden. Hierzu sind die Ausgänge vorparametriert (s. Kapitel [5.3.1.5\)](#page-44-0)*

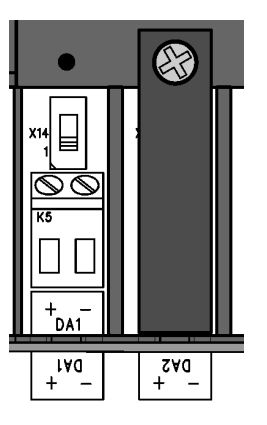

*Abb. 10*

- **1.** Entfernen Sie die Klemmenabdeckung der Digitalausgänge (Klemmen DA1 und oder DA2).
- **2.** Schließen Sie das nachgeschaltete Gerät an die entsprechenden Digitalausgänge (Klemmen DA1 und DA2) des DL230 an (s. [Abb.](#page-39-0)  [10\)](#page-39-0).
- **3.** Schrauben Sie nach dem Anschluss der Kabel an die Ausgangsklemmen die Klemmenabdeckungen wieder an. Bei Bedarf können Sie zur Verplombung der Ausgänge eine Plombe auf die Befestigungsschrauben kleben (siehe Kapitel [5.3.2\)](#page-47-0).
- **4.** Bei Bedarf stellen Sie für die Impulsausgänge den cp-Wert (Impulskonstante), wie in Kapitel [5.3.1.5](#page-44-0) beschrieben, ein.

## <span id="page-39-0"></span>**5.2.4.1 Elektrische Isolation der Ausgänge**

Im Standardfall sind alle Minuspole der Ausgänge elektrisch mit der Hauptplatine verbunden.

Für spezielle Anwendungen, wie z.B. das Schalten eines Pluspols, kann jeder Ausgang separat elektrisch von der Hauptplatine und von den anderen Ausgängen getrennt werden.

## **VORSICHT!**

## **Reduzierte Batterie-Lebensdauer**

Die Aktivierung der elektrischen Isolation der Ausgänge reduziert im Batteriebetrieb die Batterie-Lebensdauer!

Eine zuverlässige Prognose der Rest-Lebensdauer ist dann nicht möglich.

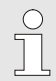

*Ein elektrisch isolierter Ausgang benötigt nur Strom, solange der Ausgang aktiv (eingeschaltet) ist. Den negativen Einfluss eines elektrisch isolierten Ausgangs auf die Batterie-Lebensdauer können Sie z.B. mit dem Programm "enSuite" minimieren, indem Sie bei Verwendung als Impuls-Ausgang die Impulsdauer auf einen möglichst kleinen Wert einstellen.*

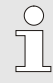

*Die elektrische Isolation der Ausgänge ist keine zugelassene galvanische Trennung gemäß ATEX. Bei Verwendung des Gerätes als zugehöriges Betriebsmittel für ATEX Zone 0 oder 1 ist ein zugelassener, externer Ex-Trenner erforderlich.*

Zur Aktivierung der elektrischen Isolation eines Ausgangs schieben Sie den Schalterhebel hinter der betreffenden Ausgangsklemme von der Klemme weg:

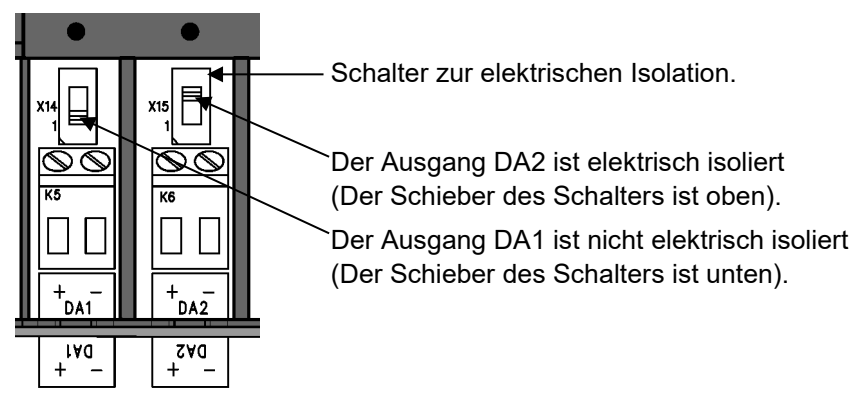

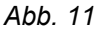

#### **5.3 Inbetriebnahme**

#### <span id="page-41-2"></span>**5.3.1 Einstellung der Betriebsparameter**

*Wird der DL230 als eichpflichtiges Gerät verwendet, dürfen die hier beschriebenen Arbeiten nur durch den gesetzlich bestimmten Personenkreis ausgeführt werden.*

Das Einstellen der erforderlichen Betriebsparameter kann mit Hilfe des kostenlosen Programms "enSuite" erfolgen, verfügbar unter www.elsterinstromet.com.

Steht das Programm "enSuite" nicht zur Verfügung, kann die Einstellung, wie in Kap. [5.3.1.2](#page-41-0) beschrieben, über die Tastatur erfolgen.

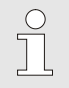

 $rac{O}{1}$ 

*Bevor Sie die Betriebsparameter über die Tastatur einstellen, lesen Sie bitte Kapitel [6,](#page-50-0) um sich mit der Bedienung des Gerätes vertraut zu machen.*

## <span id="page-41-1"></span>**5.3.1.1 Eichschloss öffnen**

Auf der Rückseite des Gehäusedeckels befindet sich das Eichschloss in Form eines Tasters, der durch eine Klebemarke gesichert werden kann. Dieser muss betätigt werden, um eichgeschützte Werte und Parameter zu verändern.<br>E

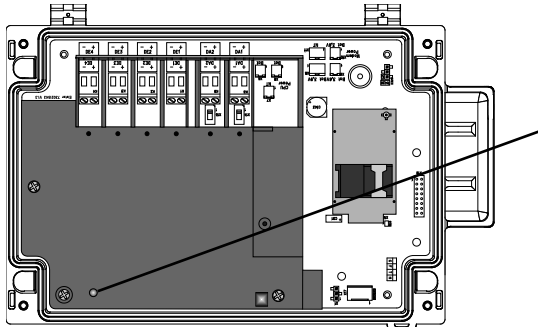

Position des Tasters zum Öffnen des Eichschlosses.

*Abb. 12*

#### <span id="page-41-0"></span>**5.3.1.2 Parameter für Impulsgeber des Zählers einstellen**

Falls ein Impulsgeber gemäß [5.2.1.1](#page-36-2) angeschlossen ist, stellen Sie den Eingangs-Modus und den cp-Wert wie folgt ein:

- 1. Eingangs-Modus einstellen:
	- Bewegen Sie den Cursor zum Register "Serv." und über folgenden Pfad zum Eingangs-Modus "Md.E1":

*Serv. Eingang 1 Einstellungen Md.E1*

- Drücken Sie die Taste ENTER ⇒ Der eingestellte Wert blinkt.
- **Drücken Sie eine der Pfeiltasten**  $\triangle$  **bzw.**  $\bar{\mathbf{v}}$  so oft bis der Text "Impulseing." blinkt.
- Drücken Sie die Taste ENTER, um den eingestellten Wert zu bestätigen. Mit der Taste ESC ist der Abbruch der Eingabe möglich.
- 2. cp-Wert (Impulskonstante) einstellen:
	- Bewegen Sie den Cursor im gleichen Pfad zum cp-Wert "CP.E1".
	- Drücken Sie die Taste ENTER ⇒ Eine Ziffer des Wertes blinkt.
	- Bewegen Sie den Cursor mit den Pfeiltasten  $\blacktriangleright$  bzw.  $\blacktriangleleft$  zu den Ziffern und ändern Sie diese mit den Pfeiltasten  $\triangle$  bzw.  $\nabla$ .
	- Drücken Sie die Taste ENTER, um den eingestellten Wert zu bestätigen. Mit der Taste ESC ist der Abbruch der Eingabe möglich.

Auf die gleiche Weise können Sie den Modus und den cp-Wert der *Eingänge 2 bis 4* einstellen.

## <span id="page-42-0"></span>**5.3.1.3 Encoder-Modus aktivieren**

Falls ein Encoder gemäß [5.2.1.2](#page-36-3) angeschlossen ist, aktivieren Sie den Encoder-Modus wie folgt:

Aktivieren der Funktion "Auto-Erkennung" über die Tastatur des DL230:

Bewegen Sie den Cursor zum Register "Serv." und über folgenden Pfad zum Wert "Md.E1" (Eingangs-Modus):

*Serv. Eingang 1 Einstellungen Md.E1*

- Drücken Sie die Taste ENTER ⇒ Der eingestellte Wert blinkt.
- **Drücken Sie eine der Pfeiltasten**  $\triangle$  **bzw.**  $\blacktriangledown$  **so oft bis der Wert .. Auto-**Encoder" blinkt.
- Drücken Sie die Taste ENTER, um den eingestellten Wert zu bestätigen. Der Abbruch der Eingabe ist mit der Taste ESC möglich.
- Warten Sie bis die Anzeige "Auto-Encoder" durch einen anderen Wert ersetzt wird. Aufgrund der Abfrage aller bekannten Encoder-Protokolle nacheinander kann die Erkennung bis zu einer Minute dauern.
- Bei erfolgreicher Erkennung zeigt der DL230 mit der Bezeichnung "Vo1" den Zählerstand des Zählers an: *Serv. Eingang 1 Vo1*

Alternativ zu "Auto-Erkennung" können Sie den angeschlossenen Encoder-Typ auch direkt unter "Md.E1" auswählen:

*Serv. Eingang 1 Einstellungen Md.E1*

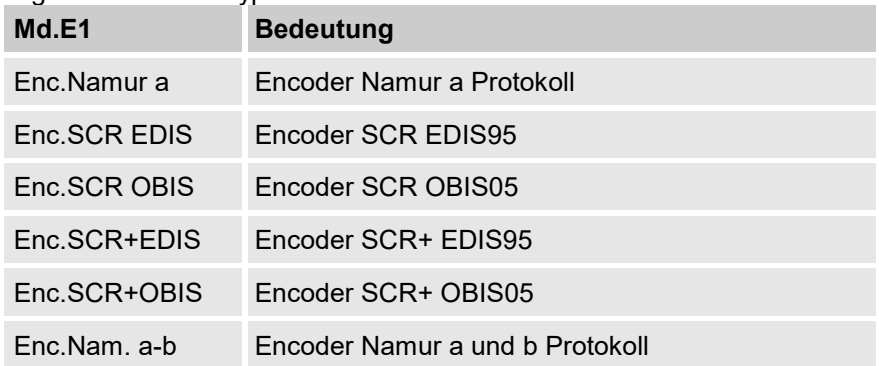

Folgende Encoder-Typen sind einstellbar:

*Auf die gleiche Weise können Sie den Encoder für Eingang 2 aktivieren.*

## **5.3.1.4 Zählerstände einstellen**

Um die Erfassung der Volumina zu kontrollieren, können die Zähler (V1 bis V4) des DL230 bei geöffnetem Eich- bzw. Administratorschloss (mit Eintrag ins PTB-Logbuch) auf die gleichen Werte wie die jeweils angeschlossenen Zähler gestellt werden.

- Öffnen Sie das Eich- oder das Administratorschloss.
- Bewegen Sie den Cursor zum Register "Serv." und über folgenden Pfad zum Wert "V1", "V2", "V3" oder "V4" :

 $Server. \rightarrow Eingang 1 \rightarrow V1$  $Server. \rightarrow Eingang 2 \rightarrow V2$  $Server. \rightarrow Eingang 3 \rightarrow V3$ 

- $Server. \rightarrow Eingang 4 \rightarrow V4$
- Drücken Sie die Taste ENTER ⇒ Eine Ziffer des Wertes blinkt.
- Bewegen Sie den Cursor mit den Pfeiltasten  $\blacktriangleright$  bzw.  $\blacktriangleleft$  zu den Ziffern und ändern Sie diese mit den Pfeiltasten  $\triangle$  bzw.  $\nabla$ .
- Nachdem Sie alle Ziffern geändert haben, drücken Sie die Taste ENTER, um die Eingabe zu bestätigen. Mit der Taste ESC ist der Abbruch der Eingabe möglich.

## <span id="page-44-0"></span>**5.3.1.5 Parametrierung der Ausgänge**

*Die cp-Werte (Impulskonstanten) der Ausgänge können alternativ über die Software "enSuite" eingestellt werden.*

Ab Werk sind folgende Funktionen für die Ausgänge voreingestellt:

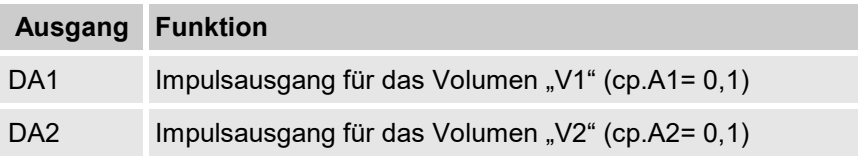

Der cp-Wert eines Ausgangs gibt an, wie viele Impulse pro Kubikmeter ausgegeben werden. Ein cp-Wert von 0,1 / m3 (0,1 Impulse pro m3) bedeutet z.B., dass ein Impuls pro 10 m3 ausgegeben wird.

Zum Ändern der cp-Werte für Ausgang 1 bzw. Ausgang 2 bewegen Sie den Cursor zum Register "Serv." und über folgenden Pfad zu "cp.A1" (für Ausgang 1) oder "cp.A2" (für Ausgang 2):

*Serv. Ausgänge Ausgang 1 cp.A1*  bzw. *Serv. Ausgänge Ausgang 2 cp.A2*

- Drücken Sie die Taste ENTER  $\Rightarrow$  Eine Ziffer des cp-Wertes blinkt.
- Bewegen Sie den Cursor mit den Pfeiltasten  $\blacktriangleright$  bzw.  $\blacktriangleleft$  zu den Ziffern und ändern Sie diese mit den Pfeiltasten  $\triangle$  bzw.  $\nabla$ .
- Drücken Sie die Taste ENTER, um den eingestellten Wert zu bestätigen. Mit der Taste ESC ist der Abbruch der Eingabe möglich.

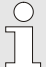

 $\frac{0}{1}$ 

*Außer den hier beschriebenen Einstellungen sind für die Ausgänge viele weitere Funktionen (z.B. Statusinformationen oder Zeitsynchronimpulse) parametrierbar.* 

*Die vollständige Beschreibung finden Sie im Applikations-Handbuch DL230, das Sie von www.elster-instromet.com herunter laden können.*

#### **5.3.1.6 Sommerzeit-Umschaltung einstellen**

- Bewegen Sie den Cursor zum Register "Serv." und über folgenden Pfad zum Wert "Mod.Z" (Sommerzeit-Modus): *Serv. Datum und Zeit Mod.Z*
- Drücken Sie die Taste ENTER  $\Rightarrow$  Der eingestellte Wert blinkt.
- $\blacksquare$  Ändern Sie den Wert mit den Pfeiltasten  $\blacktriangle$  bzw.  $\nabla$ :

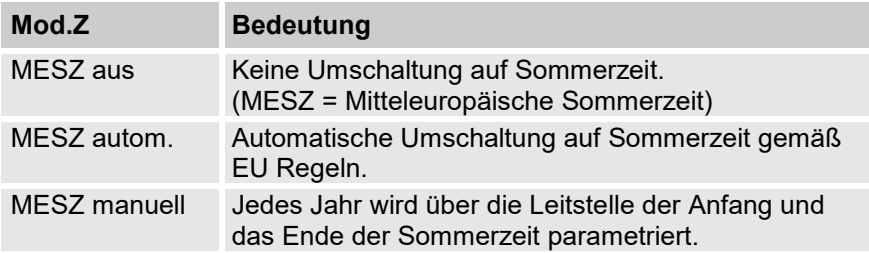

■ Drücken Sie die Taste ENTER, um den eingestellten Wert zu bestätigen. Mit der Taste ESC ist der Abbruch der Eingabe möglich.

#### **5.3.1.7 Messwert-Archive löschen**

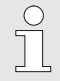

*Das Löschen der Archive ist bei der Inbetriebnahme nicht zwingend erforderlich!* 

Bewegen Sie den Cursor zum Register "Serv." und über folgenden Pfad zum Wert "Clr.A" (Messwert-Archive löschen): *Serv. Ändern u. Löschen Clr.A*

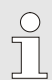

*Alle Messwert-Archive (keine Logbücher) werden gelöscht.*

*Damit die Archive nicht versehentlich gelöscht werden, muss bei geöffnetem Eichschloss die (auf dem Typenschild des Gerätes befindliche) Seriennummer des DL230 eingegeben werden.*

- Drücken Sie die Taste ENTER ⇒ Eine Ziffer des Wertes blinkt.
- Bewegen Sie den Cursor mit den Pfeiltasten  $\blacktriangleright$  bzw. < zu den Ziffern und geben Sie mit den Pfeiltasten ▲ bzw. ▼ die Seriennummer des Gerätes ein.
- Nachdem Sie die Seriennummer des Gerätes eingegeben haben, drücken Sie die Taste ENTER, um die Eingabe zu bestätigen. Mit der Taste ESC ist der Abbruch der Eingabe möglich.

#### <span id="page-45-0"></span>**5.3.1.8 Eichtechnisches Logbuch löschen**

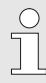

*Das Löschen des Logbuchs ist nur bei geöffnetem Eichschloss möglich!* 

- Bewegen Sie den Cursor zum Register "Serv." und über folgenden Pfad zum Wert "ClrPL" (eichtechnisches Logbuch löschen):
	- *Serv. Ändern u. Löschen ClrPL*
- Drücken Sie die Taste ENTER  $\Rightarrow$  .0" blinkt.
- $\blacksquare$  Ändern Sie den Wert mit den Pfeiltasten  $\blacktriangle$  bzw.  $\nabla$  auf .1".
- Nachdem Sie den Wert eingegeben haben, drücken Sie die Taste ENTER, um die Eingabe zu bestätigen. Für kurze Zeit erscheint das Wort "Busy". Danach ist das Eichtechnische Logbuch gelöscht. Mit der Taste ESC ist der Abbruch der Eingabe möglich.

## **5.3.1.9 Eichschloss schließen und sichern**

Nachdem alle eichpflichtigen Einstellungen vorgenommen sind, schließen Sie das Eichschloss wieder in der gleichen Art und Weise wie es geöffnet wurde: Drücken Sie erneut auf den in Kapitel [5.3.1.1](#page-41-1) beschriebenen Taster. Die Sicherung des Eichschalters erfolgt mit eine Klebemarke wie in Kapitel [5.3.2.2](#page-47-1) beschrieben.

## **5.3.1.10 Verwendung der "HT/NT-Umschaltung"**

Im DL230 gibt es die Möglichkeit, eine Umschaltung vom Hauptzähler zum NT-Zähler (Niedertarifzähler) durchzuführen.

Ob eine Umschaltung parametriert ist, finden Sie unter:

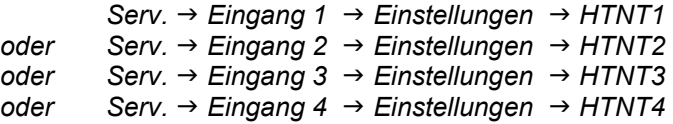

Ist der angezeigte Wert "-.-.", erfolgt keine Umschaltung. Ist der Wert ungleich "-.-.-", erfolgt eine Umschaltung zu dem festgelegten Ereignis. Grundsätzlich sind zwei Einstellungen möglich:

a) Zähler 1 zählt und Zähler 2 nicht

b) Zähler 1 zählt Hochtarif (HT) und Zähler 2 Niedertarif (NT)

In Fall b) ist die Umschaltung zwischen HT und NT per Einstelldatei zu parametrieren. Die Umschaltung erfolgt entweder "zeitabhängig" oder wird "von einem Eingang gesteuert". Beim nicht aktiven Zähler wird die Kurzbezeichnung blinkend dargestellt.

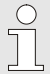

*Die Einstellung ist mit Hilfe der Software "enSuite" einfach vorzunehmen.* 

*Eine Parametrierung am Gerät wird im Applikationshandbuch des DL230 beschrieben.*

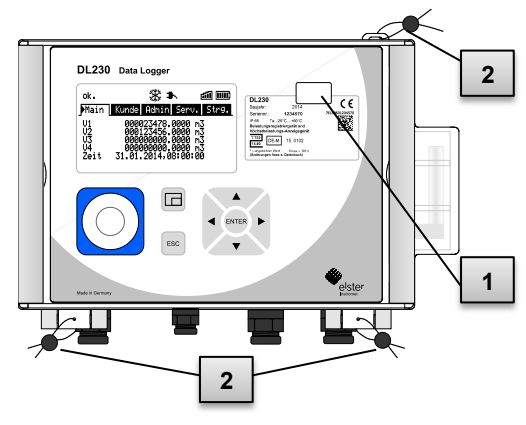

## <span id="page-47-0"></span>**5.3.2 Verplombung**

## **5.3.2.1 Außenansicht**

Abb. 13

- 1 Möglicher Plombierpunkt zur Sicherung des Typenschildes per Klebeplombe.
- 2 Optionale Benutzersicherung: Deckelplombierung mittels Drahtplomben durch die Plombieröse oben und die Scharniere unten.

## <span id="page-47-1"></span>**5.3.2.2 Innenansicht**

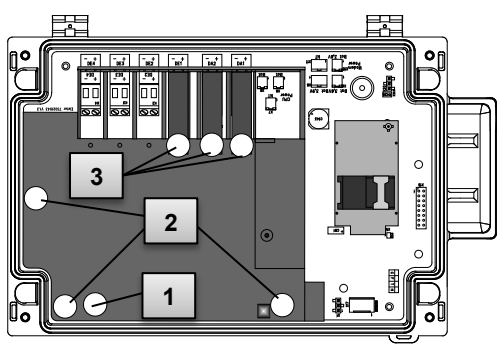

*Abb. 14*

- <span id="page-47-2"></span>1 Plombierpunkt zur Sicherung des Eichschalters.
- 2 Plombierpunkte zur Sicherung der Platinenabdeckung.
- 3 Plombierpunkte zur Sicherung der Klemmenabdeckungen der benutzten Ein- und Ausgänge.

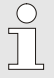

*Die Plombierung der Plombierpunkte (*[Abb. 14](#page-47-2)*/3) zur Sicherung der Impulseingänge und Impulsausgänge unterliegt nationalem Recht (vgl. WELMEC 11.1, Kapitel 2.7.1).* 

*Je nach Rechtslage im Einsatzland sind die Plomben des dafür gesetzlich bestimmten Personenkreises oder des Messstellenbetreibers zu verwenden.*

#### **5.3.3 Gehäuse schließen**

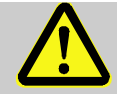

#### **VORSICHT! Sachschäden durch unsachgemäßes Schließen des Gerätes!**

Durch ein unsachgemäßes Schließen des Gerätes können infolge von gequetschten Kabelverbindungen Sachschäden entstehen.

Deshalb:

– Achten Sie während des Schließens auf die korrekte Position der Kabelführungen.

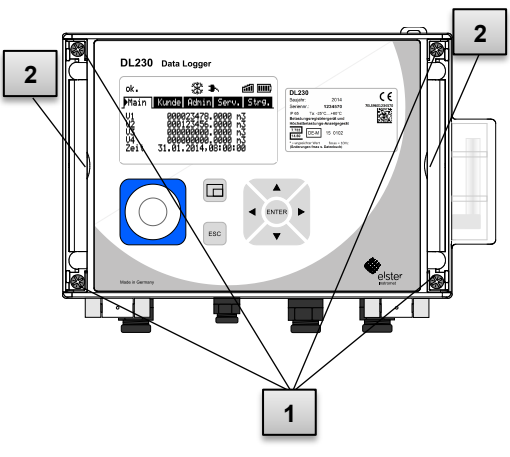

*Abb. 15*

- 1 Die grauen Abdeckstreifen rechts und links am Deckel ( 2 ) werden an der kleinen Nut jeweils nach außen gedrückt. Dadurch werden die Deckelschrauben sichtbar.
- 2 Schließen Sie das Gehäuse mit Hilfe der vorgesehenen vier Schrauben  $(1)$ .
- 3 Drücken Sie die grauen Abdeckstreifen wieder zurück auf den Deckel bis sie einrasten.

#### **5.3.4 Montage und Anschluss prüfen**

## **WARNUNG! Gefahr durch falsche Montage und falschen Anschluss!** Durch nicht ordnungsgemäße Montage des DL230 und durch Anschlussfehler können lebensgefährliche Situationen entstehen. Deshalb: – Führen Sie die Montage und den Anschluss des DL230 ordnungsgemäß durch. – Lassen Sie die Verplombungen ausschließlich von einem Eichbeamten durchführen. – Befolgen Sie die Vorgaben der DIN EN 60079-14, der DIN EN 60079-0, der ATEX- Produktrichtlinie 94/9/EG sowie der ATEX-Betriebsrichtlinie 1999/92/EG EN.

#### **5.3.5 Datenübertragung**

Für die vielfältigen Möglichkeiten der Datenfernübertragung an eine Leitstelle über das integrierte Modem befolgen Sie bitte die entsprechenden Anleitungen im Applikations-Handbuch DL230, das Sie von http://www.dl230.de/ (DOWNLOADS → Dokumente) herunter laden können. Die Einstellungen der Datenübertragung sind ohne das Öffnen des Eichschlosses möglich.

## <span id="page-50-0"></span>**6 Bedienung**

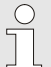

*Mit Hilfe der Software "enSuite" und den Datenschnittstellen des DL230 sind weiterführende Anwendungen als die Nachfolgend beschriebenen möglich. Anleitungen finden Sie unter www.elster-instromet.com.*

### **6.1 Sicherheit**

#### **6.1.1 Persönliche Schutzausrüstung**

Bei der Arbeit am Gerät innerhalb einer gastechnischen Anlage ist das Tragen von persönlicher Schutzausrüstung erforderlich, um die Gesundheitsgefahren zu minimieren.

- Tragen Sie während der Tätigkeit am Gerät stets die für die Arbeit innerhalb der jeweiligen Anlage notwendige Schutzausrüstung.
- Befolgen Sie immer die im Arbeitsbereich angebrachten Hinweise zur persönlichen Schutzausrüstung.

#### **6.2 Bedienpersonal**

Nachstehend werden verschiedene Personen genannt, die bei der Bedienung des DL230 zu unterschiedlichen Tätigkeiten berechtigt sind.

#### **6.2.1 Unterwiesene Person**

Die unterwiesene Person zur Bedienung des DL230

- wurde in einer Unterweisung durch den Betreiber über die ihr übertragenen Aufgaben und möglichen Gefahren bei unsachgemäßem Verhalten unterrichtet.
- ist berechtigt, Werte und Parameter mit Hilfe der Bedienelemente des DL230 abzulesen und zu notieren.

#### **6.2.2 Fachpersonal**

Das Fachpersonal zur Bedienung des DL230

- $\blacksquare$  ist aufgrund seiner fachlichen Ausbildung, Kenntnisse und Erfahrung sowie Kenntnis der einschlägigen Bestimmungen in der Lage, die ihm übertragenen Arbeiten am Gerät auszuführen und mögliche Gefahren selbstständig zu erkennen und zu vermeiden.
- ist berechtigt, Werte und Parameter mit Hilfe der Bedienelemente des DL230 abzulesen, zu notieren und nicht eichpflichtige Änderungen vorzunehmen.

## **6.2.3 Eichbeamter**

Der Eichbeamte

- ist aufgrund seiner fachlichen Ausbildung, Kenntnisse und Erfahrungen sowie Kenntnis der einschlägigen Normen und Bestimmungen in der Lage, eichgeschützte Arbeiten an gastechnischen Anlagen auszuführen. Der Eichbeamte ist für die Arbeit an eichgeschützten Geräten und Anlagen ausgebildet und kennt die relevanten Normen sowie Bestimmungen.
- ist berechtigt, Werte und Parameter mit Hilfe der Bedienelemente des DL230 abzulesen, zu notieren und eichpflichtige Änderungen vorzunehmen.

## **6.3 Grundlegendes**

Wie bereits in Kapitel "Aufbau und Funktion" erläutert, können Sie den DL230 mit Hilfe der Bedienelemente auf der Frontplatte des Gerätes bedienen und programmieren:

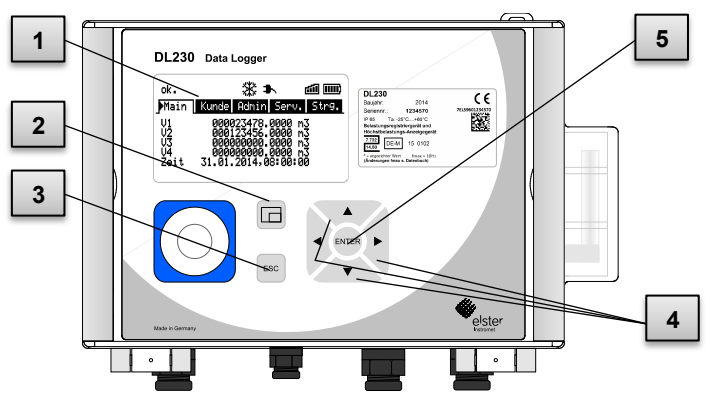

*Abb. 16: Frontplatte des DL230*

1 Anzeige 1 and 4 Pfeiltasten ▲ ▼ 2 Funktionstaste **Film Stephen Stephen Stephen Stephen Stephen Stephen Stephen Stephen Stephen Stephen Stephen Stephen Stephen Stephen Stephen Stephen Stephen Stephen Stephen Stephen Stephen Stephen Stephen Stephen Stephen** 3 Abbruchtaste **FSC Enter** *Auf der im Gehäusedeckel eingebauten Platine befindet sich das Eichschloss in Form eines Tasters, der durch eine Klebemarke verplombt werden kann. Dieser muss betätigt werden, um eichgeschützte Werte und Parameter zu verändern. Im Fall eines eichgeschützten Gerätes darf dies ausschließlich von einem Eichbeamten vorgenommen werden.*

## **6.3.1 Anzeige**

<span id="page-52-1"></span>Die Anzeige ist werksseitig in die fünf Register "Main", "Kunde", "Admin", "Serv." und "Strg." unterteilt, in denen Messwerte, Einstellungen und andere Daten angezeigt werden.

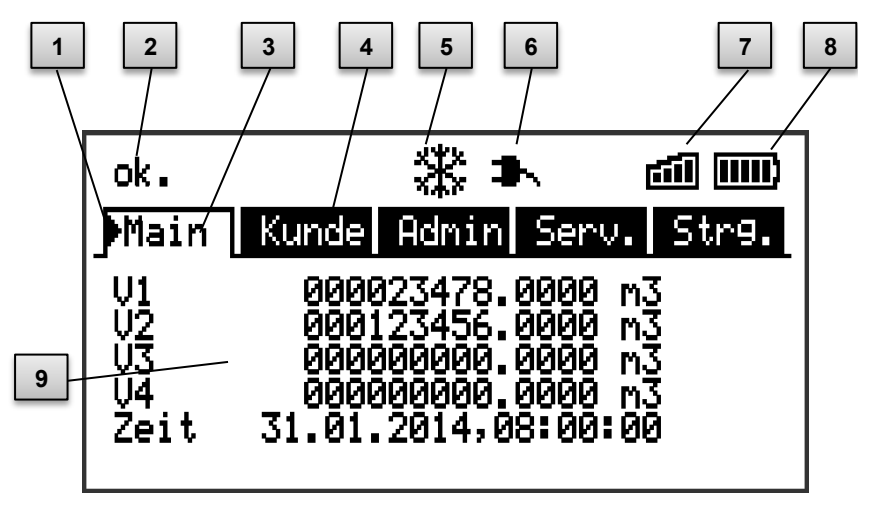

*Abb. 17: Aufbau der Anzeige*

- <span id="page-52-0"></span>1 Cursor
- 2 Geräte-Status
- 3 Aktives Register
- 4 Inaktives Register
- 5 Eingefrorene Anzeige
- 6 Stromversorgung über das interne Netzteil
- 7 Empfangspegel des Modems
- 8 Füllstand der Gerätebatterie
- 9 Datenfeld

Die Anzeige im Datenfeld in [Abb. 17/](#page-52-0) 9 (hier beginnend mit "V1") ist in den Registern unterschiedlich. Alle anderen Anzeige-Teile (im oberen Teil) sind unabhängig vom angezeigten Register gleich.

#### **6.3.2 Funktion der Tasten**

Die Bedientasten besitzen folgende Funktionen:

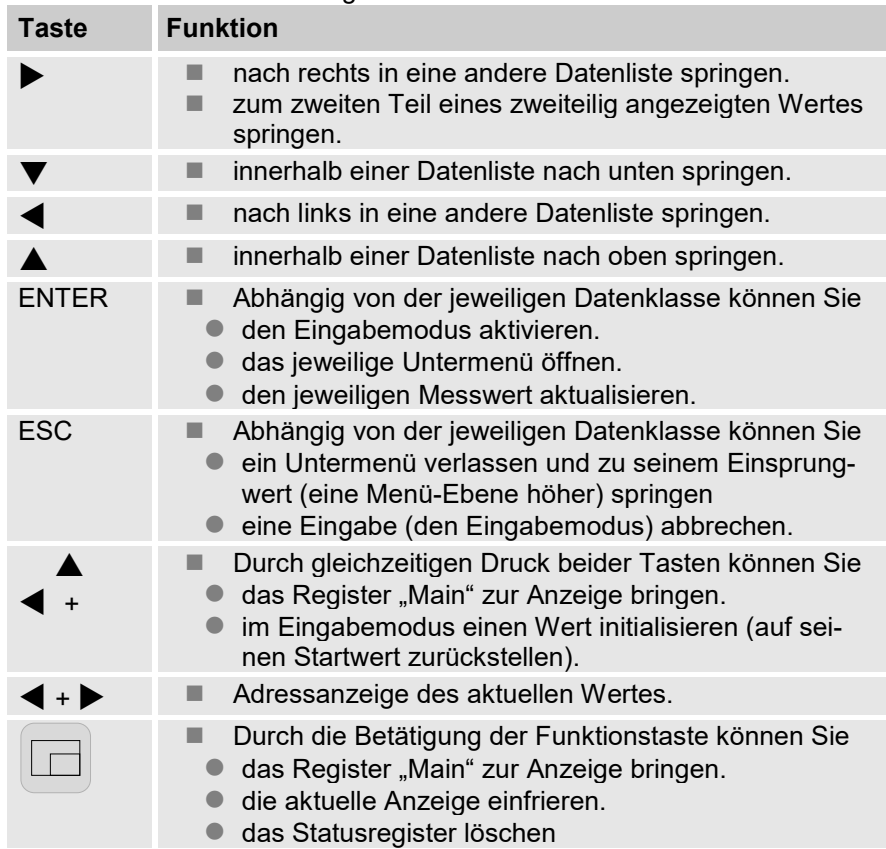

#### **6.3.3 Aufruf der Daten, Navigation in der Anzeige**

Mit den Pfeiltasten ▶, ◀, ▲, ▼ können Sie den Cursor ▶ in der Anzeige bewegen und zu anderen Werten weiterschalten. Durch Drücken der Taste ESC gelangen Sie jeweils eine Ebene höher bis Sie eines der Register "Main", "Kunde", "Admin", "Serv." oder "Strg." erreicht haben (→ [6.3.1,](#page-52-1) Abb. [17\)](#page-52-0). Das aktive Register, auf dem der Cursor steht, wird mit hellem Hintergrund dargestellt. Auf der "Register-Ebene" können Sie den Cursor mit den Pfeiltasten ▶ bzw. ◀ zu den anderen Registern bewegen, um deren Inhalte zur Anzeige zu bringen.

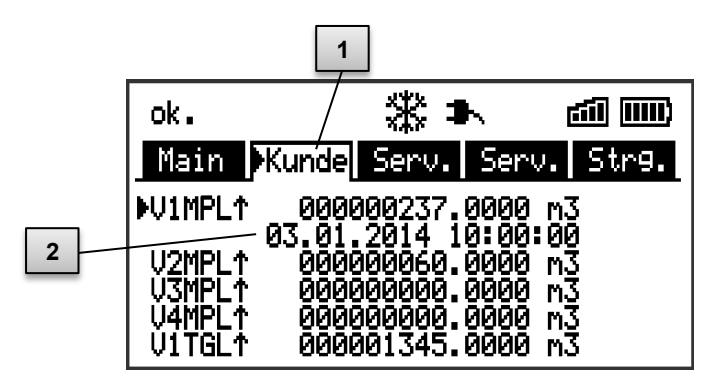

Abb. 18: Register "Kunde"

- 1 aktives Register<br>2 Wert mit zugehö
- 2 Wert mit zugehörigem Zeitstempel

Das Register "Kunde" enthält mehr Daten als gleichzeitig angezeigt werden können. Mit der Pfeiltaste ▼ bewegen Sie den Cursor vom Register in das Datenfeld (den unteren Teil der Anzeige). Steht der Cursor an dem untersten sichtbaren Wert, wird die Anzeige durch weiteres Drücken der Taste nach oben geschoben, so dass weitere Daten sichtbar werden. Entsprechend kann der Cursor mit der Taste ▲ nach oben bewegt und am obersten sichtbaren Wert die Anzeige nach oben geschoben werden. Stößt der Cursor auf einen Wert, der mit zugehörigem Zeitstempel gespeichert wurde, wird dieser automatisch eingeblendet.

## **6.3.4 Bedeutung der Status-Symbole**

<span id="page-54-0"></span>Die in der ersten Zeile angezeigten Status-Symbole haben folgende Bedeutung:

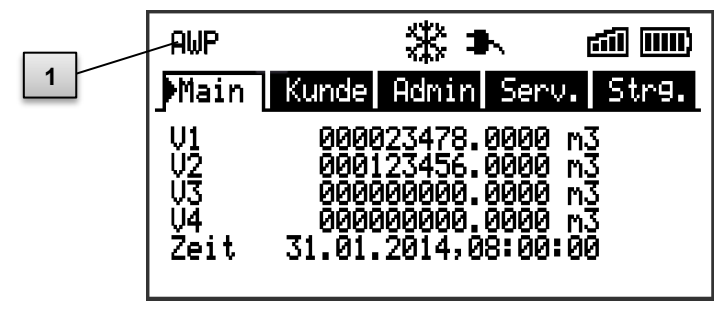

*Abb. 19: Status-Symbole in der Anzeige*

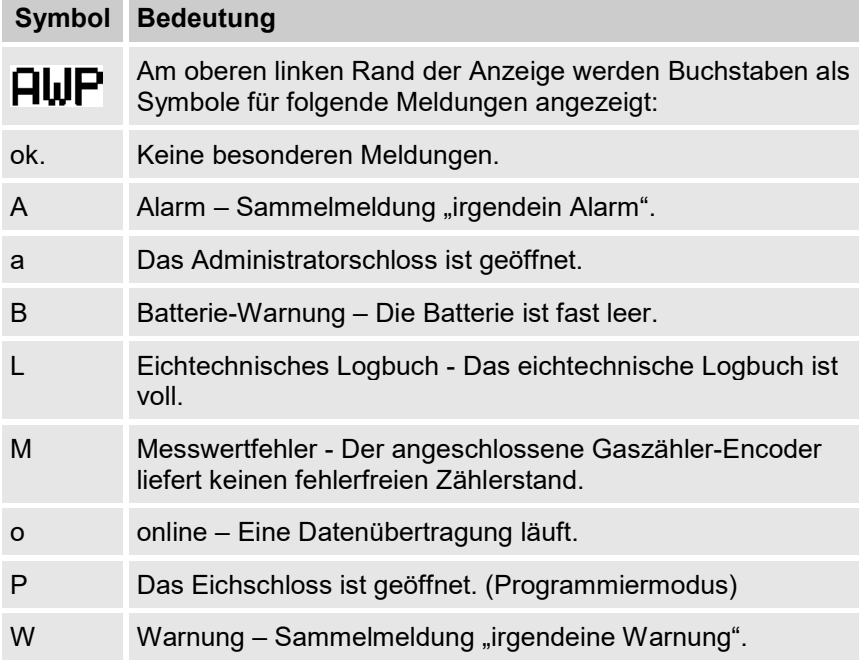

Blinkt einer dieser Buchstaben, ist der damit gekennzeichnete Zustand noch vorhanden (aktiv). Wird ein Buchstabe konstant angezeigt, ist der damit gekennzeichnete Zustand nicht mehr vorhanden, muss aber quittiert werden. Nähere Erläuterungen zur Bedeutung und zum ggf. erforderlichen Vorgehen: siehe Kapitel [8.1.4](#page-86-0) ["Verhalten bei Störungen"](#page-86-0)

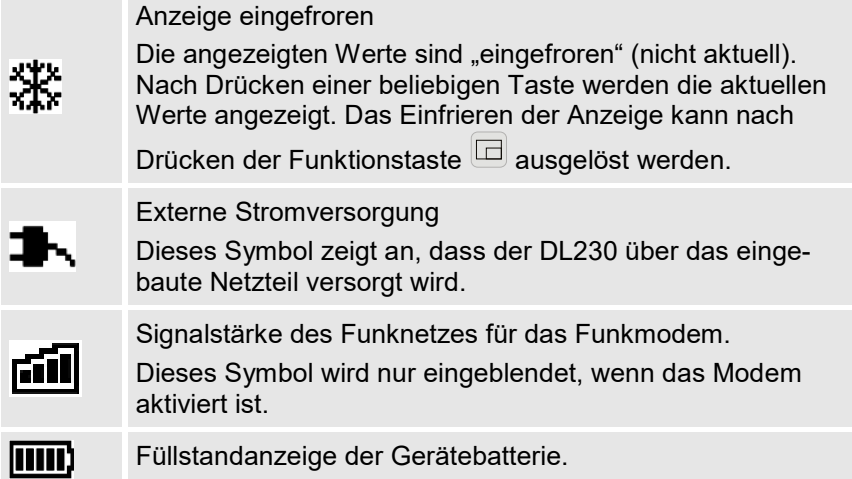

### <span id="page-56-0"></span>**6.3.5 Fehlermeldungen bei der Eingabe von Werten**

Nach ungültigen Eingaben über die Tastatur werden Fehlermeldungen angezeigt.

Darstellung: -- x--

*x = Fehlercode entsprechend folgender Tabelle*

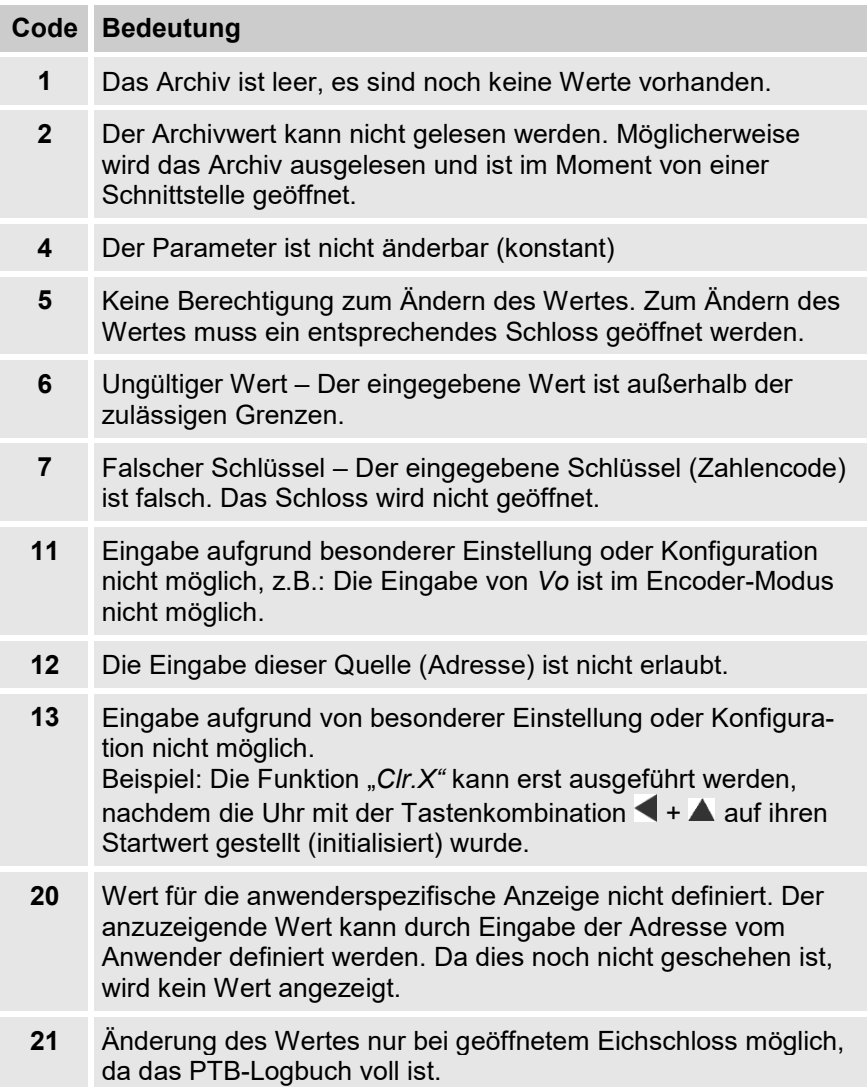

#### **6.3.6 Zugriffsrechte**

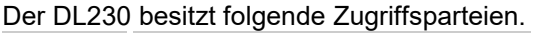

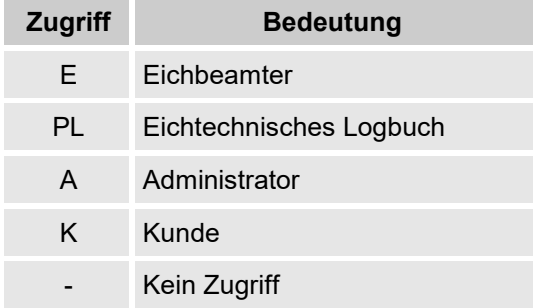

Jede Zugriffspartei besitzt ein Schloss und einen zugehörigen Schlüssel. Die Zugriffsrechte gelten sowohl für Eingaben per Tastatur, als auch für Zugriffe über die optische oder die integrierte Modem-Schnittstelle. Ist das Schloss verriegelt, werden alle Versuche, Werte zu setzen, mit einer Fehlermeldung beantwortet (siehe Kapitel [6.3.5,](#page-56-0) "Fehlermeldungen bei der [Eingabe von Werten"](#page-56-0)).

Auch das Lesen von Werten über die Schnittstellen ist im Sinne des Datenschutzes nur möglich, wenn irgendein Schloss geöffnet ist.

#### **6.3.6.1 Eichschloss**

Das Eichschloss dient zur Sicherung eichrechtlicher Parameter. Hierzu zählen alle Werte, welche die Volumenzählung beeinflussen. Das Eichschloss ist als Taster ausgeführt, der innerhalb des DL230-Gehäuses unterhalb der Leiterkarten-Abdeckung sitzt. Er kann mit einer Klebemarke gesichert werden (siehe Kapitel [5.3.1.1](#page-41-1) [Eichschloss öffnen\)](#page-41-1).

Das Eichschloss wird durch Betätigen des Tasters geöffnet (in der Anzeige blinkt das Symbol "P") und durch erneutes Betätigen wieder geschlossen (Symbol "P" erlischt). Das Schließen ist außerdem durch Löschen des Wertes "St.ES" (siehe Kapitel [6.4.6](#page-64-0) [Register "Strg." \(Steuerung\)\)](#page-64-0) über Tastatur oder Schnittstelle möglich. Mit Hilfe der Software "enSuite" kann außerdem eine Zeit in Minuten eingestellt werden, nach der das Eichschloss automatisch geschlossen wird.

Insbesondere für Anwendungen außerhalb der deutschen Eichpflicht kann der Schutzgrad aller Parameter auf Anfrage geändert werden. So können z.B. Parameter, die standardmäßig unter dem Eichschloss liegen, auch mit dem Administratorschloss oder durch das Eichtechnische Logbuch geschützt werden.

## **6.3.6.2 Eichtechnisches Logbuch**

Das eichtechnische Logbuch ist standardmäßig aktiviert, kann aber als Option abgeschaltet werden. Die betroffenen Parameter liegen dann unter Eichschloss.

Mit Hilfe des "Eichtechnisches Logbuchs" gemäß PTB-A 50.7 können einige eichrechtlich relevante Parameter auch bei geschlossenem Eichschloss geändert werden. Voraussetzungen hierfür sind:

- Das Administratorschloss (s.u.) ist geöffnet.
- Im Eichtechnischen Logbuch sind noch mindestens drei freie Einträge vorhanden.

Die nach Werkseinstellung betroffenen Parameter sind:

- "*Md.E1*" bis "*Md.E4*" Modi für Eingänge 1 bis 4
- *"V1"* bis *"V4"* Hauptzähler für Eingang 1 bis 4
- *"CP.E1*" bis "*CP.4*" cp-Werte für Eingang 1 bis 4
- "*MP.E1*" bis "*MP.E4*" Messperioden für Eingang 1 bis 4
- "*TG.E1*" bis *"TG.E4*" Tagesgrenzen für Eingang 1 bis 4
- "*Clr.A*" Messwert-Archive löschen
- "*HTNT1*" bis "*HTNT4*" Einstellung für HTNT-Umschaltung

Für jede Änderung eines unter "PL" liegenden Parameters bei geschlossenem Eichschloss wird jeweils eine Datenzeile für den Wert vor und nach der Änderung eingetragen.

Sollten im Eichtechnischen Logbuch keine freien Einträge mehr vorhanden sein, kann es bei offenem Eichschloss mit dem Befehl "ClrPL" gelöscht werden (siehe Kapitel [5.3.1.8\)](#page-45-0).

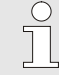

*Wird bei einem vollen Eichtechnischen Logbuch das Eichschloss geöffnet, kann es erst nach Löschen des Eichtechnischen Logbuchs wieder geschlossen werden.*

## **6.3.6.3 Administratorschloss und Kundenschloss**

Administrator- und Kundenschloss dienen zur Sicherung aller eichrechtlich nicht relevanten Daten, die aber auch nicht ohne Befugnis geändert werden sollen.

Die Schlösser können durch Eingabe eines Codes (dem "Schlüssel") unter *Cod.A* bzw. *Cod.K* geöffnet und durch Eingabe von "0" für *St.AS* bzw. *St.KS* geschlossen werden.

Diese Werte finden Sie unter dem Pfad:

*Admin Geräte-Einstellung Zugriff*

oder *Serv. Geräte-Einstellung Zugriff*

Dort kann auch für jedes Schloss eine Zeit in Minuten eingestellt werden, nach der es automatisch geschlossen wird.

### **6.4 Inhalte der Datenregister**

## **6.4.1 Zugriffsrechte**

Die Spalte "Zugriff" in den Tabellen der folgenden Kapitel beschreibt, welches Schloss unter Standardeinstellungen geöffnet werden muss, um einen Parameter zu ändern. Alle Änderungen von Parametern werden in einem Logbuch gespeichert.

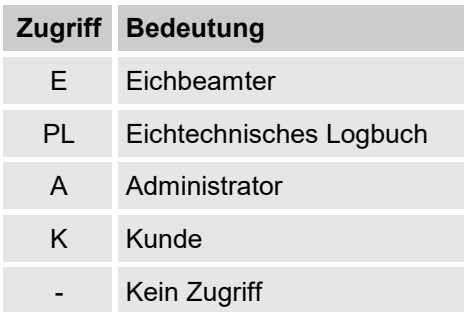

## **6.4.2 Register "Main" (Haupt-Anzeige)**

In Register "Main" werden die wichtigsten Messwerte auf einen Blick dargestellt. Die Inhalte können je nach Einstellung (siehe Kapitel [6.4.6.5\)](#page-66-0) unterschiedlich sein.

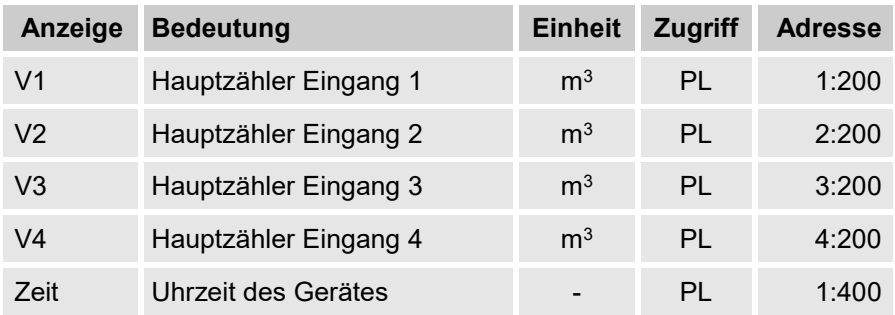

## **6.4.2.1 V1 bis V4 – Hauptzähler des jeweiligen Eingangs**

Dieser Zähler zählt die eingehenden Impulse und rechnet diese über den eingestellten CP-Wert in ein Volumen um. Zur Kontrolle der Messung kann V1 bei der Inbetriebnahme auf den gleichen Stand wie der Zähler an diesem Eingang gebracht werden ( $\rightarrow$  Kapitel [5.3.1](#page-41-2) "Einstellung der [Betriebsparameter"](#page-41-2)).

## **6.4.2.2 Vo1 und Vo2 – Originalzähler des jeweiligen Eingangs**

Diesen Zähler gibt es nur im Encoderbetrieb. Er zeigt den vom Encoder übertragenen originalen Zählerstand des jeweiligen Zählers an. Damit ist Vo automatisch immer auf dem Stand des Zählers und kann nicht geändert werden.

## **6.4.2.3 Zeit – Datum und Uhrzeit**

Die angezeigte Uhrzeit wird im Batteriebetrieb alle 900 Sekunden aktualisiert und natürlich sofort beim Einschalten des Displays. Im Netzbetrieb und während der Kommunikation erfolgt die Aktualisierung alle 2 Sekunden.

## **6.4.3 Register "Kunde"**

Dieses Register dient zur Anzeige und Kontrolle spezieller Geräteeinstellungen bzw. -zustände. Die Anwendung ist für den Kunden vorgesehen. Dieses Register kann vom Anwender über die Parametriersoftware enSuite frei programmiert werden.

Werkseitig sind folgende Parameter programmiert:

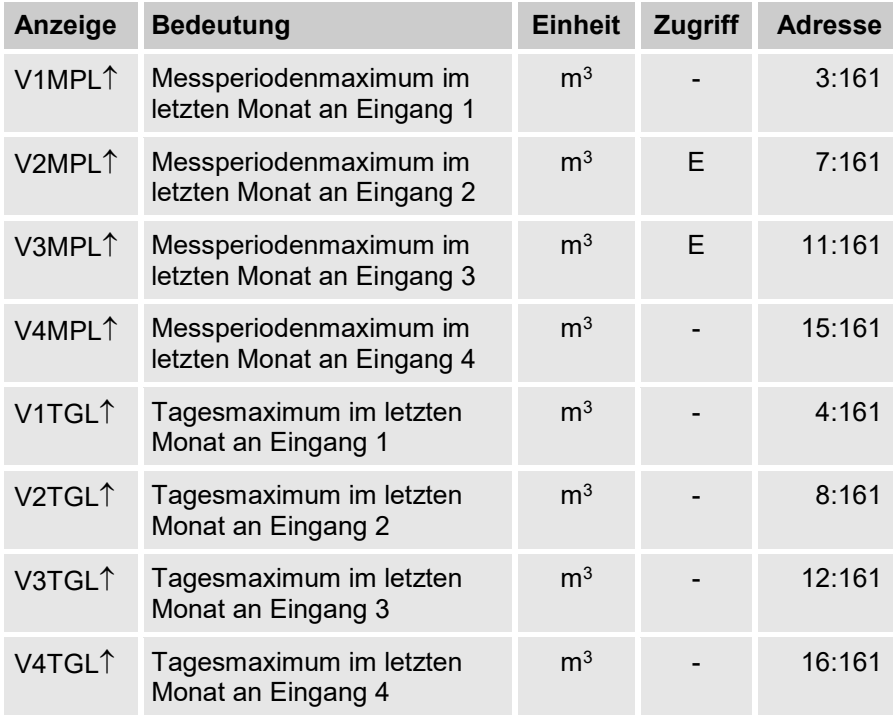

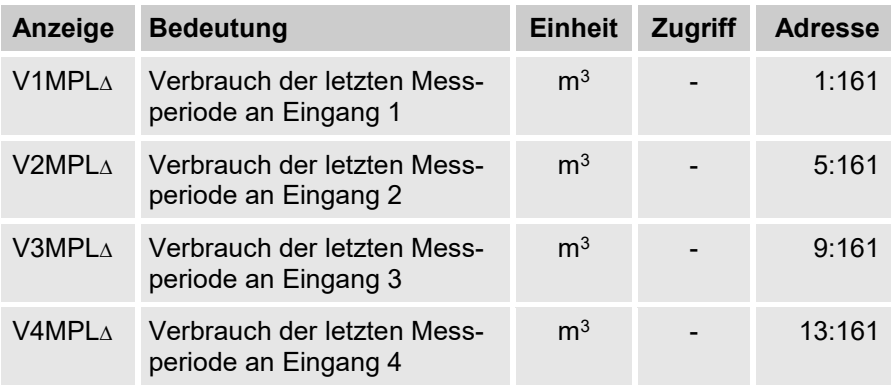

#### **6.4.3.1 VxMPL**↑ **– Maximaler Messperioden-Zähler des jeweiligen Eingangs im letzten Monat**

Der angezeigte Wert ist das ermittelte Messperiodenmaximum des Zähleingangs im letzten Monat. Der Zeitstempel des Maximums wird beim Bewegen des Cursors  $\blacktriangleright$  auf den Wert "VxMPL↑" in der folgenden Zeile angezeigt. Die Maxima der letzten 15 Monate können im Monatsarchiv des jeweiligen Eingangs (siehe Kapitel [6.4.4](#page-62-0) [Register "Admin" \(Administrator\)\)](#page-62-0) abgefragt werden.

#### **6.4.3.2 VxTGL**↑ **– Maximaler Tages-Zähler des jeweiligen Eingangs im letzten Monat**

Der Wert ist das ermittelte Tagesmaximum des Zähleingangs im letzten Monat, abhängig von der Tagesgrenze. Der Zeitstempel des Maximums wird beim Bewegen des Cursors  $\blacktriangleright$  auf den Wert "VxTGL↑" in der folgenden Zeile angezeigt.

Die Maxima der letzten 15 Monate können im Monatsarchiv des jeweiligen Eingangs (siehe Kapitel [6.4.4](#page-62-0) [Register "Admin" \(Administrator\)\)](#page-62-0) abgefragt werden.

#### **6.4.3.3 VxMPL∆ – Verbrauch der letzten Messperiode des jeweiligen Eingangs**

Der Wert ist die Differenz der Zählerstände zum letzten und zum vorletzten Messperiodenabschluss des jeweiligen Eingangs.

Der Zeitstempel des Verbrauchs wird beim Bewegen des Cursors ▶ auf den Wert "VxMPL∆" in der folgenden Zeile angezeigt.

## **6.4.4 Register "Admin" (Administrator)**

<span id="page-62-0"></span>Dieses Register dient zur Anzeige und Kontrolle spezieller Geräteeinstellungen bzw. -zustände. Die Anwendung ist für den Messstellenbetreiber vorgesehen.

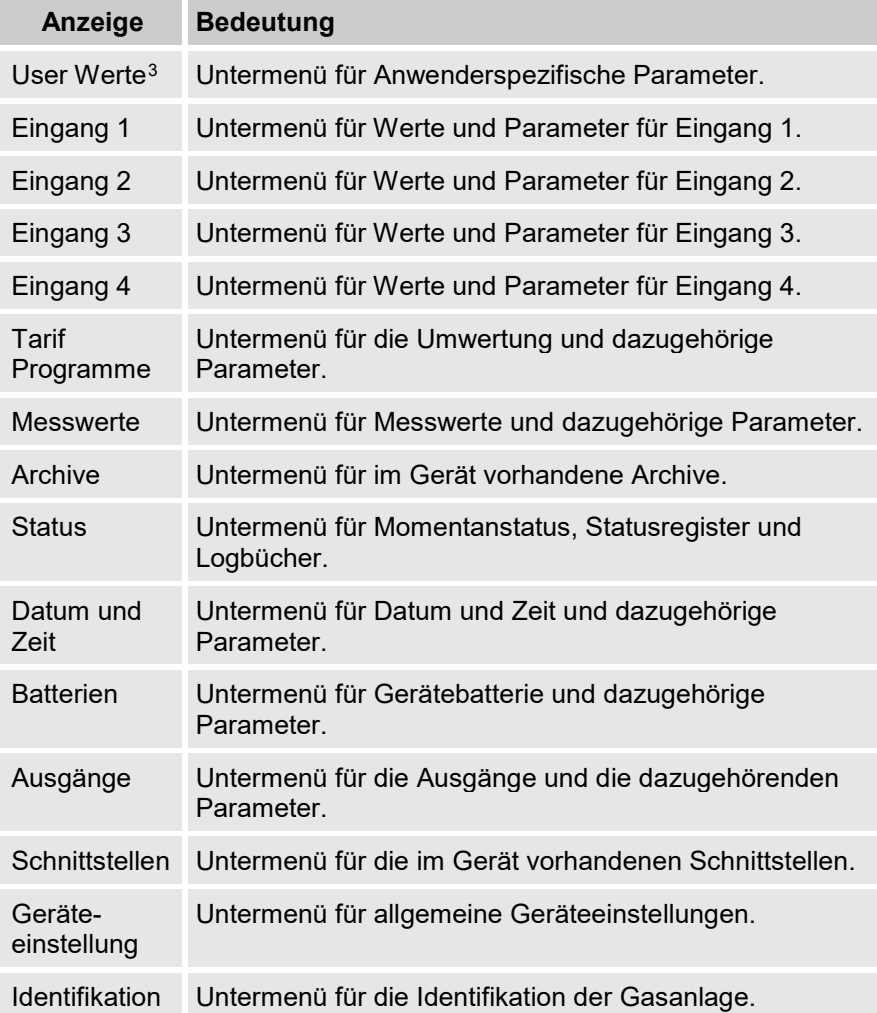

 $3$  Im Untermenü "User Werte" können vom Anwender über die Software "enSuite" bis zu 10 und innerhalb dieser Liste in einem weiteren Untermenü nochmals bis zu 12 frei programmierbare Parameter eingestellt werden.

## **6.4.4.1 SReg – Statusregister (gesamt)**

Im Statusregister werden alle Meldungen, seit dem letzten manuellen Löschen, gesammelt. Hier können Meldungen abgelesen werden die, z.B. seit der letzten Stationsbegehung, aufgetreten sind. Die Meldungen können am Gerät (*Serv. Status Clr*) gelöscht werden.

In Statusregistern werden nur Alarme und Warnungen (siehe Kapitel [8.2\)](#page-86-1) angezeigt.

## **6.4.5 Register "Serv." (Service)**

Dieses Register dient zur Anzeige, Kontrolle und Parametrierung spezieller Geräteeinstellungen bzw. -zustände. Die Anwendung ist nur für Service-Techniker (Fachpersonal) oder einen Eichbeamten bei Inbetriebnahme oder Wartung vorgesehen.

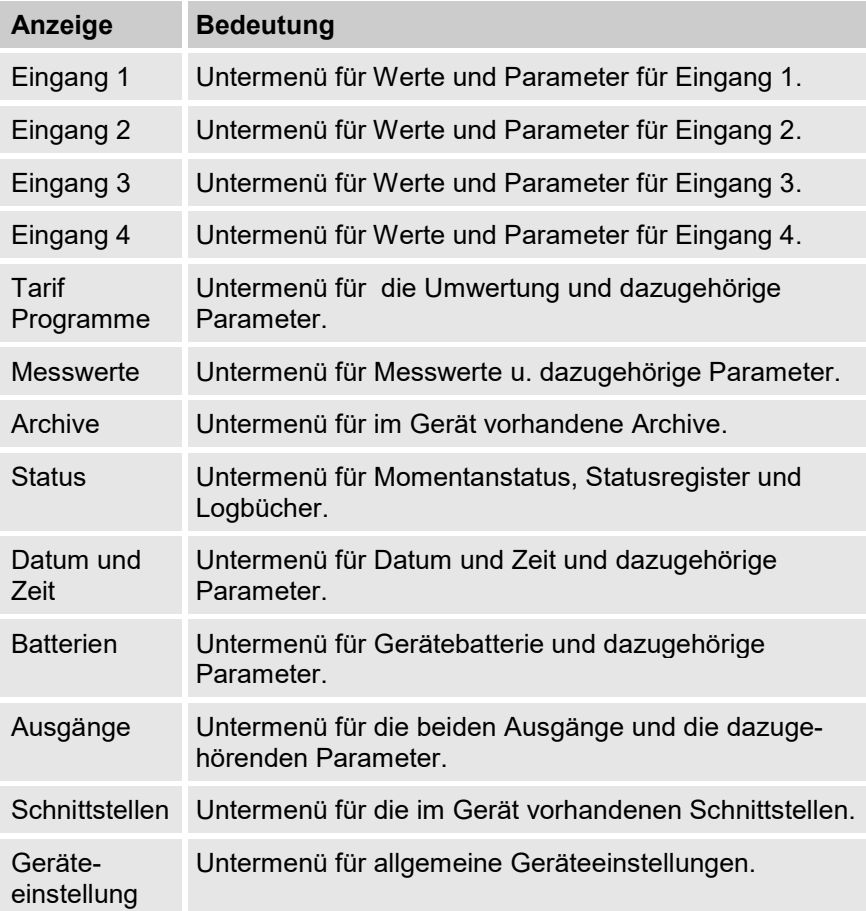

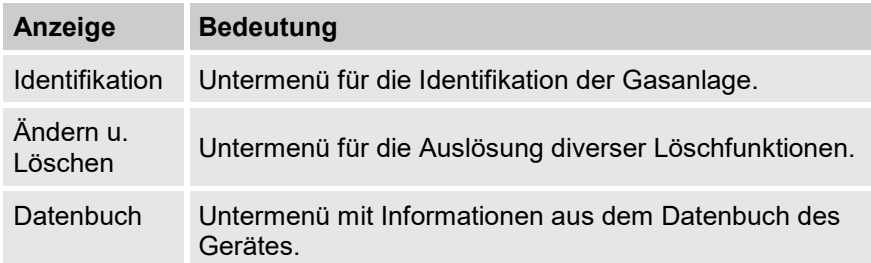

## **6.4.6 Register "Strg." (Steuerung)**

<span id="page-64-0"></span>Dieses Register dient zur Kontrolle spezieller Geräteeinstellungen. Die Anwendung ist nur für Service-Techniker (Fachpersonal) oder einen Eichbeamten bei Inbetriebnahme oder Wartung vorgesehen.

<span id="page-64-1"></span>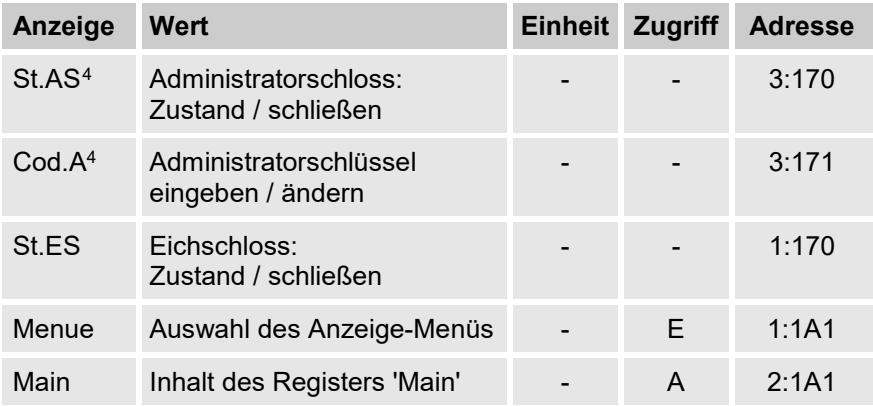

#### **6.4.6.1 St.AS – Administratorschloss: Zustand / schließen**

Das Administratorschloss muss geöffnet werden, um bestimmte Betriebsparameter zu verändern. Im normalen Betrieb sollte das Administratorschloss geschlossen sein. Ein geöffnetes Administratorschloss kann durch das Drücken der "ENTER"-Taste und den Befehl "zu" geschlossen werden.

| Anzeige | <b>Bedeutung</b>                          |
|---------|-------------------------------------------|
| - 7U    | Das Administratorschloss ist geschlossen. |
| offen   | Das Administratorschloss ist geöffnet.    |

<sup>&</sup>lt;sup>4</sup> Betreiben Sie das Gerät mit hoher Kommunikationssicherheit ("High Level Security", siehe Applikationshandbuch), wird dieser Menüpunkt nicht in der Anzeige dargestellt.

## **6.4.6.2 Cod.A – Administratorschloss eingeben / ändern**

Hier kann durch die Eingabe des richtigen Schlüssels (Hexadezimal-Zeichen) das Administratorschloss geöffnet werden. Nachdem das Administratorschloss geöffnet wurde, kann der bestehende Schlüssel geändert werden.

Die einzelnen Zeichen des Schlüssels können die Werte 0 bis 9 und A bis F annehmen.

## **6.4.6.3 St.ES – Eichschloss: Zustand / schließen**

Das Eichschloss muss geöffnet werden, um bestimmte Betriebsparameter zu verändern. Das Eichschloss kann nur durch das Betätigen des Eichschalters auf der CPU Platine geöffnet werden. Ein geöffnetes Eichschloss kann durch Drücken der "ENTER"-Taste und den Befehl "zu" geschlossen werden. Im normalen Betrieb sollte das Eichschloss geschlossen sein.

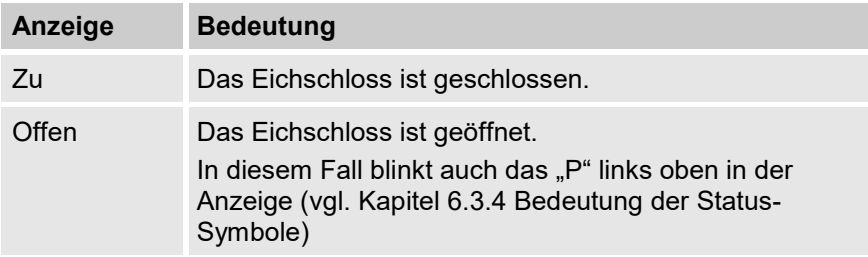

## **6.4.6.4 Menue – Auswahl des Anzeige-Menüs**

<span id="page-65-0"></span>Im Auslieferungszustand besitzt die Anzeige des DL230 die fünf Register: "Main", "Kunde", "Admin", "Serv." und "Strg.". Mit dem Wert "Menue" können für bestimmte Zwecke Register ein- bzw. ausgeblendet werden.

#### **6.4.6.5 Main – Inhalt des Registers 'Main'**

<span id="page-66-0"></span>Hier kann der Inhalt des Anzeige-Registers "Main" eingestellt werden. Die normale Einstellung ist "Zähler+Messw". Dies entspricht dem in Kapitel [6.3.1](#page-52-1) gezeigten Inhalt.

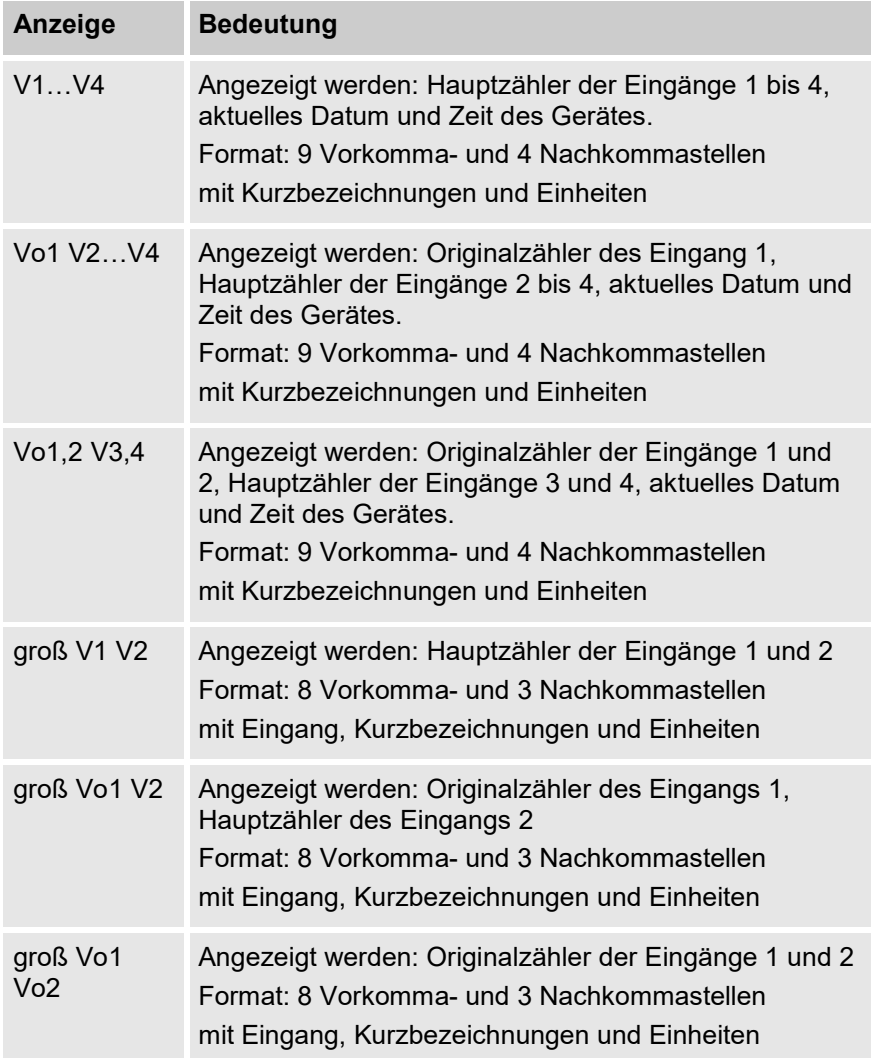

### **6.5 Verwendung als Höchstbelastungs-Anzeigegerät**

Der DL230 besitzt eine integrierte Höchstbelastungsanzeige-Funktion mit innerstaatlicher Bauartzulassung.

Folgende Verbrauchswerte werden für jeden der vier Eingänge mit ihrem Zeitstempel ermittelt, gespeichert und können auf Anforderung am Gerät angezeigt werden:

- die während der aktuell laufenden Messperiode bisher registrierte Belastung (VxMPa∆).
- die während der letzten Messperiode registrierte Belastung (VxMPL∆).
- die im aktuell laufenden Monat bisher registrierte Höchstbelastung innerhalb einer Messperiode (VxMPa↑).
- die während des aktuell laufenden Tages bisher registrierte Belastung (VxTGa∆).
- die während des letzten Tages registrierte Belastung (VxTGL∆).
- die höchste im aktuell laufenden Monat bisher registrierte Tagesbelastung (VxTGa↑).

Die Messperiodenmaxima (VxMPL↑) und die Tagesmaxima (VxTGL↑) der **letzten 15 Monate** werden im Monatsarchiv des jeweiligen Eingangs gespeichert. Den Inhalt dieses Archivs finden Sie unter: *Admin Eingang x Monats-Archiv Ex*

#### Die **entstehenden Maxima des laufenden Monats** finden Sie unter:

*Admin*  $\rightarrow$  *Eingang x*  $\rightarrow$  *pro Messperiode* und unter: *Admin Eingang x pro Tag*

Zu jedem Monatsende werden die "entstehenden Maxima" des gerade abgelaufenen Monats in den neuesten Datensatz des Monats-Archivs geschrieben. Hierbei wird gleichzeitig der älteste Datensatz gelöscht, so dass das Monatsarchiv immer höchstens 15 Monate umfasst.

Das Monatsende ist für jeden Eingang getrennt parametrierbar und findet zu einer einstellbaren Uhrzeit am ersten Tag jeden Monats statt. Diese **Monatsgrenze (=Tagesgrenze)** ist standardmäßig auf 6:00 Uhr eingestellt.

Die **Tagesgrenze** (TG.Ex) finden Sie unter dem Pfad:

*Admin Eingang x pro Tag*

<span id="page-67-0"></span>Wenn noch mindestens zwei Einträge im eichtechnischen Logbuch frei sind, ist eine Änderung der Tagesgrenze bei geöffnetem Administratorschloss möglich. Ansonsten ist der Wert nur bei geöffnetem Eichschloss änderbar. Es können alle vollen Stunden des Tages (0 bis 23 Uhr) eingestellt werden.

Die Kennzeichnung gestörter Maxima in der Anzeige wird wie folgt vorgenommen:

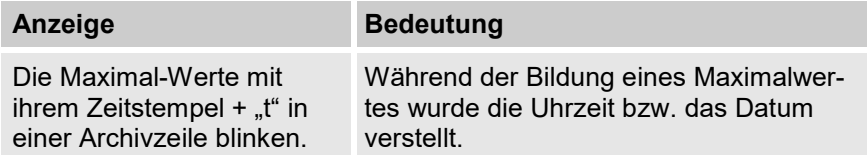

#### **6.6 Verwendung als Belastungs-Registriergerät**

Der DL230 besitzt eine integrierte Belastungs-Registrierfunktion mit innerstaatlicher Bauartzulassung. Im Messperiodenarchiv sind die zur Abrechnung verwendbaren Zählerstände *Vx* und *Vx.P* sowie deren Fortschritte ∆*Vx* und ∆*Vx.P* enthalten. Die Fortschritte beziehen sich immer auf die jeweils vorhergehende Archivzeile.

Die Messperiode finden Sie unter dem Pfad:

*Admin Eingang x MP.Ex*

Die Messperiode ist standardmäßig auf 60 Minuten eingestellt.

Wenn noch mindestens zwei Einträge im Eichtechnischen Logbuch frei sind, ist eine Änderung der Messperiode bei geöffnetem Administratorschloss möglich. Ansonsten ist der Wert nur bei geöffnetem Eichschloss änderbar. Sinnvolle und übliche Messperiodenwerte sind 5, 10, 15, 20, 30 oder 60 Minuten.

Zur Kontrolle der Abrechnungsdaten an der Anzeige ist das Gerät mit folgenden Funktionen ausgerüstet:

- Anzeige aller abrechnungsrelevanter Daten unter: *Admin Eingang x Messp.-Archiv Ex.*
- Zusätzliche Anzeige der Zählwerksfortschritte (Verbrauchswerte) im Messperioden- Archiv.
- Suchfunktion zur Kontrolle der Archiveinträge (siehe Kapitel [6.6.1\)](#page-69-0).
- Anzeige der eingestellten Messperiode *MP.Ex* und der Restdauer der laufenden Messperiode unter: *Admin Eingang x MP.Ex bzw. MP.Re*
- Kennzeichnung ungeeichter Werte durch einen Stern vor der Kurz-bezeichnung.

Die Kennzeichnung gestörter Messperioden in der Anzeige wird wie folgt vorgenommen:

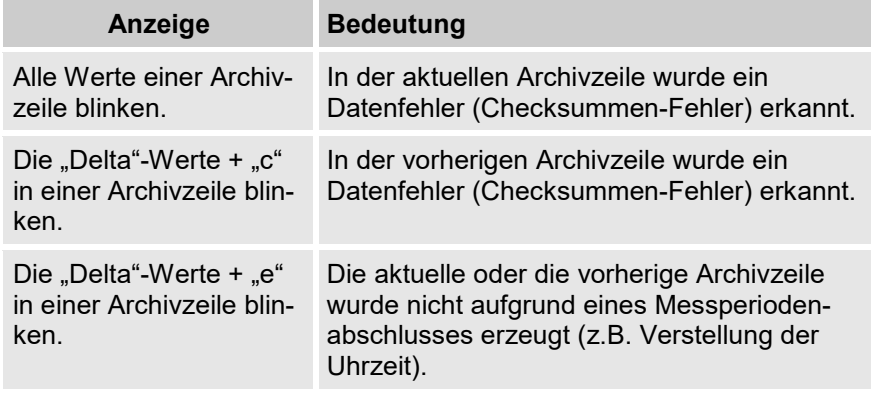

#### **6.6.1 Suchfunktion zur Kontrolle der Archiveinträge**

<span id="page-69-0"></span>Das Messperiodenarchiv besitzt eine große Anzahl von Einträgen. Um aus dieser Datenmenge einzelne Werte zur Kontrolle anzeigen zu lassen, besitzt das Gerät eine Suchfunktion für Archiveinträge. In folgenden Archiv-Spalten können Werte gesucht werden:

- Ordnungsnummer
- Datum und Uhrzeit
- Zählerstände

Das Suchen erfolgt zunächst durch die Anwahl der gewünschten Spalte in einer beliebigen Archivzeile. Nach dem Betätigen der "ENTER"-Taste kann der in dieser Spalte zu suchende Wert eingegeben werden. Nach dem Bestätigen der Eingabe mittels "ENTER" springt die Anzeige in die Archivzeile mit dem eingegebenen Wert. Ist der Wert nicht vorhanden, springt die Anzeige zu dem Eintrag, welcher dem zu suchenden Wert am nächsten ist.

## **7 Wartung**

#### **7.1 Sicherheit**

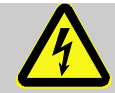

### **GEFAHR! Lebensgefahr durch elektrischen Strom!**

Bei Berührung mit spannungsführenden Teilen besteht unmittelbare Lebensgefahr. Beschädigung der Isolation oder einzelner Bauteile kann lebensgefährlich sein.

Deshalb:

- Decken Sie die elektrischen Anschlüsse und spannungsführende Teile gegen mögliche Berührungen sicher ab.
- Schalten Sie die Spannungsversorgung bei Beschädigungen der Isolation sofort ab und veranlassen Sie die Reparatur.
- Lassen Sie Arbeiten an elektrischen Komponenten des Gerätes wie den Anschluss der externen Stromversorgung nur von Elektrofachkräften ausführen.
- Schalten Sie bei allen Arbeiten an der elektrischen Anlage diese spannungslos und überprüfen Sie die Spannungsfreiheit.
- Schalten Sie vor Wartungsarbeiten die Spannungsversorgung ab und sichern Sie diese gegen Wiedereinschalten.
- Überbrücken Sie keine Sicherungen oder setzen diese außer Betrieb. Halten Sie beim Auswechseln von Sicherungen die korrekten Werte ein.
- Halten Sie Feuchtigkeit von spannungsführenden Teilen fern. Diese kann zum Kurzschluss führen.

#### **WARNUNG! Verletzungsgefahr bei unsachgemäßem Umgang mit Batterien!**

Batterien müssen mit besonderer Vorsicht behandelt werden.

Deshalb:

- Die Batterien nicht ins Feuer werfen oder hohen Temperaturen aussetzen. Es besteht Explosionsgefahr.
- Batterien nicht aufladen. Es besteht Explosionsgefahr.
- Flüssigkeit, die bei falscher Anwendung austritt, kann zu Hautreizungen führen. Vermeiden Sie den Kontakt mit der Flüssigkeit. Spülen Sie bei Kontakt die Flüssigkeit mit viel Wasser ab. Wenn die Flüssigkeit in die Augen gelangt, spülen Sie die Augen sofort 10 min. mit Wasser aus und suchen Sie unverzüglich einen Arzt auf.

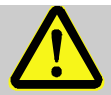

#### **VORSICHT! Umweltgefährdende Stoffe!**

Bei falschem Umgang mit umweltgefährdenden Stoffen, insbesondere bei falscher Entsorgung, können erhebliche Schäden für die Umwelt entstehen.

Deshalb:

- Beachten Sie die unten genannten Hinweise immer.
- Ergreifen Sie sofort geeignete Maßnahmen, wenn umweltgefährdende Stoffe versehentlich in die Umwelt gelangen. Informieren Sie im Zweifel die zuständige Kommunalbehörde über den Schaden.

## **7.1.1 Personal**

Wartungsarbeiten müssen sachgemäß durchgeführt werden.

■ Lassen Sie die hier beschriebenen Wartungsarbeiten ausschließlich durch eine Elektrofachkraft (s. Kapitel Bedienung) ausführen.
# **WARNUNG!**

**Verletzungsgefahr durch unsachgemäß ausgeführte Wartungsarbeiten!**

Unsachgemäße Wartung kann zu schweren Personenoder Sachschäden führen.

Deshalb:

- Vor Beginn der Arbeiten für ausreichende Montagefreiheit sorgen.
- Auf Ordnung und Sauberkeit am Montageplatz achten! Lose aufeinander- oder umherliegende Bauteile und Werkzeuge sind Unfallquellen.
- Wenn Bauteile entfernt wurden, auf richtige Montage achten, alle Befestigungselemente wieder einbauen und Schraubenanzugsdrehmomente einhalten.

## **7.1.2 Persönliche Schutzausrüstung**

- Bei Wartungsarbeiten am Gerät die für die Arbeit innerhalb der jeweiligen Anlage notwendige Schutzausrüstung tragen.
- Befolgen Sie immer die im Arbeitsbereich angebrachten Hinweise zur persönlichen Schutzausrüstung.

## **7.1.3 Umweltschutz**

Beachten Sie bei Wartungsarbeiten folgenden Hinweis zum Umweltschutz:

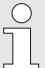

*Die eingesetzten Batterien enthalten giftige Schwermetalle. Sie unterliegen der Sondermüllbehandlung und müssen bei kommunalen Sammelstellen abgegeben werden oder durch einen Fachbetrieb entsorgt werden.*

## <span id="page-72-0"></span>**7.2 Gerätebatterien prüfen und wechseln**

## **7.2.1 Gerätebatterien wechseln und anschließen**

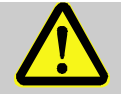

**GEFAHR! Explosionsgefahr bei Verwendung falscher Batterien!**

Verwenden Sie ausschließlich die von Elster vorgeschriebenen Batterien gemäß Kapitel [9.1.2](#page-90-0) .

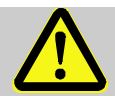

# **WARNUNG!**

## **Bei Einsatz in Zone 2**

- Nicht innerhalb eines explosionsgefährdeten Bereichs öffnen!
- Gefahr durch elektrostatische Entladungen! Reiben Sie nicht am Anzeigefenster!

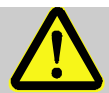

## **WARNUNG!**

## **Verletzungsgefahr bei unsachgemäßem Umgang mit Batterien!**

Batterien müssen mit besonderer Vorsicht behandelt werden. Deshalb:

- Die Batterien nicht ins Feuer werfen oder hohen Temperaturen aussetzen. Es besteht Explosionsgefahr.
- Batterien nicht aufladen. Es besteht Explosionsgefahr.
- Flüssigkeit, die bei falscher Anwendung austritt, kann zu Hautreizungen führen. Den Kontakt mit der Flüssigkeit vermeiden. Bei Kontakt die Flüssigkeit mit viel Wasser abspülen. Wenn die Flüssigkeit in die Augen gelangt, spülen Sie die Augen sofort 10 min. mit Wasser aus und suchen Sie unverzüglich einen Arzt auf.

Der Austausch der Batterien kann ohne einen Eichbeamten erfolgen, da das Gehäuse nicht verplombt werden muss.

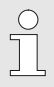

*Im Auslieferungszustand sind je nach Bestellung eine oder zwei Gerätebatterien an die Basisplatine des DL230 angeschlossen. Mit zwei Batterien erzielen Sie bei gleichen Einstellungen die doppelte Betriebsdauer.* 

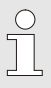

*Um einen unterbrechungsfreien Betrieb des DL230 zu gewährleisten, muss bei einem Batteriewechsel immer mindestens eine Batterie (an X5 oder X6) am DL230 angeschlossen sein.* 

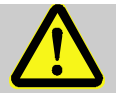

## **VORSICHT! Verringerte Batterieleistung!**

Bei der gleichzeitigen Verwendung einer alten und einer neuen Batterien sinkt die Leistung erheblich. Deshalb:

- Bei der Verwendung von zwei Gerätebatterien, tauschen Sie immer beide Batterien zusammen aus.
- 1. Trennen Sie die externe Stromversorgung (falls angeschlossen) vom Gerät.
- 2. Drücken Sie die grauen Schraubenabdeckungen an der kleinen Nut (Pos. 1) jeweils nach außen.
- 3. Lösen Sie die vier Gehäuseschrauben (Pos. 2) mit denen das Gehäuse verschlossen ist.
- 4. Klappen Sie den Deckel des DL230 auf. *Abb. 20*
- 5. Lösen Sie die Schraube des Batteriehalters (Pos. 3) und ziehen sie den Batteriehaltebügel 4 ab. (Der Bügel sitzt sehr fest in den Führungen rechts und links.).
- 6. Markieren Sie die alte Batterie z.B. mit einem Filzstift oder Aufkleber. **Abb. 21** Abb. 21

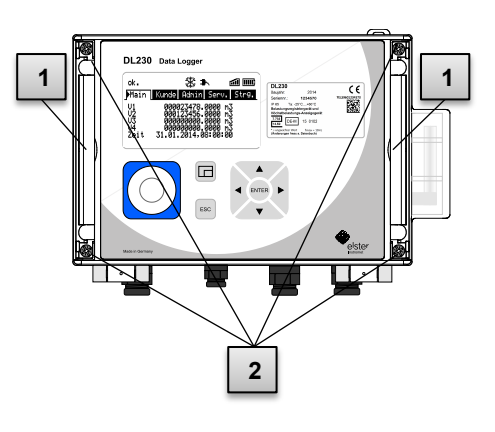

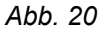

<span id="page-74-1"></span>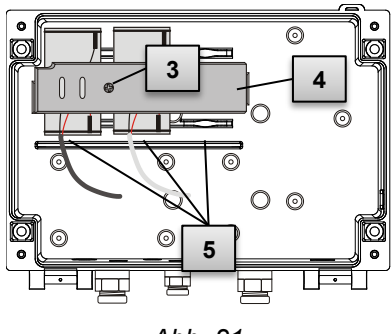

<span id="page-74-0"></span>

- 7. Wählen Sie den freien Anschluss "**CPU Power"** auf der Platine zum Anschluss der neuen Batterie (X5 oder X6).
- 8. Platzieren Sie die neuen Batterien im Bodenteil an den vorgesehenen Stellen [\(Abb. 21,](#page-74-0) Pos. 5).

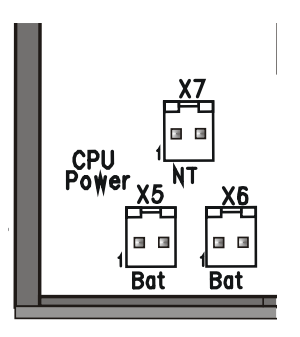

*Abb. 22*

- 9. Fixieren Sie die neuen Batterien indem Sie den Haltebügel fest in die Führungen rechts und links drücken und den Haltebügel mit der Schraube befestigen.
- 10. Entfernen Sie die alte Batterie aus dem Gehäuse und entsorgen Sie diese ordnungsgemäß.
- 11. Schließen Sie das Gehäuse mit Hilfe der vier Gehäusedeckelschrauben [\(Abb. 20,](#page-74-1) Pos. 2).
- 12. Geben Sie wie in Kap. [7.2.2](#page-76-0) beschrieben die Startkapazität der Batterien neu ein.
- 13. Kontrollieren Sie die errechnete Betriebsdauer wie in Kap. [7.2.3](#page-77-0) beschrieben. Im Standardbetriebsfall (siehe Kapitel [3.2.1\)](#page-19-0) muss die Betriebsdauer mindestens 96 Monate anzeigen. Ansonsten vergleichen Sie bitte die Einstellungen mit dem Standardbetriebsfall und korrigieren sie die Einstellungen gegebenenfalls.

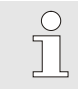

*Achten Sie darauf, dass die neuen Batterien ordnungsgemäß befestigt sind und fest im Inneren des DL230 sitzen.*

# **VORSICHT! Sachschäden durch unsachgemäßes Schließen des Gerätes!**

Durch ein unsachgemäßes Schließen des Gerätes können infolge von gequetschten Kabelverbindungen Sachschäden entstehen.

Deshalb:

– Achten Sie während des Schließens auf die korrekte Position der Kabelführungen.

## <span id="page-76-0"></span>**7.2.2 Batteriekapazität eingeben**

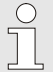

*Die Batteriekapazität muss nur nach einem Batteriewechsel neu eingegeben werden!*

*Wenn Sie das Gerät mit hoher Kommunikationssicherheit*  betreiben ("High Level Security", siehe Applikationshand*buch), kann die Eingabe der Batteriekapazität nur über die "enSuite" erfolgen!*

 Um das Administratorschloss zu öffnen, bewegen Sie den Cursor zum Register "Admin" und über folgenden Pfad zum Wert "Cod.A" (Administratorschlüssel-Eingabe):

*Admin. Geräte-Einstellungen Zugriff Cod.A*

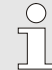

*Nach Auslieferung ist der Administratorschlüssel für die Tastatureingabe "00000000".*

- Drücken Sie die Taste ENTER ⇒ Eine Ziffer des Wertes blinkt.
- Bewegen Sie den Cursor mit den Pfeiltasten  $\blacktriangleright$  bzw.  $\blacktriangleleft$  zu den Ziffern und ändern Sie diese mit den Pfeiltasten  $\triangle$  bzw.  $\nabla$ .
- Nachdem Sie alle Ziffern geändert haben, drücken Sie die Taste EN-TER, um die Eingabe zu bestätigen. Abbruch der Eingabe ist mit der Taste ESC möglich.
- Zur Eingabe der Batteriekapazität bewegen Sie den Cursor zum Register "Serv." und über folgenden Pfad zum Wert "Bat.K" (Batteriekapazität): *Serv. Batterien Bat.K*
- Drücken Sie die Taste ENTER ⇒ Eine Ziffer des Wertes blinkt.
- Bewegen Sie den Cursor mit den Pfeiltasten  $\blacktriangleright$  bzw.  $\blacktriangleleft$  zu den Ziffern und ändern Sie diese mit den Pfeiltasten  $\blacktriangle$  bzw.

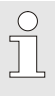

*Beim Einsatz einer Batterie der Größe D ist für die "Bat.K" der Wert 13,0 Ah einzugeben. Beim Einsatz von 2 Batterien muss der Wert 26,0 Ah eingegeben werden.*

- Nachdem Sie alle Ziffern geändert haben, drücken Sie die Taste ENTER, um die Eingabe zu bestätigen. Abbruch der Eingabe ist mit der Taste ESC möglich.
- Zum Schließen des Administratorschlosses bewegen Sie den Cursor zum Register "Admin" und über folgenden Pfad zum Wert "St.AS" (Status Administratorschloss):

*Admin. Geräte-Einstellungen Zugriff St.AS*

- Drücken Sie die Taste ENTER  $\Rightarrow$  offen" blinkt.
- Bewegen Sie den Cursor mit den Pfeiltasten  $\triangle$  bzw.  $\nabla$ , um den Wert auf "zu" zu ändern.
- Nach der Änderung, drücken Sie die Taste ENTER, um die Eingabe zu bestätigen. Abbruch der Eingabe ist mit der Taste ESC möglich.

## <span id="page-77-0"></span>**7.2.3 Restbetriebsdauer der Batterie anzeigen**

*Die Berechnung der Restbetriebsdauer erfolgt in Abhängigkeit von der verbrauchten Kapazität (die gemessen wird) und dem für die Zukunft erwarteten Verbrauch unter typischen Bedingungen. Diese beiden Werte führen zur theoretischen Restbetriebsdauer, die unter Bat.R angezeigt wird. Dieses Verfahren kann bei Anwendungen mit untypisch starkem Stromverbrauch dazu führen, dass die tatsächliche Restbetriebsdauer schneller fällt, als die angezeigte Prognose der Restbetriebsdauer verspricht.* 

*Eine Neuberechnung der Restbetriebsdauer Bat.R wird automatisch nach der Eingabe einer neuen Batteriekapazität Bat.K (s.o.) durchgeführt. Eine Editierung des Wertes Bat.R ist nicht möglich.*

Bewegen Sie den Cursor zum Register "Serv." und über folgenden Pfad zum Wert "Bat.R" (Batterie-Restbetriebsdauer):

*Serv. Batterien Bat.R*

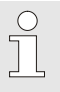

 $rac{C}{1}$ 

*Nach der Eingabe einer neuen Batteriekapazität muss im Standard-Betriebsfall (s. Kap. [3.2.1\)](#page-19-0) für "Bat.R" ein Wert von mindestens 96 Monaten angezeigt werden.*

## <span id="page-78-0"></span>**7.3 Modembatterien wechseln und prüfen**

## **7.3.1 Modembatterien wechseln und anschließen**

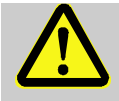

### **GEFAHR! Explosionsgefahr bei Verwendung falscher Batterien!** Verwenden Sie ausschließlich die von Elster vorgeschriebenen Batterien gemäß Kapitel [9.1.2](#page-90-0) .

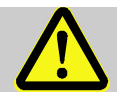

# **WARNUNG!**

**Verletzungsgefahr bei falschem Umgang mit Batterien!**

Batterien müssen mit besonderer Vorsicht behandelt werden. Deshalb:

- Die Batterien nicht ins Feuer werfen oder hohen Temperaturen aussetzen. Es besteht Explosionsgefahr.
- Batterien nicht aufladen. Es besteht Explosionsgefahr.
- Flüssigkeit, die bei falscher Anwendung austritt, kann zu Hautreizungen führen. Den Kontakt mit der Flüssigkeit vermeiden. Bei Kontakt die Flüssigkeit mit viel Wasser abspülen. Wenn die Flüssigkeit in die Augen gelangt, spülen Sie die Augen sofort 10 min. mit Wasser aus und suchen Sie unverzüglich einen Arzt auf.

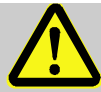

# **WARNUNG!**

## **Explosionsgefahr bei Einsatz in Zone 2**

- Nicht innerhalb eines explosionsgefährdeten Bereichs öffnen!
- Gefahr durch elektrostatische Entladungen! Reiben Sie nicht am Anzeigefenster!

Der Austausch der Batterien kann ohne einen Eichbeamten erfolgen, da das Gehäuse nicht verplombt werden muss.

*Im Auslieferungszustand sind je nach Bestellung eine oder zwei Modembatterien an die Basisplatine des DL230 angeschlossen. Mit zwei Batterien erzielen Sie bei gleichen Einstellungen die doppelte Modem-Betriebsdauer.* 

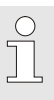

*Während des Batteriewechsels ist keine Datenübertragung über das Modem möglich.*

*Eine bestehende Datenübertragung wird abgebrochen.* 

- 1. Trenne Sie die externe Stromversorgung (falls angeschlossen) vom Gerät.
- 2. Drücken Sie die grauen Schraubenabdeckungen an der kleinen Nut (Pos. 1) jeweils nach außen.
- 3. Lösen Sie die vier Gehäuseschrauben (Pos. 2) mit denen das Gehäuse verschlossen ist.
- 4. Klappen Sie den Deckel des DL230 auf.
- 5. Lösen Sie die Schraube des Batteriehalters (Pos. 3) und ziehen sie den Batteriehalte-bügel 4 ab. (Der Bügel sitzt sehr fest in den Führungen rechts und links.).
- 6. Markieren Sie die alten Batterien z.B. mit einem Filzstift oder Aufkleber.

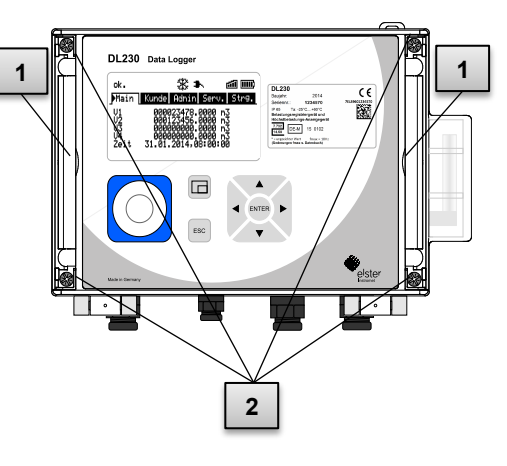

*Abb. 23*

<span id="page-79-1"></span>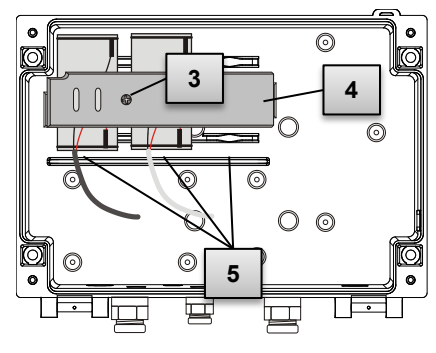

<span id="page-79-0"></span>*Abb. 24*

7. Entfernen Sie die alten Batterien von den Anschlüssen "**Modem Power"** (X9 und X10). Falls hier zwei Batterien angesteckt sind, entfernen Sie unbedingt beide Batterien, bevor Sie fortfahren! *Abb. 25*

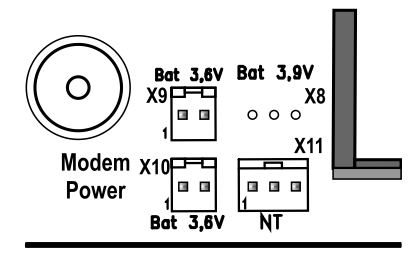

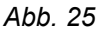

8. Stecken Sie eine neue Batterie an X9 oder X10 oder zwei neue Batterien an beide Stecker.

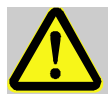

## **GEFAHR!**

### **Explosionsgefahr bei gleichzeitiger Verwendung einer alten und einer neuen Batterie!**

Bei der Verwendung von zwei Modembatterien müssen immer beide Batterien erneuert werden!

- 9. Platzieren Sie die neuen Batterien im Bodenteil an den vorgesehenen Stellen [\(Abb. 24,](#page-79-0) Pos. 5).
- 10. Fixieren Sie die neuen Batterien indem Sie den Haltebügel fest in die Führungen rechts und links drücken und den Haltebügel mit der Schraube befestigen.
- 11. Entfernen Sie die alte Batterie aus dem Gehäuse und entsorgen Sie diese ordnungsgemäß.
- 12. Schließen Sie das Gehäuse mit Hilfe der vier Gehäusedeckelschrauben [Abb. 23,](#page-79-1) Pos. 2).
- 13. Die Kontrolle des Batteriewechsels kann durch Prüfen der Spannung der Modembatterie erfolgen, wie in Kapitel [7.3.2](#page-81-0) beschrieben.

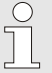

*Achten Sie darauf, dass die neuen Batterien ordnungsgemäß befestigt sind und fest im Inneren des DL230 sitzen.*

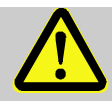

### **VORSICHT! Sachschäden durch unsachgemäßes Schließen des Gerätes!**

Durch ein unsachgemäßes Schließen des Gerätes können infolge von gequetschten Kabelverbindungen Sachschäden entstehen.

Deshalb, achten Sie während des Schließens auf die korrekte Position der Kabelführungen.

## <span id="page-81-0"></span>**7.3.2 Modembatteriespannung prüfen**

■ Bewegen Sie den Cursor zum Register "Admin" und über folgenden Pfad zum Wert "UBatM" (Spannung der Modembatterie): *Admin Batterien UBatM*

Wenn ein Anrufannahme-Zeitfenster aktiv ist wird der zuletzt gemessene Wert der Versorgungsspannung des Modems angezeigt. Wenn kein Anrufannahme-Zeitfenster aktiv ist, wird der Wert 0.00V angezeigt. Um den Messwert zu aktualisieren, obwohl kein Anrufannahmefenster aktiv ist, drücken Sie einfach die ENTER Taste.

Die Spannungsmessung wird vom Modem selbst ausgeführt. Deshalb kann es bis zu 10 Sekunden dauern, bis der angezeigte Spannungswert aktualisiert wird.

Wenn kein Modem eingebaut ist oder wenn die Modembatterie leer ist, kann keine Messung durchgeführt werden. Der bisher angezeigte Spannungswert bleibt auf 0.00 V stehen.

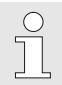

*Die Spannung der Modembatterie muss zwischen 3,4 V und 4,0 V liegen, damit Modemkommunikation stabil funktioniert.*

## <span id="page-82-0"></span>**7.4 Sicherung des Netzteils wechseln**

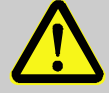

## **WARNUNG!**

## **Bei Einsatz in Zone 2**

- Nicht innerhalb eines explosionsgefährdeten Bereichs öffnen!
- Gefahr durch elektrostatische Entladungen! Reiben Sie nicht am Anzeigefenster!

Der Austausch der Sicherung kann ohne einen Eichbeamten erfolgen, da das Gehäuse nicht verplombt werden muss.

- 1. Trennen Sie die externe Stromversorgung vom Gerät.
- 2. Drücken Sie die grauen Schraubenabdeckungen an der kleinen Nut (Pos. 1) jeweils nach außen.
- 3. Lösen Sie die vier Gehäuseschrauben (Pos. 2) mit denen das Gehäuse verschlossen ist.

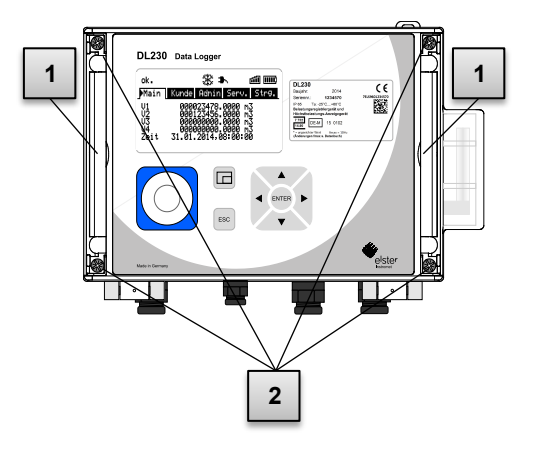

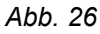

- 4. Klappen Sie den Deckel des DL230 auf
- 5. Die Sicherung SI2 befindet sich am oberen Rand des Netzteils (Pos. 3).

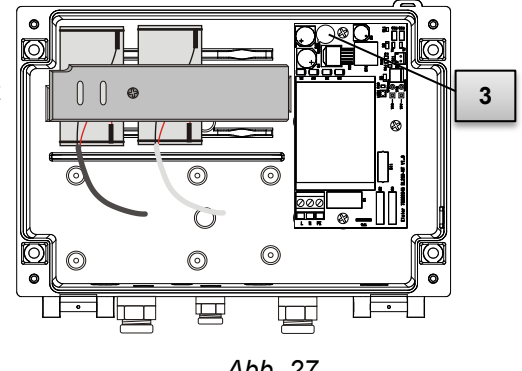

*Abb. 27*

- 6. Ziehen Sie die alte Sicherung **SI2** nach oben vom Sockel ab und stecken Sie die neue Sicherung auf den Sockel.
- 7. Verwenden Sie nur Sicherungen des Typs TR5 mit der auf der Platine angegebenen Strombelastung von **200 mA Träge** (Pos. 4).

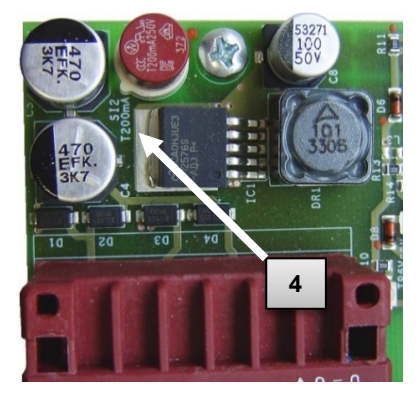

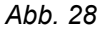

8. Schließen Sie das Gehäuse mit Hilfe der vier Gehäusedeckelschrauben (Abb. 26, Pos. 2).

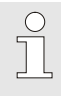

*Achten Sie darauf, dass Sie nur Sicherungen des Typs TR5 mit der auf der Platine angegebenen Strombelastung von 200 mA T (träge) verwenden.*

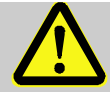

# **VORSICHT!**

**Sachschäden durch unsachgemäßes Schließen des Gerätes!**

Durch ein unsachgemäßes Schließen des Gerätes können infolge von gequetschten Kabelverbindungen Sachschäden entstehen. Achten Sie deshalb während des Schließens auf die korrekte Position der Kabelführungen.

# **8 Störungen**

Im folgenden Kapitel sind mögliche Ursachen für Störungen des Gerätes und Möglichkeiten der Beseitigung beschrieben.

> *Bei Störungen, die durch die nachfolgenden Hinweise nicht zu beheben sind, kontaktieren Sie unseren Kundendienst (s. Kapitel [1](#page-7-0) [Allgemeines\)](#page-7-0) oder unsere Elektronik-Hotline: Tel. +49 (0) 6134 / 605-123 http://www.elster-instromet.com/de/support E-Mail: ElsterSupport@Honeywell.com*

## **8.1 Sicherheit**

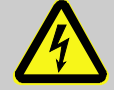

## **GEFAHR!**

## **Lebensgefahr durch elektrischen Strom!**

Bei Berührung mit spannungsführenden Teilen besteht unmittelbare Lebensgefahr. Beschädigung der Isolation oder einzelner Bauteile kann lebensgefährlich sein.

Deshalb:

- Schalten Sie die Spannungsversorgung bei Beschädigungen der Isolation sofort ab und veranlassen Sie die Reparatur.
- Lassen Sie Arbeiten an elektrischen Komponenten des Gerätes, wie den Anschluss der externen Stromversorgung, nur von Elektrofachkräften ausführen.
- Schalten Sie bei allen Arbeiten an der elektrischen Anlage diese spannungslos und überprüfen Sie die Spannungsfreiheit.
- Schalten Sie vor Wartungsarbeiten die Spannungsversorgung ab und sichern Sie diese gegen Wiedereinschalten.
- Halten Sie Feuchtigkeit von spannungsführenden Teilen fern. Diese kann zum Kurzschluss führen.

## **8.1.1 Personal**

- Die hier beschriebenen Arbeiten zur Störungsbeseitigung können, soweit nicht anders gekennzeichnet, durch den Bediener ausgeführt werden.
- Einige Arbeiten dürfen nur von speziell ausgebildetem Fachpersonal oder ausschließlich durch den Hersteller ausgeführt werden, darauf wird bei der Beschreibung der einzelnen Störungen gesondert hingewiesen.
- Arbeiten an der elektrischen Anlage dürfen grundsätzlich nur von Elektrofachkräften ausgeführt werden.

## **8.1.2 Persönliche Schutzausrüstung**

- Bei der Behebung einer Störung am Gerät ist die für die Arbeit innerhalb der jeweiligen Anlage notwendige Schutzausrüstung zu tragen.
- Befolgen Sie immer die im Arbeitsbereich angebrachten Hinweise zur persönlichen Schutzausrüstung.

## **8.1.3 Unsachgemäße Störungsbeseitigung**

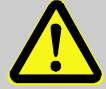

### **WARNUNG! Verletzungsgefahr durch unsachgemäße Störungs-beseitigung!**

Unsachgemäße Störungsbeseitigung am Gerät kann zu schweren Personen- oder Sachschäden führen.

Deshalb:

- Vor Beginn der Arbeiten für ausreichende Montagefreiheit sorgen.
- Auf Ordnung und Sauberkeit am Montageplatz achten! Lose aufeinander- oder umherliegende Bauteile und Werkzeuge sind Unfallquellen.
- Wenn Bauteile entfernt wurden, auf richtige Montage achten, alle Befestigungselemente wieder einbauen und Schrauben-Anzugsdrehmomente einhalten.

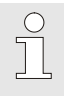

*Die folgenden Ausführungen zu auftretenden Störungen geben Aufschluss darüber, wer zur Behebung der Störung berechtigt ist.*

## **8.1.4 Verhalten bei Störungen**

Grundsätzlich gilt:

- **1.** Falls Arbeiten im Gefahrenbereich erforderlich sind, schalten Sie die Gesamtanlage aus und sichern Sie diese gegen Wiedereinschalten.
- **2.** Ermitteln Sie die Störungsursache.
- **3.** Informieren Sie sofort die Verantwortlichen am Einsatzort über die Störung.
- **4.** Kontaktieren Sie, je nach Art der Störung, den Hersteller und lassen Sie die Störung von autorisiertem Fachpersonal beseitigen oder beheben Sie sie selbst.

## **8.2 Störungs- und andere Statusmeldungen**

Störungen (hier gleichbedeutend mit "Alarme") während des Betriebs des DL230 können Sie anhand der Status-Symbole in der ersten Zeile der Anzeige erkennen (siehe Kap[.6.3.4\)](#page-54-0). Weitere Informationen und Meldungen können Sie im Momentanstatus "Stat" und im Statusregister "SReg" erhalten. Diese finden Sie im Register *Admin Status* und *Serv. Status*.

Auswirkungen und empfohlene Vorgehensweise bei Störungs- und anderen Statusmeldungen:

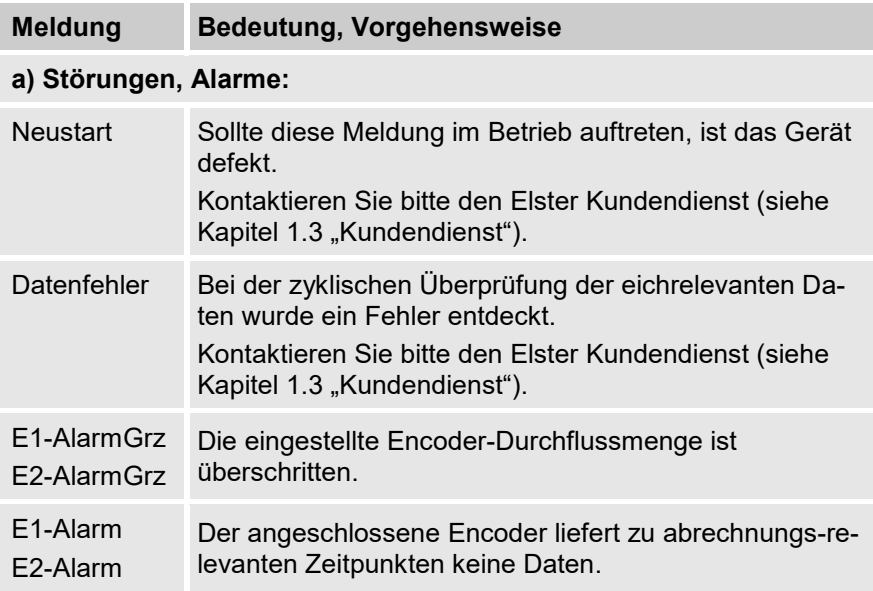

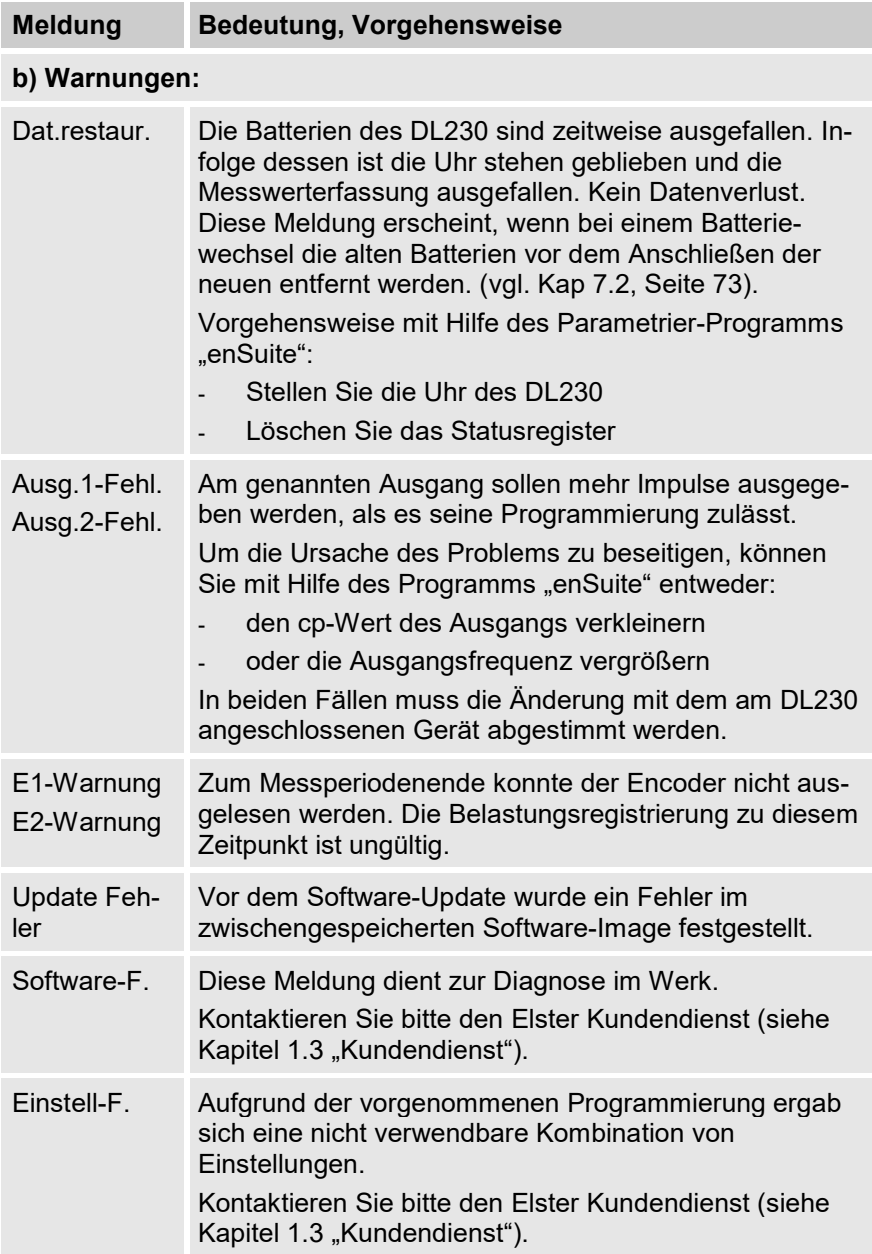

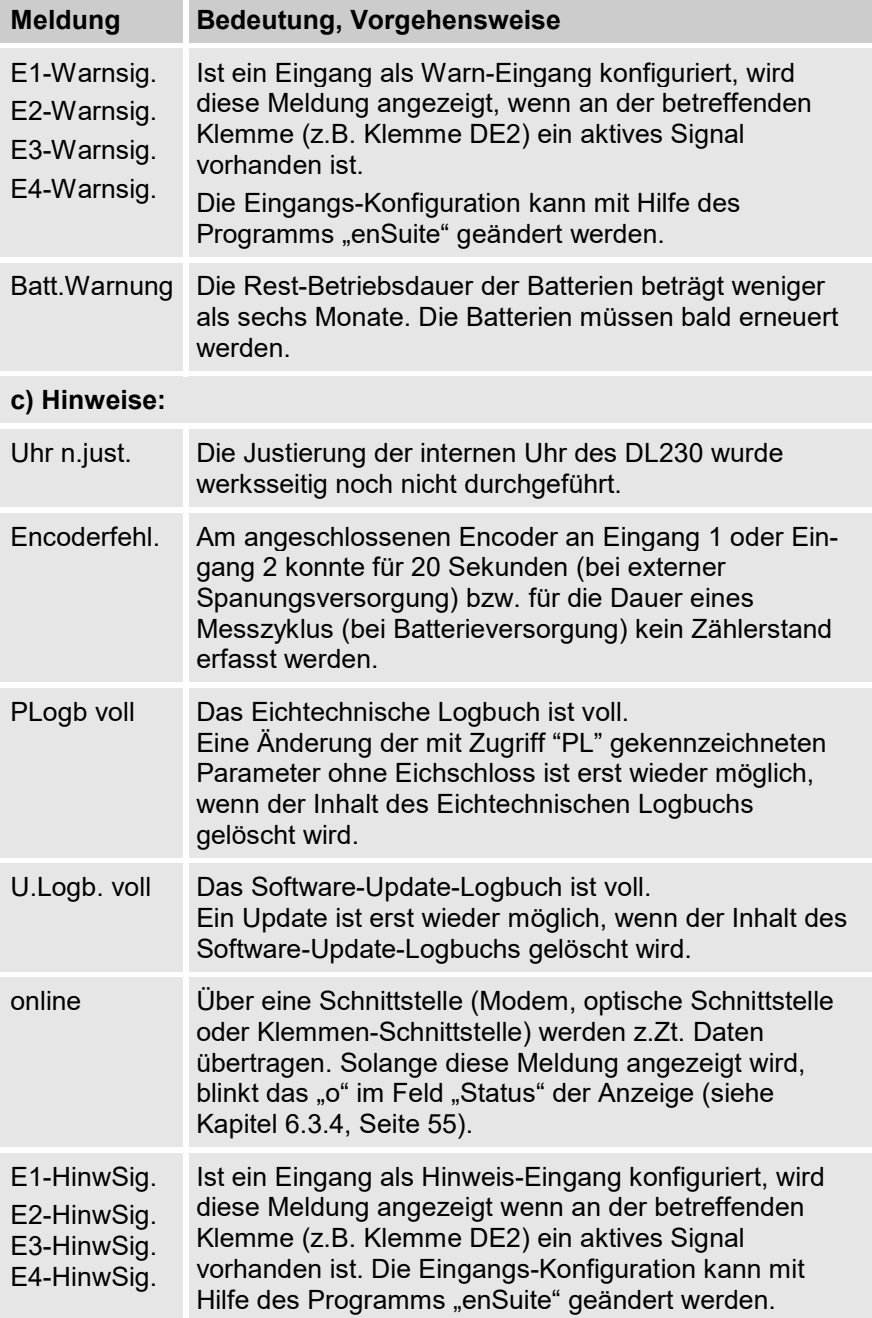

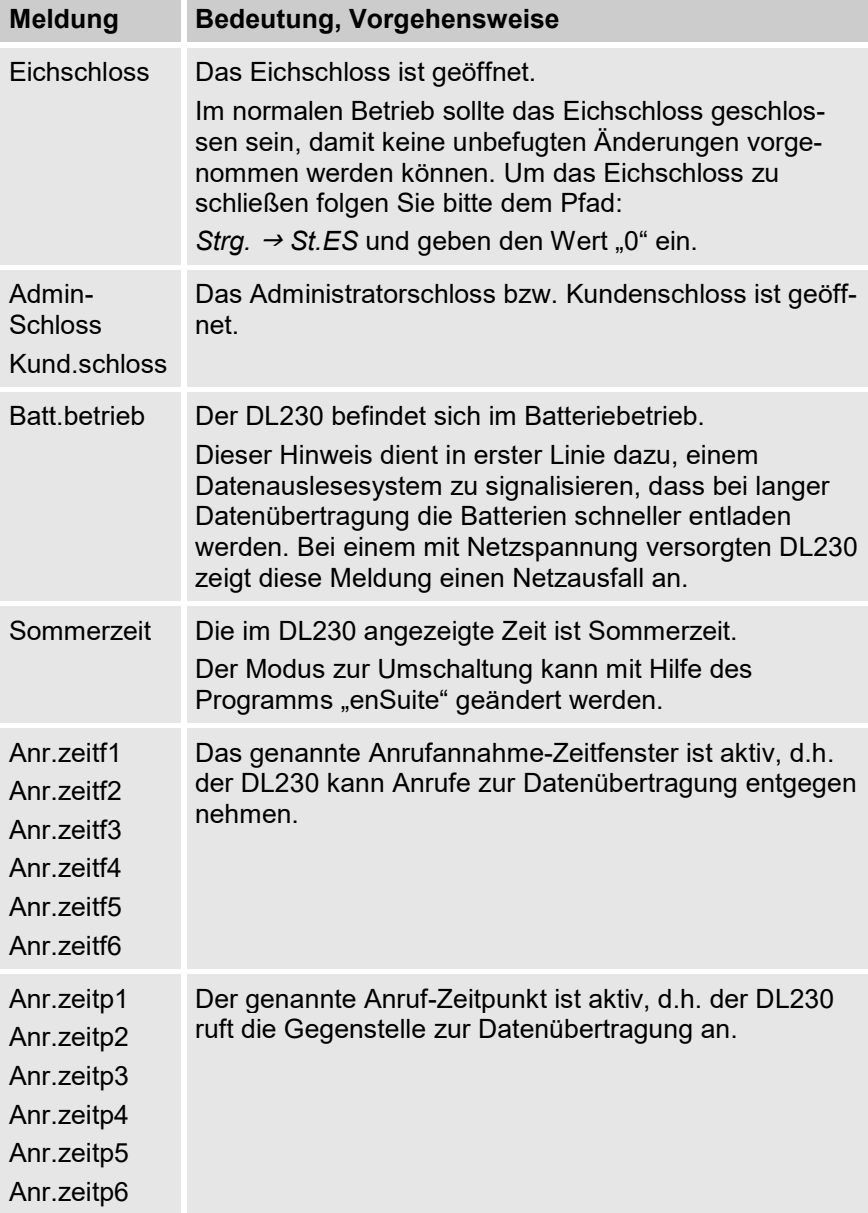

# **9 Anhang**

## **9.1 Ersatzteil- und Zubehörliste**

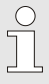

*Abbildungen der im Folgenden, aufgeführten Ersatz- und Zubehörteile finden Sie im Katalog des Herstellers, bestellbar unter www.elster-instromet.com.*

## **9.1.1 Befestigungsteile**

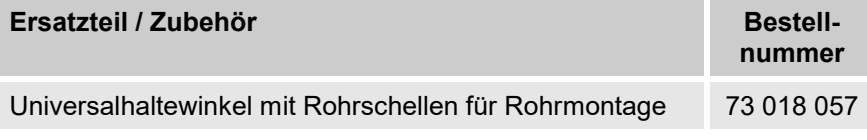

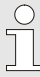

*Geben Sie bei der Bestellung des Universalhaltewinkels mit den Rohrschellen für die Rohrmontage den Rohrdurchmesser an.*

## <span id="page-90-0"></span>**9.1.2 Kleinteile und Sonstiges**

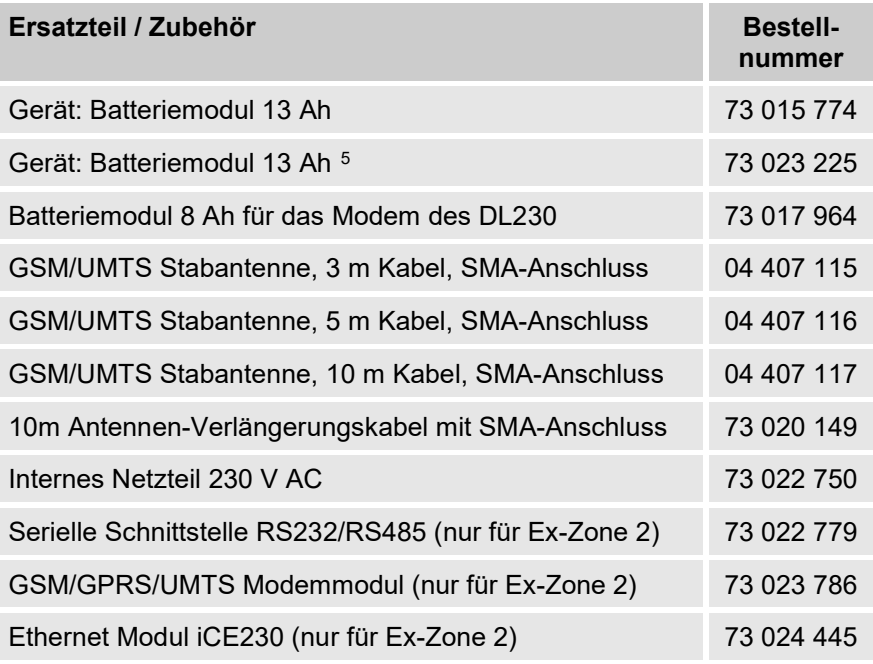

5 Verwendung für spezielle Anwendungen nach Absprache.

### **9.1.3 Dokumentationen**

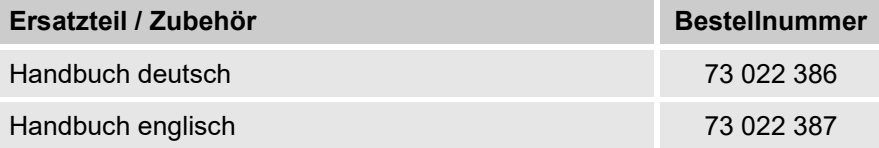

## **9.2 Anschluss, Austausch und Nachrüstung von Baugruppen**

Die verschiedenen ATEX Zulassungen des DL230 besitzen ihre Gültigkeit nur für Geräte im Auslieferungszustand. Damit die ATEX Zulassungen erhalten bleiben sind Änderungen am Gerät nicht erlaubt bzw. auf wenige Fälle eingeschränkt.

Die Tabelle nennt alle erlaubten Aktionen und zeigt die Bedingungen auf, unter denen Anschlüsse am DL230 vorgenommen und Baugruppen ausgetauscht oder nachgerüstet werden dürfen.

Beim Austausch oder bei der Nachrüstung des Netzteils ist ein gerätebezogener Einzelnachweis, der an Elster zurückgeschickt werden muss, erforderlich. Als Hersteller sind wir verpflichtet, für die ATEX-Zulassung eine lückenlose Gerätedokumentation zu führen.

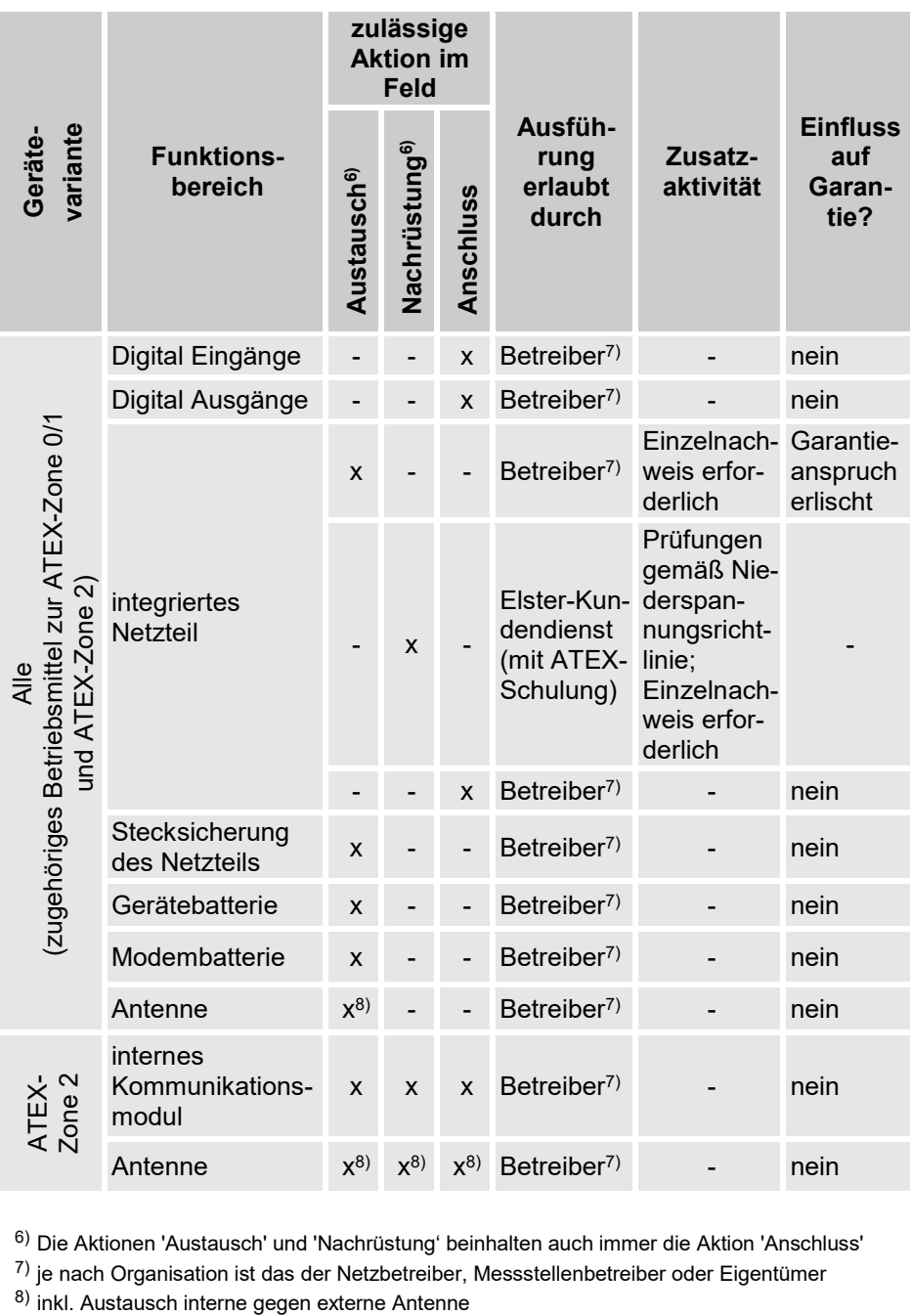

6) Die Aktionen 'Austausch' und 'Nachrüstung' beinhalten auch immer die Aktion 'Anschluss'

 $7$ ) je nach Organisation ist das der Netzbetreiber, Messstellenbetreiber oder Eigentümer 8) inkl. Austausch interne gegen externe Antenne

<span id="page-93-0"></span>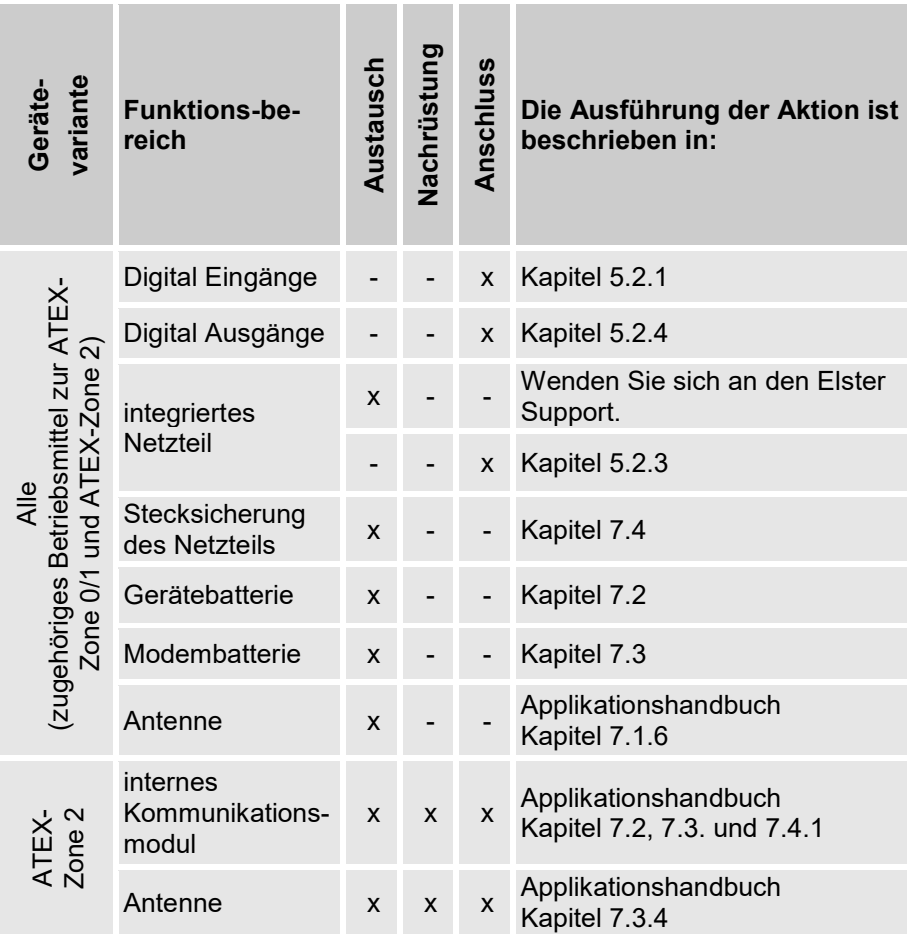

## 9.3 EG-Konformitätserklärung

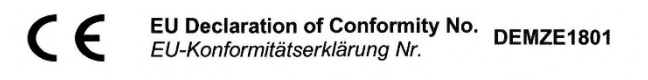

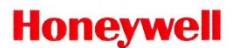

Type, Model Typ, Ausführung Manufacturer

Hersteller

**DL 230** 

Elster GmbH, Postfach 1880, D - 55252 Mainz-Kastel; Steinern Straße 19-21

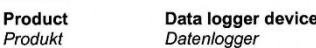

The object of the declaration described above is in conformity with the relevant Union harmonisation legislation:

Der oben beschriebene Gegenstand der Erklärung erfüllt die einschlägigen Harmonisierungsrechtsvorschriften der Union:

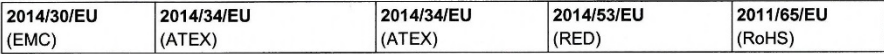

### Relevant harmonised standards used:

Einschlägige harmonisierte Normen, die zugrunde gelegt wurden:

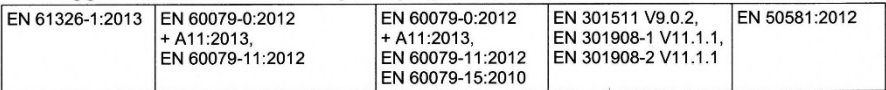

### Certificates and interventions by notified bodies:

Bescheinigungen und Maßnahmen durch notifizierte Stellen:

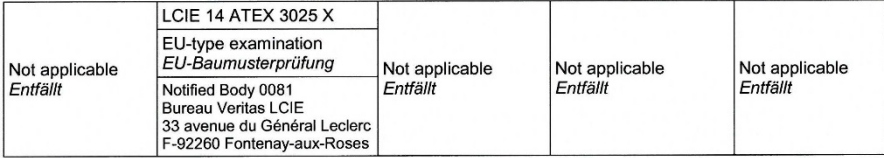

This declaration of conformity is valid for products labelled accordingly:

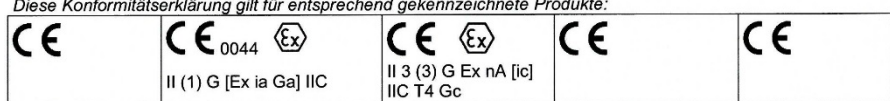

The production is subject to the following surveillance procedures: Die Herstellung unterliegt folgenden Überwachungsverfahren:

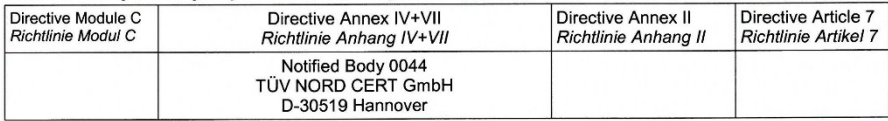

This declaration of conformity is issued under the sole responsibility of the manufacturer. If alterations are made to the product or it is modified, this declaration becomes void with immediate effect.

Die alleinige Verantwortung für die Ausstellung dieser Konformitätserklärung trägt der Hersteller. Bei Umbau des Produkts oder Änderungen am Produkt verliert diese Erklärung mit sotortiger Wirkung ihre Gültigkeit.

**Elster GmbH** Signed for and on behalf of Unterzeichnet für und im

Namen von

Mainz-Kastel, 23.04.2018

Ort und Datum der

Ausstellung

Place and date of issue

Piet Platschorre. Managing Director, General Manager PMC Europe

Jörg Kern. FR&D Manager Gas Metering

### 9.4 Konformität mit der innerstaatlichen Bauartzulassung

Konformitätserklärung Nr. DEMZE1728

**Honeywell** 

**DL230** Typ, Ausführung

Elster GmbH, Postfach 1880, D - 55252 Mainz-Kastel; Steinern Straße 19-21 Hersteller Belastungs-Registriergerät und Höchstbelastungs-Anzeigegerät Produkt

Der oben beschriebene Gegenstand der Erklärung erfüllt die folgenden Gesetze, Rechtsverordnungen, Regeln und Spezifikationen:

- Mess- und Eichverordnung MessEV, 11.12.2014
- Mess- und Eichgesetz MessEG. 25.07.2013
- PTB-Anforderung (PTB-A 7.3), November 2010
- PTB-Anforderung (PTB-A 50.7), April 2002
- Verwaltungsvorschrift "Gesetzliches Messwesen Allgemeine Regelungen (GM-AR)" vom 01. Juni 2002, (BAnz Nr. 108a vom 15.06.2002)
- Welmec-Guide 11.2

Baumusterprüfung durch:

Notified Body 0102 Physikalisch Technische Bundesanstalt (PTB) D-38116 Braunschweig

Diese Konformitätserklärung gilt für entsprechend gekennzeichnete Produkte:

XX 0102 DE-17-M-PTB-0025

XX = Jahr des Inverkehrbringens

Die Herstellung unterliegt der Überwachung durch:

Notified Body 0102

DE-M

Physikalisch Technische Bundesanstalt (PTB) D-38116 Braunschweig

Die alleinige Verantwortung für die Ausstellung dieser Konformitätserklärung trägt der Hersteller. Bei Umbau des Produkts oder Änderungen am Produkt verliert diese Erklärung mit sofortiger Wirkung ihre Gültigkeit.

**Elster GmbH** 

Mainz-Kastel, 31.08.2017

Unterzeichnet für und im Namen von

Ort und Datum der Ausstellung

Piet-Platschorre, Managing Director, General Manager PMC Europe

Jörg Kern, Sr R&D Manager **Gas Metering** 

### 9.5 ATEX Baumuster-Prüfbescheinigung

### 9.5.1 Zugehöriges Betriebsmittel für Zone 0/1

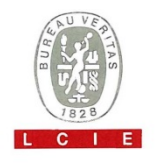

### 1 ATTESTATION D'EXAMEN CE DE TYPE

- Appareil ou système de protection destiné à être utilisé en  $\mathfrak{p}$ atmosphères explosibles (Directive 94/9/CE)
- 3 Numéro de l'attestation d'examen CE de type **LCIE 14 ATEX 3025 X**
- Appareil ou système de protection : Enregistreur de données

Type: DL230

- Demandeur : Elster GmbH  $\sqrt{2}$ Steinernstrasse 19-21. Adresse 55252 Mainz-Kastel, Allemagne
- **Elster GmbH** Eabricant :  $\epsilon$ Stoinarnetracea 10-21 Adresse: 55252 Mainz-Kastel, Allemagne
- 7 Cet appareil ou système de protection et ses variantes éventuelles acceptées sont décrits dans l'annexe de la présente attestation et dans les documents descriptifs cités en .<br>référence
- 8 Le LCIE, organisme notifié sous la référence 0081 conformément à l'article 9 de la directive 94/9/CE du Parlement européen et du Conseil du 23 mars 1994, certifie que cet appareil ou système de protection est conforme aux exigences essentielles de sécurité et de santé pour la conception et la construction d'appareils et de systèmes de protection destinés à être utilisés en atmosphères explosibles, données dans l'annexe II de la directive.

Les résultats des vérifications et essais figurent dans le rapport confidentiel n°125105-651470

- $\mathsf{a}$ Le respect des exigences essentielles de sécurité et de santé est assuré par la conformité à :
- 10 Le signe X lorsqu'il est placé à la suite du numéro de l'attestation, indique que cet appareil ou système de protection est soumis aux conditions spéciales pour une utilisation sûre, mentionnées dans l'annexe de la présente attestation
- 11 Cette attestation d'examen CE de type concerne uniquement la conception et la construction de l'appareil ou du système de protection spécifié, conformément à l'annexe III de la directive 94/9/CF

Des exigences supplémentaires de la directive sont applicables pour la fabrication et la fourniture de l'appareil ou du système de protection. Ces dernières ne sont pas couvertes par la présente attestation.

12 Le marquage de l'appareil ou du système de protection doit comporter les informations détaillées au point 15.

Fontenay-aux-Roses, le 29 juillet 2014

#### EC TYPE EXAMINATION CERTIFICATE  $\mathbf{1}$

Equipment or protective system intended for use in C potentially explosive atmospheres (Directive 94/9/EC)

Data logger

- EC type examination certificate number  $\mathbf{\hat{z}}$ **LCIE 14 ATEX 3025 X**
- Equipment or protective system:

Type: DL230

- Elster GmbH Applicant: Address: Steinernstrasse 19-21. 55252 Mainz-Kastel, Germany
- Manufacturer : **Elster GmbH** Address · Steinernstrasse 19-21. 55252 Mainz-Kastel Germany
- $\overline{7}$ This equipment or protective system and any acceptable variation thereto are specified in the schedule to this certificate and the documents therein referred to
- LCIE, notified body number 0081 in accordance with article  $\mathbf{a}$ 9 of the Directive 94/9/EC of the European Parliament and the Council of 23 March 1994, certifies that this equipment or protective system has been found to comply with the essential Health and Safety Requirements relating to the design and construction of equipment and protective systems intended for use in potentially explosive atmospheres, given in Annex II to the Directive. The examination and test results are recorded in confidential report n°125105-651470.
- Compliance with the Essential Health and Safety  $\Omega$ Requirements has been assured by compliance with :

EN 60079-0:2012 EN 60079-11:2012

- 10 If the sign X is placed after the certificate number, it indicates that the equipment or protective system is subject to special conditions for safe use specified in the schedule to this certificate.
- 11 This EC type examination certificate relates only to the design and construction of this specified equipment or protective system in accordance with annex III to the directive 94/9/EC. Further requirements of the directive apply to the manufacturing process and supply of this equipment or protective system. These are not covered by this certificate.
- 12 The marking of the equipment or protective system shall include information as detailed at 15.

Le Responsable de Certification ATEX **ATEX Certification Officer** Julien GAUTHIER

Seul le texte en français peut engager la responsabilité du LCIE. Ce document ne peut être reproduit que dans son intégral ns auc dification Rev. A The LCIE's liability applies only on the French text. This document may only be reproduced in its entirety and without any change 01-Annexe III\_CE\_typ\_app - rev2.DOC<br>Page 1 of 3

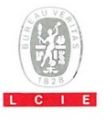

### 13 ANNEXE

### 14 ATTESTATION D'EXAMEN CE DE TYPE

### **LCIE 14 ATEX 3025 X**

### 15 DESCRIPTION DE L'APPAREIL OU DU SYSTEME DE **PROTECTION**

#### Enregistreur de données Type: DL230

L'enregistreur de données qui peut être exploité comme équipement associé pour l'acquisition et le stockage des impulsions de comptage, de la lecture du codeur ou des changements de niveau des différents types d'énergie. L'enregistreur de données, le modem GSM intégré dans un boîtier plastique et l'antenne externe sont alimentés soit par l'alimentation principale interne ou par des piles. Il dispose de 4 entrées de sécurité intrinsèque, en option 2 connecteurs de sécurité intrinsèque. 2 sorties numériques de non-sécurité intrinsèque et une interface optique pour le paramétrage et la lecture de données.

Paramètres spécifiques du ou des modes de protection concernés :

Les piles utilisées dans l'appareil sont les suivantes :

- pour CPU board: Elster-ID No. 73015774.

- pour GSM modem: Elster-ID No. 73017964 ou No. 73021211.

### 13 SCHEDULE

### 14 EC TYPE EXAMINATION CERTIFICATE

### **LCIE 14 ATEX 3025 X**

### 15 DESCRIPTION OF EQUIPMENT OR PROTECTIVE **SYSTEM**

#### Data logger Type: DL230

The apparatus is a data logger which can be operated as associated equipment for the acquisition and storage of metering pulses or encoder readings as well as level changes for various types of energy. The data logger with an integrated GSM modem inside a plastic housing and an external antenna are powered either by internal main power supply or by batteries. It has 4 intrinsically safe inputs, 2 optional intrinsically safe connectors, 2 nonintrinsically safe digital outputs and 1 optical interface for parameterization and data readout.

Specific parameters of the concerned protection mode:

Batteries used within the apparatus are as follows: - for CPU board: Elster-ID No. 73015774. - for GSM modem: Elster-ID No. 73017964 or No. 73021211.

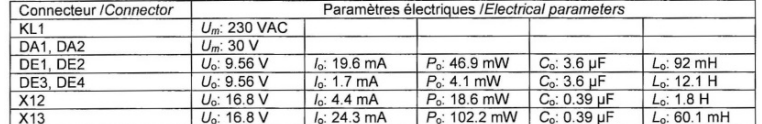

Le marquage doit être : Elster GmbH Adresse Type: DL230 N° de fabrication : .. Année de fabrication : ...  $\textcircled{1}$  II (1) G [Ex ia Ga] IIC  $-25^{\circ}$ C  $\leq$  Tamb  $\leq$  +60 $^{\circ}$ C **LCIE 14 ATEX 3025 X** AVERTISSEMENT - UTILISER UNIQUEMENT LES ACCUMULATEURS ELSTER-ID No. 73015774 POUR CPU BOARD, ET No. 73017964 OU No. 73021211 POUR GSM **MODEM**  $U_0: ..., I_0: ..., P_0: ..., L_0: ..., C_0: ...$  (\*)  $U_m$ : ... (\*)

(\*) : voir les paramètres électriques dans le paragraphe 15 de l'attestation d'examen CE de type.

L'appareil doit également comporter le marquage normalement prévu par les normes de construction qui le concerne.

### 16 DOCUMENTS DESCRIPTIFS

Dossier de certification n° EE0261 rév. 1, du 19/05/2014. Ce dossier comprend 33 rubriques (292 pages).

The marking shall be: **Fister GmbH** Address: Type: DL230 Serial number: ... Year of construction: ...  $\bigcirc$  II (1) G [Ex ia Ga] IIC  $-25^{\circ}$ C  $\leq$  Tamb  $\leq$  +60 $^{\circ}$ C **LCIE 14 ATEX 3025 X** WARNING - USE ONLY BATTERIES ELSTER-ID No. 73015774 FOR CPU BOARD, AND No. 73017964 OR No. 73021211 FOR GSM MODEM

 $U_0: ..., I_0: ..., P_0: ..., L_0: ..., C_0: ...$  (\*)  $U_m$ : ...  $(*)$ (\*): see electrical parameters in clause 15 of EC type examination certificate.

The equipment shall also bear the usual marking required by the manufacturing standards applying to such equipment

### 16 DESCRIPTIVE DOCUMENTS

Certification file N° EE0261 rev. 1, dated 2014/05/19. This file includes 33 items (292 pages).

Seul le texte en français peut engager la responsabilité du LCIE. Ce document ne peut être reproduit que dans son intégralité, sans aucune modification.<br>The LCIE's liability applies only on the French text. This document m Rev. A 01-Annexe III\_CE\_typ\_app - rev2 DOC<br>Page 2 of 3

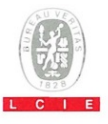

### 13 ANNEXE (suite)

### 14 ATTESTATION D'EXAMEN CE DE TYPE

**LCIE 14 ATEX 3025 X** 

### 17 CONDITIONS SPECIALES POUR UNE UTILISATION SÛRE

Les connecteurs de sécurité intrinsèque de l'appareil ne doivent être raccordés qu'à des matériels de sécurité intrinsèque certifiés pour l'usage considéré. Cette association doit répondre aux exigences de la norme EN 60079-25 (voir les paramètres électriques dans le paragraphe 15 de l'attestation d'examen CE de type).

### 13 SCHEDULE (continued)

### 14 EC TYPE EXAMINATION CERTIFICATE

**LCIE 14 ATEX 3025 X** 

### 17 SPECIAL CONDITIONS FOR SAFE USE

- The intrinsically safe connectors of the apparatus shall only be connected to intrinsically safe apparatus certified for the intended use. This association shall comply with the requirements of the standard EN 60079-25 (see electrical parameters in clause 15 of EC type examination certificate).

- Paramètres électriques des connecteurs d'un autre matériel ou capteur certifié de sécurité intrinsèque pouvant être raccordé aux connecteurs de l'appareil DL230

Electrical parameters of connectors from another intrinsically safe certified equipment or sensor that can be connected to the connectors of DL 230

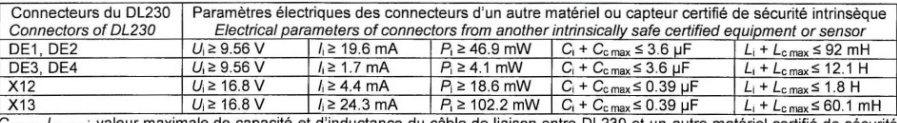

 $C_{c \text{ max}}$ ,  $L_{c \text{ max}}$ : valeur maximale de capacité et d'inductance du câble de liaison entre DL230 et un autre matériel certifié de sécurité intrinsègue.

 $C_{c \, max}$ , L<sub>c max</sub>: maximum value of capacitance and inductance of the connected cable between DL230 and intrinsically safe certified equipment.

- 18 EXIGENCES ESSENTIELLES DE SECURITE ET DE SANTE Couvertes par les normes EN 60079-0:2012 et EN 60079-11:2012.
- 19 VERIFICATIONS ET ESSAIS INDIVIDUELS

Conformément au paragraphe 11.2 de la norme EN 60079-11, le transformateur infaillible dans chaque exemplaire de l'équipement doit être soumis à un essai de rigidité diélectrique avec une tension de 2500 Veff entre enroulements d'entrée et de sortie.

### 20 CONDITIONS DE CERTIFICATION

Les détenteurs d'attestations d'examen CE de type doivent également satisfaire les exigences de contrôle de production telles que définies à l'article 8 de la directive 94/9/CE.

#### 18 ESSENTIAL HEALTH AND SAFETY REQUIREMENTS Covered by standards EN 60079-0:2012 and FN 60079-11:2012

### 19 ROUTINE VERIFICATIONS AND TESTS

According to clause 11.2 of standard EN 60079-11, the infallible transformer in each above apparatus shall succeed a dielectric strength test with the voltage of 2500 V<sub>rms</sub> applied between input and output wingdings.

### 20 CONDITIONS OF CERTIFICATION

Holders of EC type examination certificates are also required to comply with the production control requirements defined in article 8 of directive 94/9/EC.

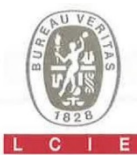

#### AVENANT D'ATTESTATION D'EXAMEN CE  $\mathbf{1}$ DE TYPE

- $\overline{2}$ Appareil ou système de protection destiné à être utilisé en atmosphères explosibles (Directive 94/9/CE)
- $\mathbf{3}$ Numéro de l'avenant : LCIE 14 ATEX 3025 X / 01
- Appareil ou système de protection :  $\overline{\mathbf{A}}$ Enregistreur de données

**DL230** Type:

- Demandeur: Elster GmbH 5
- 15 DESCRIPTION DE L'AVENANT

- Ajout de la batterie Tekcell comme une alternative pour l'alimentation de la carte CPU.

- Mise à jour normative selon la norme EN 60079-0 :2012  $+$  A11:2013.

Les résultats des vérifications et essais figurent dans le rapport confidentiel N° 137850-677466-02.

Paramètres spécifiques du ou des modes de protection concerné(s) :<br>Modifiés comme suit :

Les piles utilisées dans l'appareil sont les suivantes :

#### $\mathbf{1}$ SUPPLEMENTARY EC TYPE EXAMINATION **CERTIFICATE**

- Equipment or protective system intended for use in  $\overline{2}$ potentially explosive atmospheres (Directive 94/9/EC)
- Supplementary certificate number:  $\mathbf{\hat{z}}$ LCIE 14 ATEX 3025 X / 01
- Equipment or protective system : Data logger
	- **DL230** Type:
- Applicant: **Elster GmbH** 5
- 15 DESCRIPTION OF THE SUPPLEMENTARY CERTIFICATE

- Add Tekcell battery as alternative supply for both CPU board.

- Normative update according to EN 60079-0:2012 + A11:2013

The examination and test results are recorded in confidential report N° 137850-677466-02.

Specific parameters of the concerned protection mode:

Modified as follows: Batteries used within the apparatus are as follows:

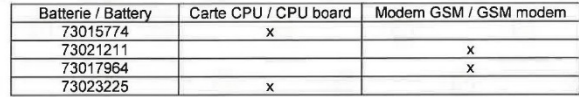

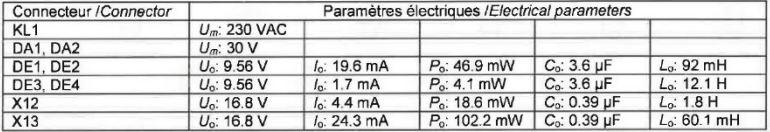

Fontenay-aux-Roses, le 28 janvier 2016

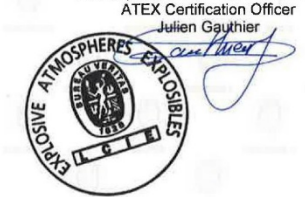

Le Responsable de Certification ATEX

Seul le texte en français peut engager la responsabilité du LCIE. Ce document ne peut être reproduit que dans son intégralité, sans aucune modification<br>The LCIE's liability applies only on the French text. This document ma

Page 1 sur 3<br>- rev3.DOC 01A-Annexe III\_CE\_typ\_app\_av

**LCTE** 

Laboratoire Central des Industries Electriques Une société de Bureau Veritas 33, av du Général Leclerc  $BP - S$ 92266 Fontenay-aux-Roses cedex France

Tél +33 1 40 95 60 60 Fax: +33 1 40 95 86 56 contact@lcie.fr www.lcie.fr

Société par Actions Simplifiée au capital de 15 745 984 € RCS Nanterre B 408 363 174

100

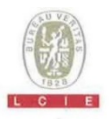

### 13 ANNEXE

### 14 AVENANT D'ATTESTATION D'EXAMEN CE DE TYPE

### LCIE 14 ATEX 3025 X / 01

### 15 DESCRIPTION DE L'AVENANT (suite)

Le marquage doit être : Modifié comme suit Elster GmbH Adresse: Type: DL230 N° de fabrication : ...; Année de fabrication : ...  $\textcircled{k}$  II (1) G [Ex ia Ga] IIC  $-25^{\circ}$ C  $\leq$ T<sub>amb</sub>  $\leq$ +60°C **LCIE 14 ATEX 3025 X** AVERTISSEMENT - UTILISER UNIQUEMENT LES ACCUMULATEURS ELSTER-ID N°73015774 OU N°73023225 POUR CPU BOARD, ET N°73017964 OU N°73021211 POUR GSM MODEM.  $U_0: ..., I_0: ..., P_0: ..., L_0: ..., C_0: ...$  (\*)  $U_m: \ldots$  (\*) (\*) : voir les paramètres électriques dans le paragraphe 15 de l'attestation d'examen CE de type.

#### 16 DOCUMENTS DESCRIPTIFS

Dossier de certification N° EE0261 Rév.1 du 11/11/2015. Ce dossier comprend 35 rubriques (301 pages).

### 17 CONDITIONS SPECIALES POUR UNE UTILISATION **SURF**

- Les connecteurs de sécurité intrinsèque de l'appareil ne doivent être raccordés qu'à des matériels de sécurité intrinsèque certifiés pour l'usage considéré. Cette association doit répondre aux exigences de la norme EN 60079-25 (voir les paramètres électriques dans le paragraphe 15 de l'attestation d'examen CE de type).

### 13 SCHEDULE

### 14 SUPPLEMENTARY EC TYPE EXAMINATION **CERTIFICATE**

### LCIE 14 ATEX 3025 X / 01

15 DESCRIPTION OF THE SUPPLEMENTARY CERTIFICATE (continued)

The marking shall be: Modified as follows **Fister GmbH** Address: Type: DL230 Serial number: ...; Year of construction: ...  $\circled{E}$  II (1) G [Ex ia Ga] IIC  $-25^{\circ}$ C  $\leq$ T<sub>amb</sub>  $\leq$ +60°C **LCIE 14 ATEX 3025 X** WARNING - USE ONLY BATTERIES ELSTER-ID N°73015774 OR N°73023225 FOR CPU BOARD, AND N°73017964 OU N°73021211 FOR GSM MODEM.  $U_0: ..., I_0: ..., P_0: ..., L_0: ..., C_0: ...$  (\*)  $U_m$ : ... (\*)

(\*): see electrical parameters in clause 15 of EC type examination certificate.

### **16 DESCRIPTIVE DOCUMENTS**

Certification file N° EE0261 Rev.1 dated 2015/11/11. This file includes 35 items (301 pages).

### 17 SPECIAL CONDITIONS FOR SAFE USE

- The intrinsically safe connectors of the apparatus shall only be connected to intrinsically safe apparatus certified for the intended use. This association shall comply with the requirements of the standard EN 60079-25 (see electrical parameters in clause 15 of EC type examination certificate).

Paramètres électriques des connecteurs d'un autre matériel ou capteur certifié de sécurité intrinsèque pouvant être raccordé aux connecteurs de l'appareil DL230 /

Electrical parameters of connectors from another intrinsically safe certified equipment or sensor that can be connected to the connectors of DL230:

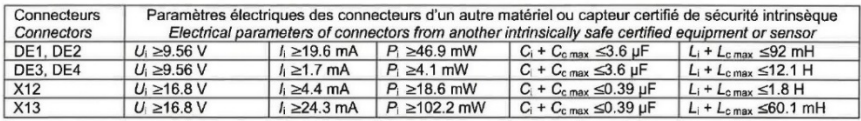

C<sub>c max</sub>, L<sub>c max</sub> : valeur maximale de capacité et d'inductance du câble de liaison entre DL230 et un autre matériel certifié de sécurité intrinsèque.

C<sub>c mex</sub>, L<sub>c mex</sub>: maximum value of capacitance and inductance of the connected cable between DL230 and intrinsically safe certified equipment.

Seul le texte en français peut engager la responsabilité du LCIE. Ce document ne peut être reproduit que dans son intégralité, sans aucune modification. The LCIE's liability applies only on the French text. This document may only be reproduced in its entirety and without any change

Page 2 sur 3<br>01A-Annexe III\_CE\_typ\_app\_av = rev3.DOC

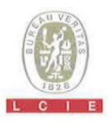

- 13 ANNEXE (suite)
- 14 AVENANT D'ATTESTATION D'EXAMEN CE DE TYPE

LCIE 14 ATEX 3025 X / 01

18 EXIGENCES ESSENTIELLES DE SECURITE ET DE **SANTE** 

Couvertes par les normes EN 60079-0:2012 +A11 :2013 et EN 60079-11:2012.

19 VERIFICATIONS ET ESSAIS INDIVIDUELS Conformément au paragraphe 11.2 de la norme EN 60079-11, le transformateur infaillible dans chaque exemplaire de l'équipement doit être soumis à un essai de rigidité diélectrique avec une tension de 2500 Veff entre enroulements d'entrée et de sortie.

### 13 SCHEDULE (continued)

14 SUPPLEMENTARY EC TYPE EXAMINATION **CERTIFICATE** 

LCIE 14 ATEX 3025 X / 01

18 ESSENTIAL HEALTH AND SAFETY REQUIREMENTS

Covered by EN 60079-0:2012 + A11:2013 and EN 60079-11:2012 standards.

19 ROUTINE VERIFICATIONS AND TESTS According to clause 11.2 of standard EN 60079-11, the infallible transformer in each above apparatus shall succeed dielectric strength test with the voltage a of 2500 V<sub>rms</sub> applied between input and output wingdings.

Seul le texte en français peut engager la responsabilité du LCIE. Ce document ne peut être reproduit que dans son intégralité, sans aucune modification.<br>The LCIE's liability applies only on the French text. This document m